## XPS 27

# Panduan Pemilik Komputer

Model komputer: XPS 2720 Model pengatur: W06C Jenis pengatur: W06C002

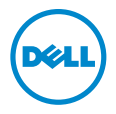

### Catatan, Perhatian, dan Peringatan

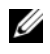

 $\mathbb Z$  **CATATAN:** CATATAN menunjukkan informasi penting yang dapat membantu Anda menggunakan komputer dengan lebih baik.

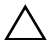

PERHATIAN: PERHATIAN menunjukkan kemungkinan terjadinya kerusakan pada perangkat keras atau kehilangan data jika petunjuk tidak diikuti.

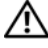

PERINGATAN: PERINGATAN menunjukkan kemungkinan terjadinya kerusakan properti, cedera, atau kematian.

#### © 2013 Dell Inc.

2013 - 04 Rev. A00

\_\_\_\_\_\_\_\_\_\_\_\_\_\_\_\_\_\_\_\_

Merek dagang yang digunakan dalam teks ini: Dell™, logo DELL, dan XPS™ adalah merek dagang dari Dell Inc.; Microsoft® dan Windows® adalah merek dagang atau merek dagang yang terdaftar dari Microsoft Corporation di Amerika Serikat dan/atau negara lain; Blu-ray Disc™ adalah merek dagang y ang dimiliki oleh Blu-ray Disc Association (BDA) dan dilisensikan untuk digunakan pada disk dan pemutar; Bluetooth® adalah merek dagang terdaftar yang dimiliki oleh Bluetooth SIG, Inc dan digunakan oleh Dell di bawah lisensi; Intel® dan Intel SpeedStep® adalah merek dagang terdaftar dari Intel Corporation di AS. dan/atau negara lainnya.

## Daftar Isi

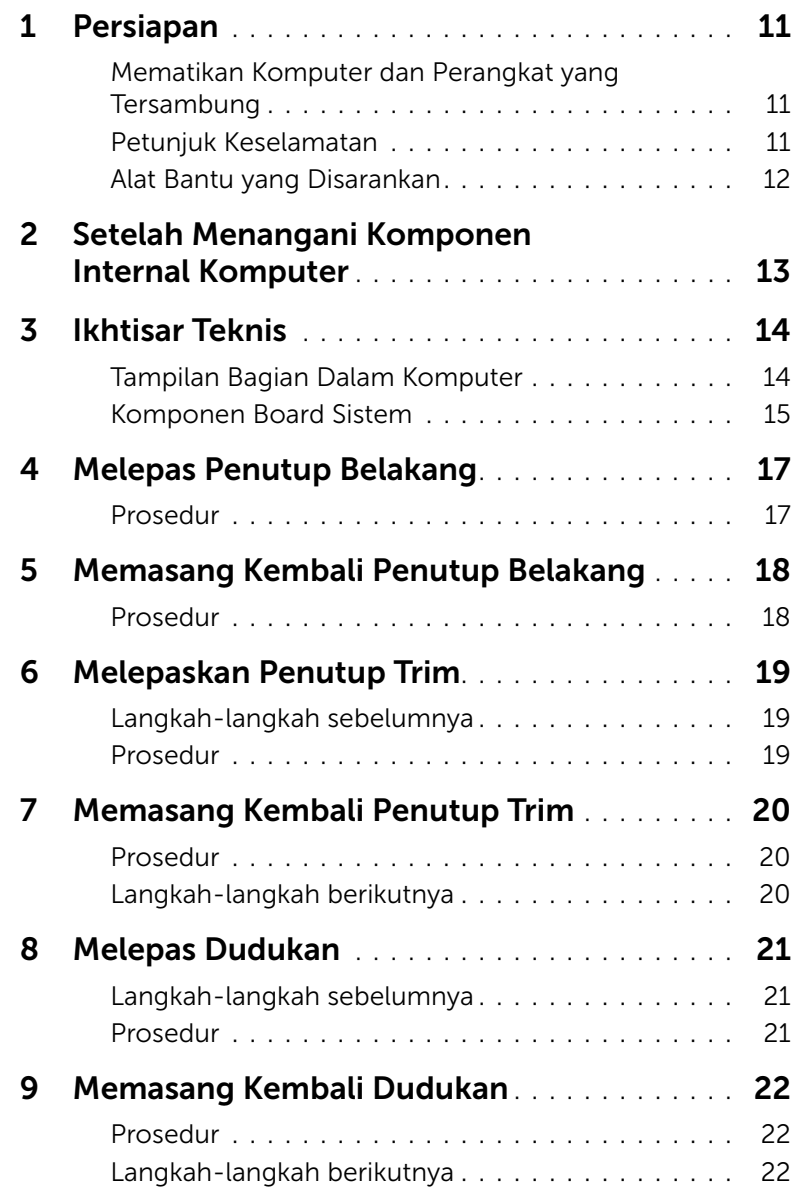

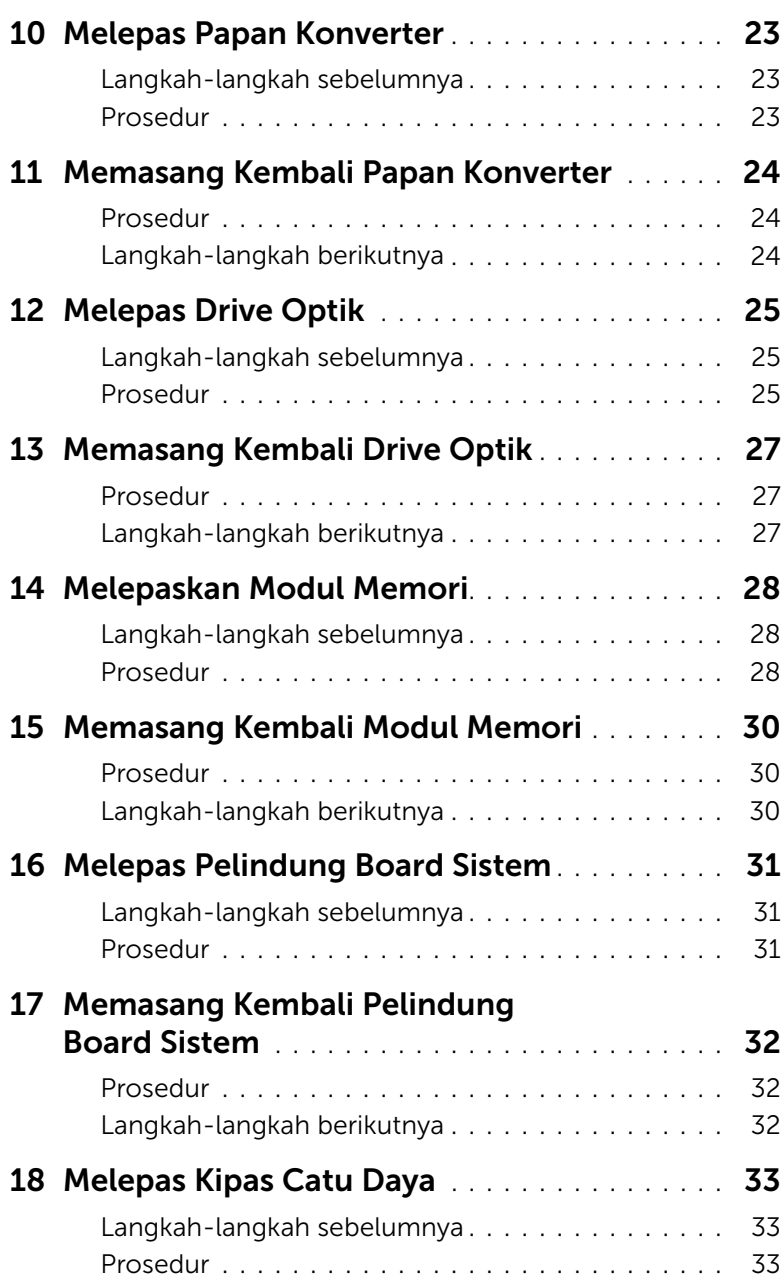

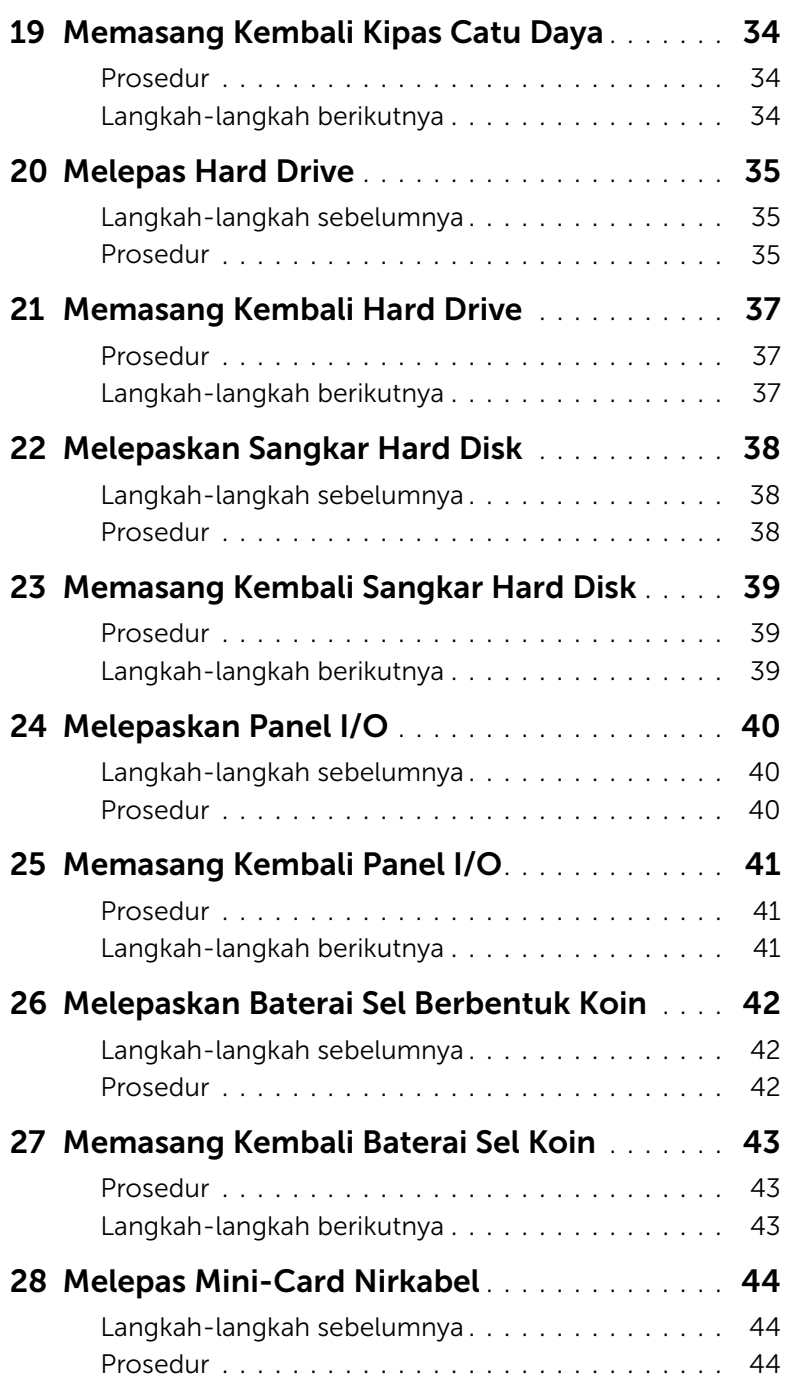

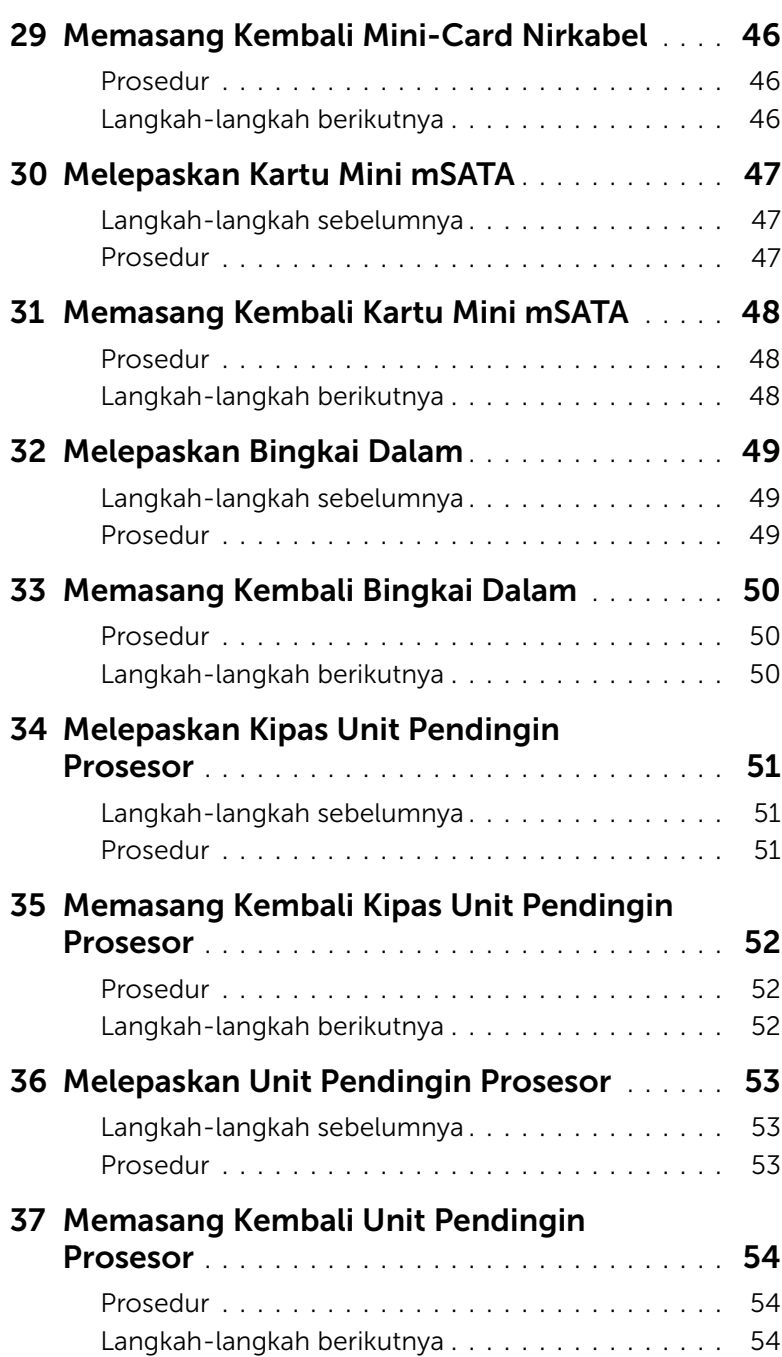

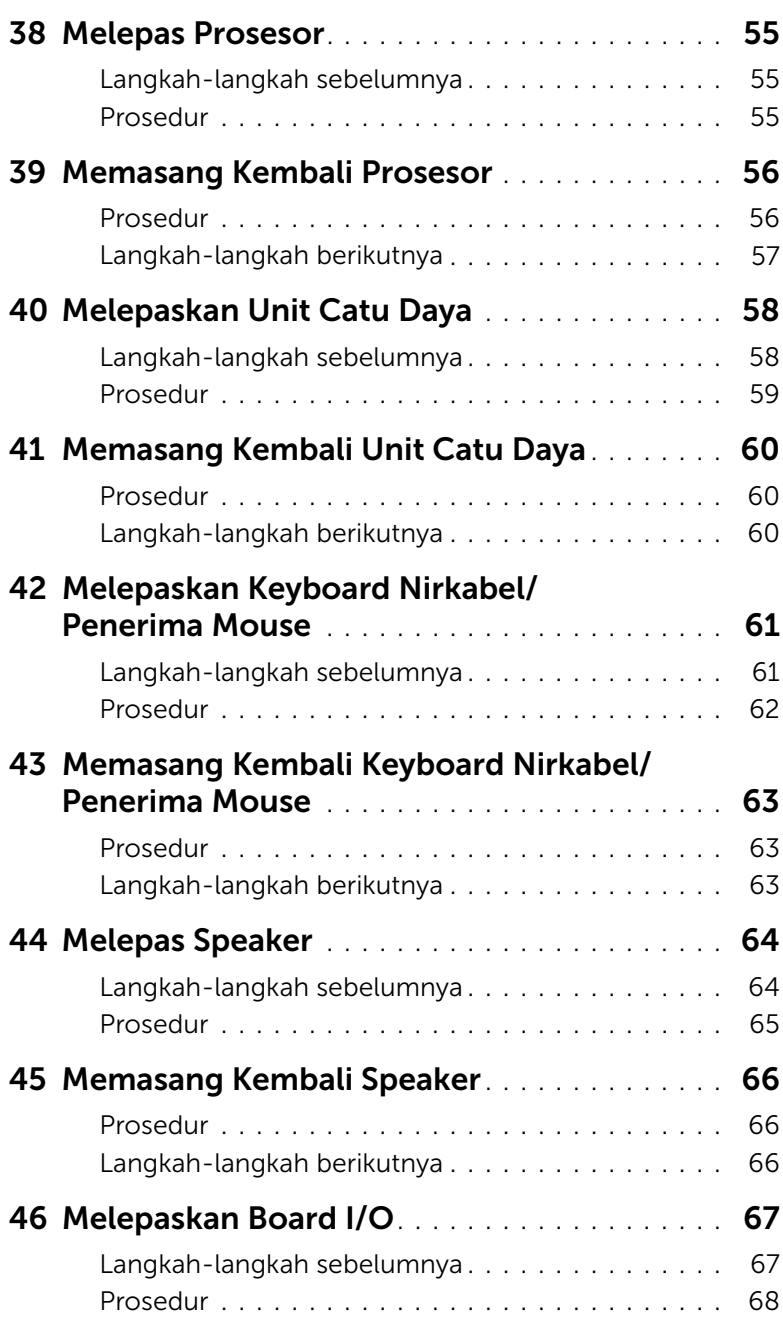

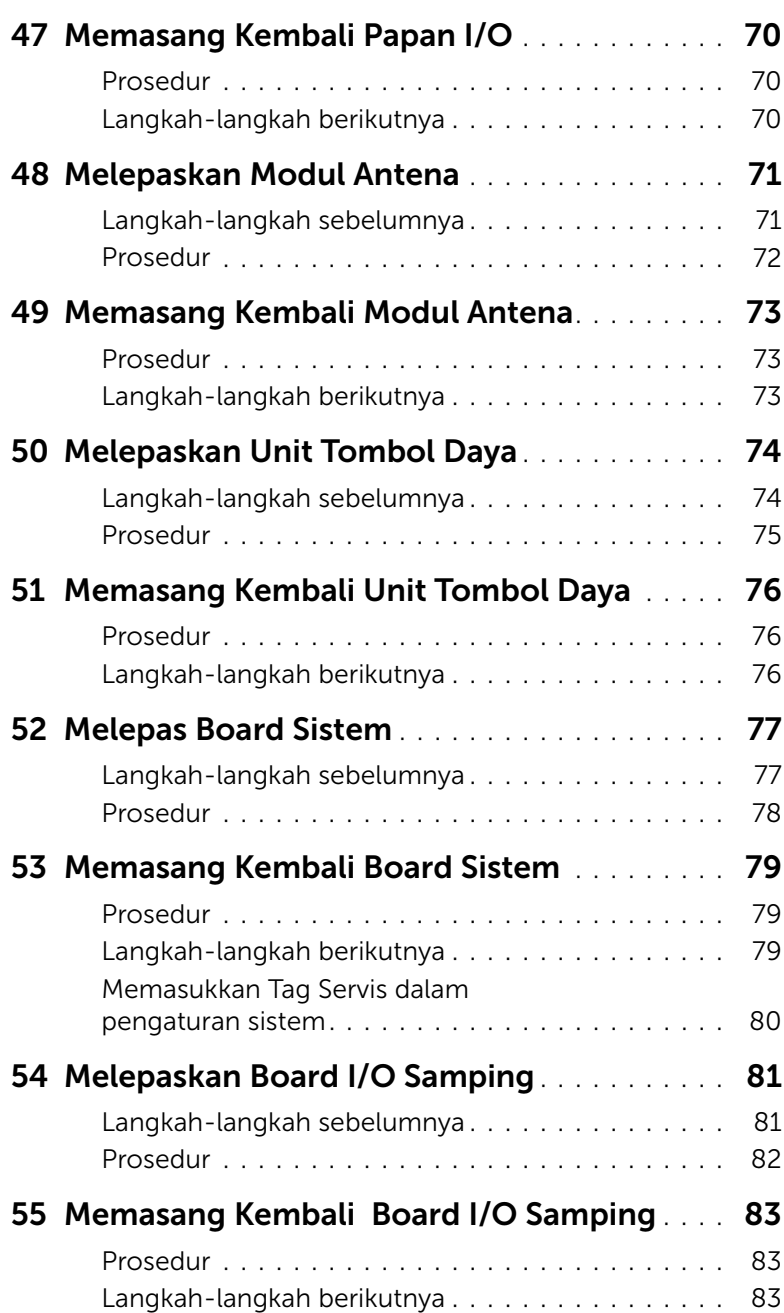

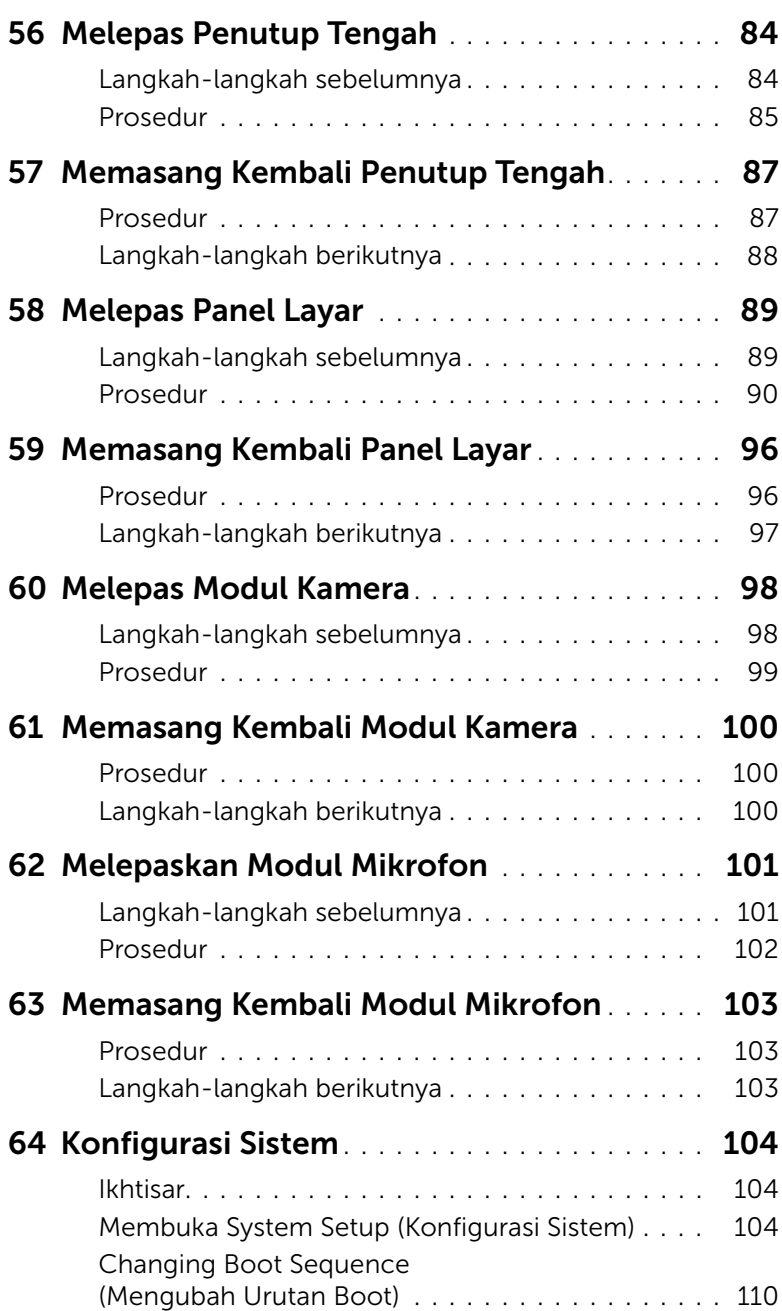

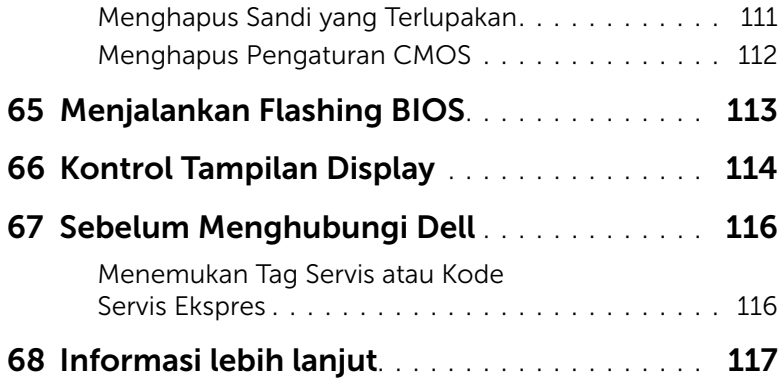

### <span id="page-10-3"></span><span id="page-10-1"></span><span id="page-10-0"></span>Mematikan Komputer dan Perangkat yang Tersambung

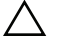

PERHATIAN: Agar data tidak hilang, simpan dan tutup semua file yang terbuka, lalu keluar dari semua program yang terbuka sebelum Anda mematikan komputer.

- 1 Simpan dan tutup semua file yang terbuka, lalu keluar dari semua program yang terbuka.
- 2 Pindahkan penunjuk mouse ke sudut kanan atas/kanan bawah layar untuk membuka bilah sisi Charms, lalu klik Settings (Setelan)→ Power (Daya)→ Shut down (Matikan).

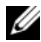

CATATAN: Jika Anda menggunakan sistem pengoperasian yang berbeda, lihat dokumentasi dari sistem pengoperasian Anda untuk mematikan instruksi.

- **3** Lepaskan komputer dan semua perangkat yang terpasang dari stopkontak listrik.
- 4 Lepaskan sambungan semua kabel telepon, kabel jaringan, dan alat-alat yang terpasang pada komputer Anda.
- 5 Tekan dan tahan tombol daya selama 5 detik setelah komputer dilepaskan untuk mengardekan board sistem.

### <span id="page-10-2"></span>Petunjuk Keselamatan

Gunakan panduan keselamatan berikut untuk melindungi komputer dari kemungkinan kerusakan dan memastikan keselamatan diri Anda.

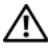

PERINGATAN: Sebelum menangani komponen internal komputer, baca informasi keselamatan yang diberikan bersama komputer. Untuk informasi tambahan tentang praktik keselamatan terbaik, kunjungi Situs Kepatuhan Peraturan di dell.com/regulatory\_compliance.

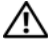

 $\sqrt{N}$  PERINGATAN: Lepas semua sambungan catu daya sebelum membuka penutup komputer atau panel. Setelah selesai menangani komponen internal komputer, pasang kembali semua penutup, panel, dan sekrup sebelum menyambung ke catu daya.

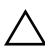

PERHATIAN: Untuk mencegah kerusakan pada komputer, pastikan permukaan tempat Anda bekerja telah bersih dan rata.

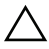

PERHATIAN: Untuk mencegah kerusakan, tangani semua komponen dan kartu dengan memegang bagian tepinya dan jangan sentuh pin serta bidang kontaknya.

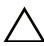

 $\wedge$  PERHATIAN: Hanya teknisi servis resmi yang boleh melepas penutup komputer dan mengakses komponen internal komputer. Baca petunjuk keselamatan untuk informasi lengkap tentang tindakan pencegahan, cara menangani komponen internal komputer, dan cara melindungi diri dari sengatan listrik statis.

PERHATIAN: Sebelum Anda menyentuh komponen internal apapun pada komputer, sentuh permukaan logam yang tidak dicat, seperti permukaan logam di bagian belakang komputer. Selama Anda bekerja, sentuh permukaan logam yang tidak dicat secara berkala untuk menghilangkan muatan listrik statis yang dapat merusak komponen internal.

PERHATIAN: Untuk melepas kabel, tarik tab penarik atau konektornya, bukan kabelnya. Beberapa kabel memiliki konektor dengan tab pengunci atau sekrup ibu jari yang harus dilepas sebelum melepas kabel tersebut. Saat melepas kabel, pastikan kabel selalu berada dalam posisi lurus agar pin konektor tidak tertekuk. Saat menyambungkan kabel, pastikan konektor dan port telah diarahkan dan disejajarkan dengan benar.

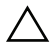

PERHATIAN: Untuk melepas kabel jaringan, lepas kabel dari komputer terlebih dulu, lalu lepas kabel dari perangkat jaringan.

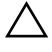

PERHATIAN: Tekan dan keluarkan setiap kartu yang terpasang dari pembaca kartu media.

#### <span id="page-11-0"></span>Alat Bantu yang Disarankan

Prosedur dalam dokumen ini meminta Anda menyediakan alat bantu berikut:

- Obeng Phillips
- Pencungkil plastik

### <span id="page-12-1"></span><span id="page-12-0"></span>Setelah Menangani Komponen Internal Komputer

Setelah menyelesaikan prosedur pemasangan kembali, pastikan Anda melakukan hal berikut:

- Memasang kembali semua sekrup dan memastikan tidak ada sekrup yang tertinggal di dalam komputer.
- Menyambung perangkat eksternal, kabel, kartu, dan komponen lainnya yang dilepas sebelum menangani komputer.
- Sambungkan komputer dan semua perangkat yang terpasang ke stopkontaknya.
- $\bigwedge$  PERHATIAN: Sebelum menghidupkan komputer, pasang kembali semua sekrup dan pastikan tidak ada sekrup yang tertinggal di dalam komputer. Kelalaian dalam melakukannya dapat merusak komputer.

### <span id="page-13-0"></span>Ikhtisar Teknis

PERINGATAN: Sebelum menangani komponen internal komputer, baca informasi keselamatan yang diberikan bersama komputer Anda, lalu ikuti langkah-langkah dalam ["Persiapan" pada halaman 11](#page-10-3). Setelah mengerjakan bagian dalam komputer Anda, ikuti instruksi pada ["Setelah Menangani Komponen Internal Komputer" pada](#page-12-1)  [halaman 13](#page-12-1). Untuk informasi tambahan tentang praktik keselamatan terbaik, kunjungi Situs Kepatuhan Peraturan di dell.com/regulatory\_compliance.

#### <span id="page-13-1"></span>Tampilan Bagian Dalam Komputer

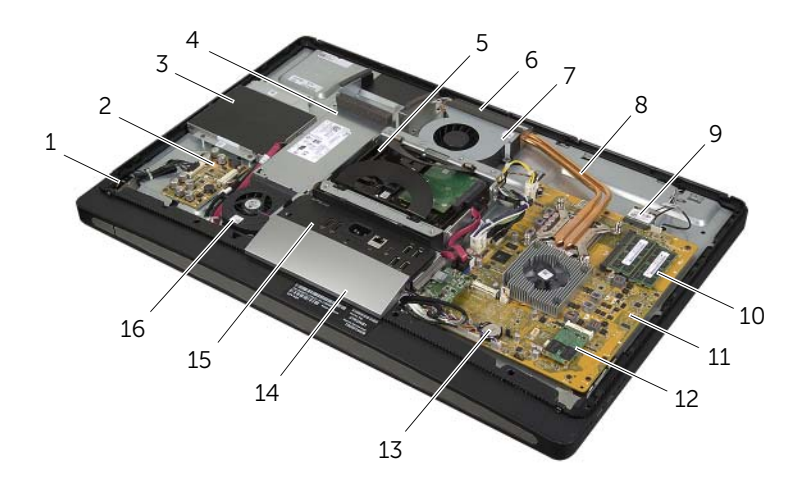

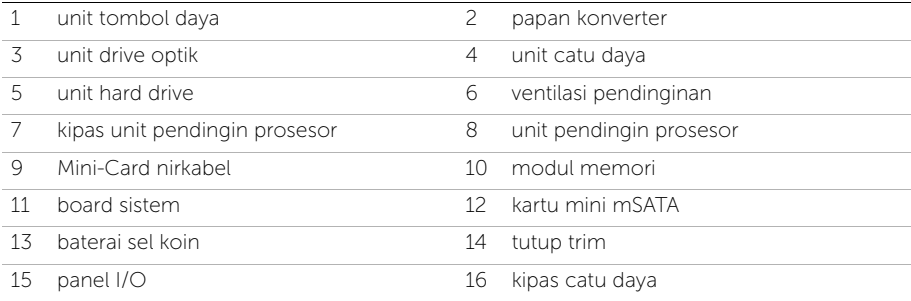

### <span id="page-14-0"></span>Komponen Board Sistem

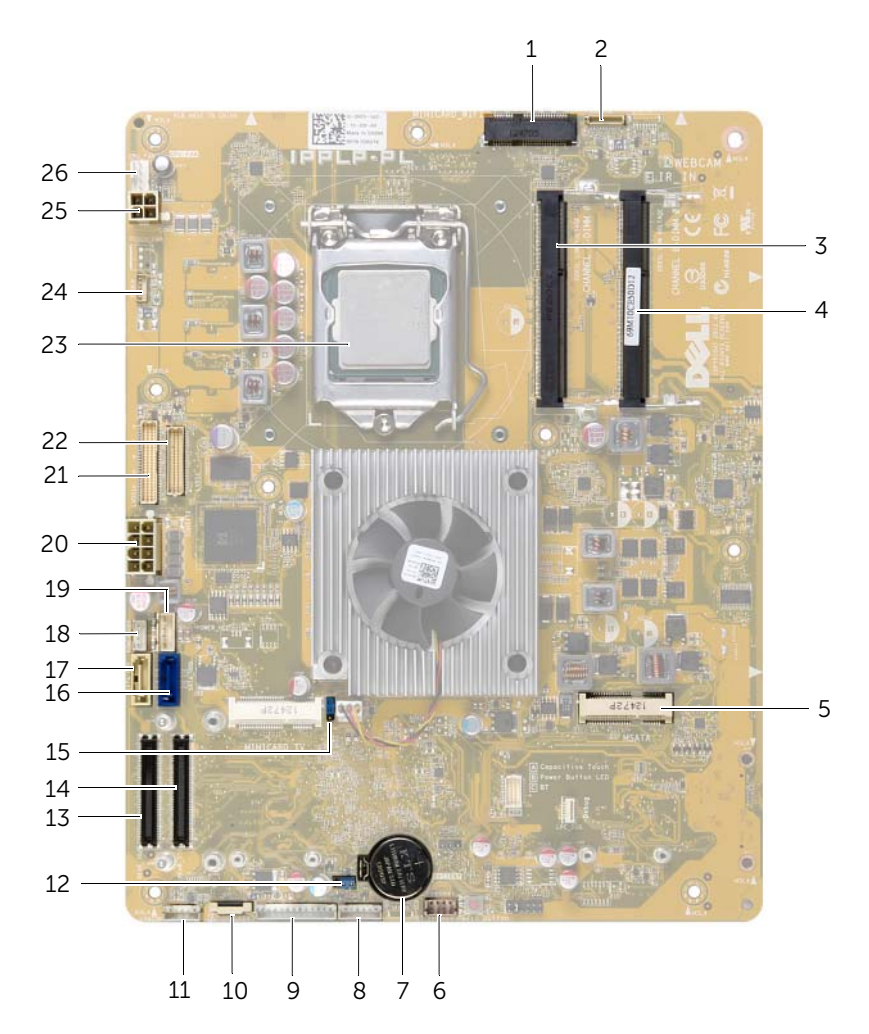

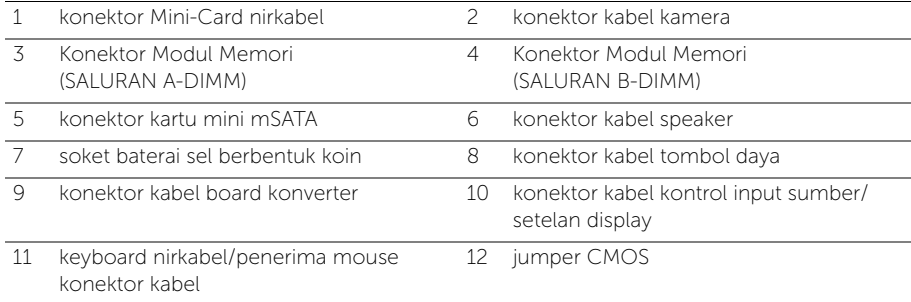

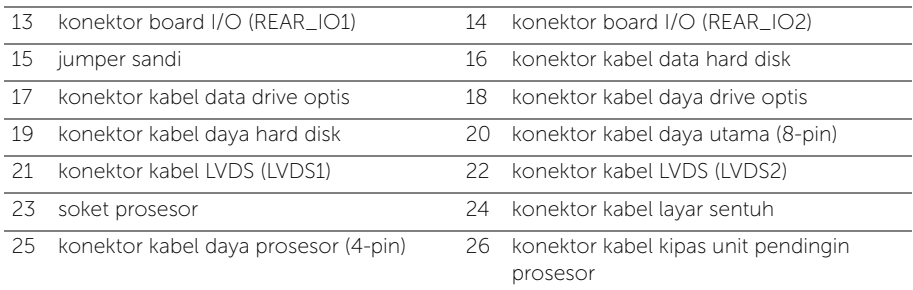

### <span id="page-16-2"></span><span id="page-16-0"></span>Melepas Penutup Belakang

PERINGATAN: Sebelum menangani komponen internal komputer, baca informasi keselamatan yang diberikan bersama komputer Anda, lalu ikuti langkah-langkah dalam ["Persiapan" pada halaman 11](#page-10-3). Setelah mengerjakan bagian dalam komputer Anda, ikuti instruksi pada ["Setelah Menangani Komponen Internal Komputer" pada](#page-12-1)  [halaman 13](#page-12-1). Untuk informasi tambahan tentang praktik keselamatan terbaik, kunjungi Situs Kepatuhan Peraturan di dell.com/regulatory\_compliance.

- <span id="page-16-1"></span>1 Letakkan komputer dengan menghadap ke bawah pada permukaan yang bersih dan rata.
- 2 Longgarkan sekrup penahan yang menguatkan penutup belakang ke bingkai dalam.
- **3** Geser penutup belang ke bagian atas komputer dan angkat penutup belakang dari bingkai dalam.

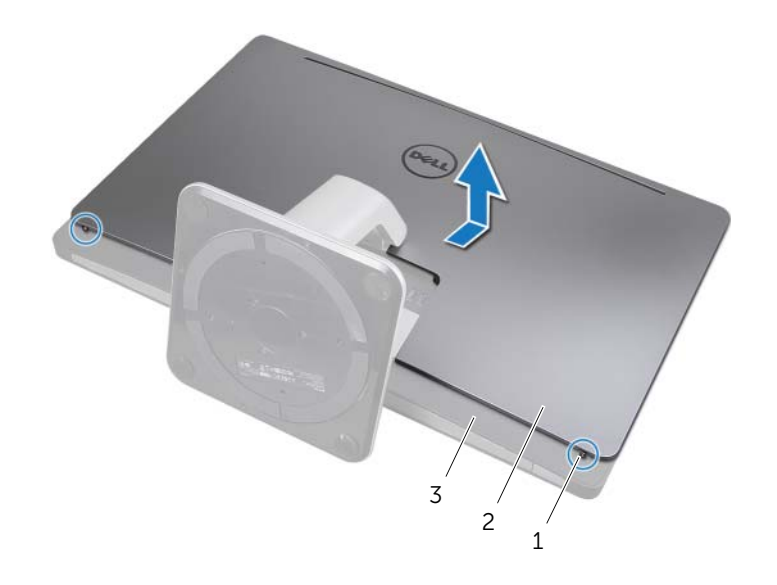

- 1 baut penahan (2) 2 penutup belakang
- 3 bingkai dalam

### <span id="page-17-2"></span><span id="page-17-0"></span>Memasang Kembali Penutup Belakang

PERINGATAN: Sebelum menangani komponen internal komputer, baca informasi keselamatan yang diberikan bersama komputer Anda, lalu ikuti langkah-langkah dalam ["Persiapan" pada halaman 11](#page-10-3). Setelah mengerjakan bagian dalam komputer Anda, ikuti instruksi pada ["Setelah Menangani Komponen Internal Komputer" pada](#page-12-1)  [halaman 13](#page-12-1). Untuk informasi tambahan tentang praktik keselamatan terbaik, kunjungi Situs Kepatuhan Peraturan di dell.com/regulatory\_compliance.

- <span id="page-17-1"></span>1 Tempatkan penutup belakang di atas bingkai dalam dan geser penutup belakang ke arah bagian bawah komputer.
- 2 Eratkan sekrup penahan yang menguatkan penutup belakang ke bingkai dalam.
- 3 Ikuti petunjuk dalam ["Setelah Menangani Komponen Internal Komputer" pada](#page-12-1)  [halaman 13.](#page-12-1)

### <span id="page-18-0"></span>Melepaskan Penutup Trim

PERINGATAN: Sebelum menangani komponen internal komputer, baca informasi keselamatan yang diberikan bersama komputer Anda, lalu ikuti langkah-langkah dalam ["Persiapan" pada halaman 11](#page-10-3). Setelah mengerjakan bagian dalam komputer Anda, ikuti instruksi pada ["Setelah Menangani Komponen Internal Komputer" pada](#page-12-1)  [halaman 13](#page-12-1). Untuk informasi tambahan tentang praktik keselamatan terbaik, kunjungi Situs Kepatuhan Peraturan di dell.com/regulatory\_compliance.

#### <span id="page-18-1"></span>Langkah-langkah sebelumnya

<span id="page-18-2"></span>Lepas penutup belakang. Lihat ["Melepas Penutup Belakang" pada halaman 17](#page-16-2).

- 1 Menggunakan pencungkil plastik, tekan pada tab untuk melepaskan penutup trim dari bingkai dalam.
- 2 Geser penutup trim ke bagian atas komputer, lalu angkat penutup trim dari sasis.

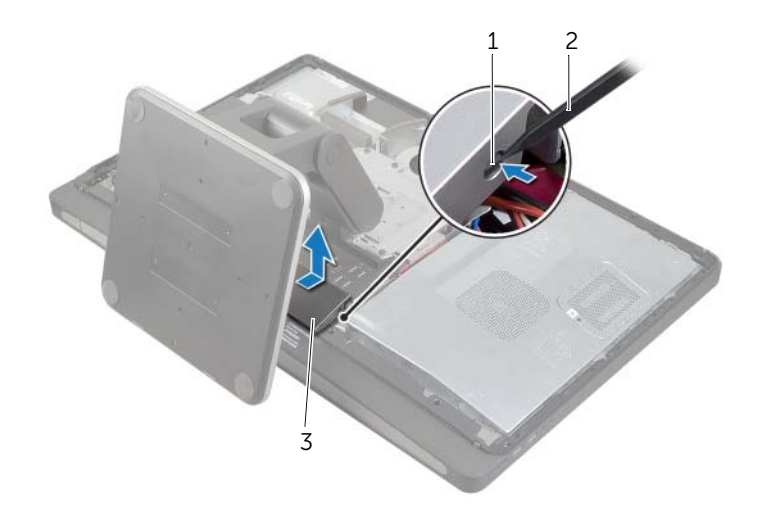

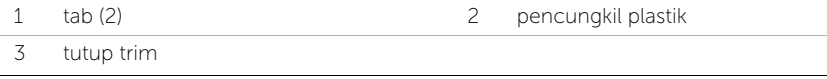

### <span id="page-19-0"></span>Memasang Kembali Penutup Trim

PERINGATAN: Sebelum menangani komponen internal komputer, baca informasi keselamatan yang diberikan bersama komputer Anda, lalu ikuti langkah-langkah dalam ["Persiapan" pada halaman 11](#page-10-3). Setelah mengerjakan bagian dalam komputer Anda, ikuti instruksi pada ["Setelah Menangani Komponen Internal Komputer" pada](#page-12-1)  [halaman 13](#page-12-1). Untuk informasi tambahan tentang praktik keselamatan terbaik, kunjungi Situs Kepatuhan Peraturan di dell.com/regulatory\_compliance.

#### <span id="page-19-1"></span>Prosedur

- 1 Masukkan tab di bagian bawah penutup trim ke dalam slot pada rangka dalam.
- 2 Tekan ke bawah pada penutup trim hingga tab pada bingka dalam dikuatkan dalam dalam slot di kedua samping penutup trim.

- <span id="page-19-2"></span>1 Pasang kembali penutup belakang. Lihat ["Memasang Kembali Penutup Belakang"](#page-17-2)  [pada halaman 18.](#page-17-2)
- 2 Ikuti petunjuk dalam ["Setelah Menangani Komponen Internal Komputer" pada](#page-12-1)  [halaman 13.](#page-12-1)

### <span id="page-20-3"></span><span id="page-20-0"></span>Melepas Dudukan

PERINGATAN: Sebelum menangani komponen internal komputer, baca informasi keselamatan yang diberikan bersama komputer Anda, lalu ikuti langkah-langkah dalam ["Persiapan" pada halaman 11](#page-10-3). Setelah mengerjakan bagian dalam komputer Anda, ikuti instruksi pada ["Setelah Menangani Komponen Internal Komputer" pada](#page-12-1)  [halaman 13](#page-12-1). Untuk informasi tambahan tentang praktik keselamatan terbaik, kunjungi Situs Kepatuhan Peraturan di dell.com/regulatory\_compliance.

#### <span id="page-20-1"></span>Langkah-langkah sebelumnya

Lepas Penutup Belakang. Lihat ["Melepas Penutup Belakang" pada halaman 17.](#page-16-2)

#### <span id="page-20-2"></span>Prosedur

- 1 Lepaskan sekrup yang menguatkan dudukan ke sangkar hard disk.
- 2 Angkat dan geser dudukan dari sangkar hard disk.

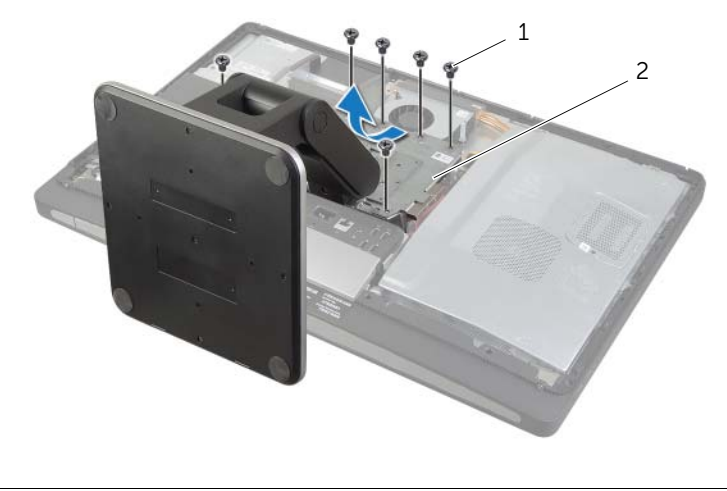

1 sekrup (6) 2 dudukan

### <span id="page-21-0"></span>Memasang Kembali Dudukan

PERINGATAN: Sebelum menangani komponen internal komputer, baca informasi keselamatan yang diberikan bersama komputer Anda, lalu ikuti langkah-langkah dalam ["Persiapan" pada halaman 11](#page-10-3). Setelah mengerjakan bagian dalam komputer Anda, ikuti instruksi pada ["Setelah Menangani Komponen Internal Komputer" pada](#page-12-1)  [halaman 13](#page-12-1). Untuk informasi tambahan tentang praktik keselamatan terbaik, kunjungi Situs Kepatuhan Peraturan di dell.com/regulatory\_compliance.

#### <span id="page-21-1"></span>Prosedur

- 1 Masukkan tab pada bagian atas dudukan ke dalam slot pada sangkar hard disk.
- 2 Sejajarkan lubang sekrup pada dudukan dengan lubang sekrup pada sangkar hard disk.
- <span id="page-21-2"></span>**3** Pasang kembali sekrup yang menguatkan dudukan ke sangkar hard disk.

- 1 Pasang kembali penutup belakang. Lihat ["Memasang Kembali Penutup Belakang"](#page-17-2)  [pada halaman 18.](#page-17-2)
- 2 Ikuti petunjuk dalam ["Setelah Menangani Komponen Internal Komputer" pada](#page-12-1)  [halaman 13.](#page-12-1)

### <span id="page-22-0"></span>Melepas Papan Konverter

PERINGATAN: Sebelum menangani komponen internal komputer, baca informasi keselamatan yang diberikan bersama komputer Anda, lalu ikuti langkah-langkah dalam ["Persiapan" pada halaman 11](#page-10-3). Setelah mengerjakan bagian dalam komputer Anda, ikuti instruksi pada ["Setelah Menangani Komponen Internal Komputer" pada](#page-12-1)  [halaman 13](#page-12-1). Untuk informasi tambahan tentang praktik keselamatan terbaik, kunjungi Situs Kepatuhan Peraturan di dell.com/regulatory\_compliance.

#### <span id="page-22-1"></span>Langkah-langkah sebelumnya

<span id="page-22-2"></span>Lepas penutup belakang. Lihat ["Melepas Penutup Belakang" pada halaman 17](#page-16-2).

- 1 Angkat tab penahan pada konektor kabel cahaya latar display dan kemudian lepaskan kabel cahaya latar display dari board konverter.
- 2 Lepaskan kabel konverter dari board konverter.
- **3** Lepaskan sekrup yang menuatkan board konverter ke sasis.
- 4 Angkat board konverter dari penutup tengah.

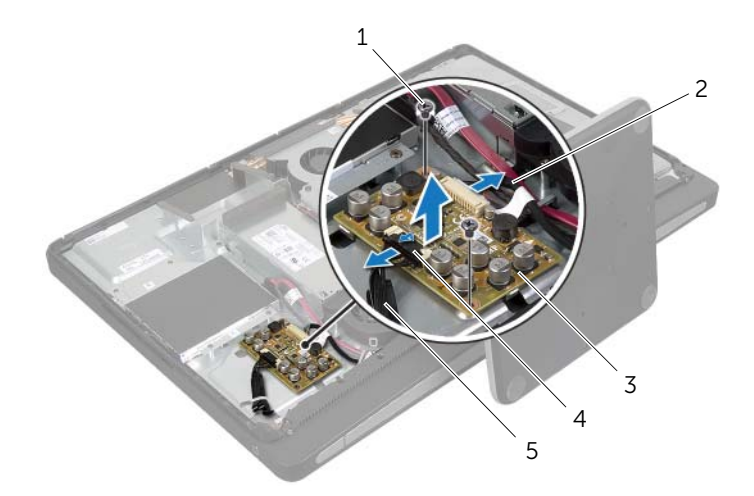

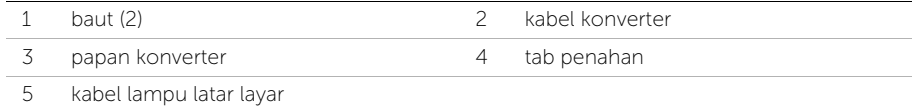

### <span id="page-23-0"></span>Memasang Kembali Papan Konverter

PERINGATAN: Sebelum menangani komponen internal komputer, baca informasi keselamatan yang diberikan bersama komputer Anda, lalu ikuti langkah-langkah dalam ["Persiapan" pada halaman 11](#page-10-3). Setelah mengerjakan bagian dalam komputer Anda, ikuti instruksi pada ["Setelah Menangani Komponen Internal Komputer" pada](#page-12-1)  [halaman 13](#page-12-1). Untuk informasi tambahan tentang praktik keselamatan terbaik, kunjungi Situs Kepatuhan Peraturan di dell.com/regulatory\_compliance.

#### <span id="page-23-1"></span>Prosedur

- 1 Sejajarkan lubang sekrup pada board konverter dengan lubang sekrup pada penutup tengah.
- 2 Pasang kembali sekrup yang mengencangkan board konverter ke penutup tengah.
- 3 Sambungkan kabel konverter ke board konverter.
- <span id="page-23-2"></span>4 Sambungkan kabel lampu latar layar ke board konverter dan kuatkan tab.

- 1 Pasang kembali penutup belakang. Lihat ["Memasang Kembali Penutup Belakang"](#page-17-2)  [pada halaman 18.](#page-17-2)
- 2 Ikuti petunjuk dalam ["Setelah Menangani Komponen Internal Komputer" pada](#page-12-1)  [halaman 13.](#page-12-1)

### <span id="page-24-0"></span>Melepas Drive Optik

PERINGATAN: Sebelum menangani komponen internal komputer, baca informasi keselamatan yang diberikan bersama komputer Anda, lalu ikuti langkah-langkah dalam ["Persiapan" pada halaman 11](#page-10-3). Setelah mengerjakan bagian dalam komputer Anda, ikuti instruksi pada ["Setelah Menangani Komponen Internal Komputer" pada](#page-12-1)  [halaman 13](#page-12-1). Untuk informasi tambahan tentang praktik keselamatan terbaik, kunjungi Situs Kepatuhan Peraturan di dell.com/regulatory\_compliance.

#### <span id="page-24-1"></span>Langkah-langkah sebelumnya

<span id="page-24-2"></span>Lepas penutup belakang. Lihat ["Melepas Penutup Belakang" pada halaman 17](#page-16-2).

- 1 Lepaskan sekrup yang menguatkan unit drive optis ke penutup tengah.
- 2 Angkat unit drive optik dari penutup tengahdan lepaskan konektor daya dan kabel data dari unit drive optik.

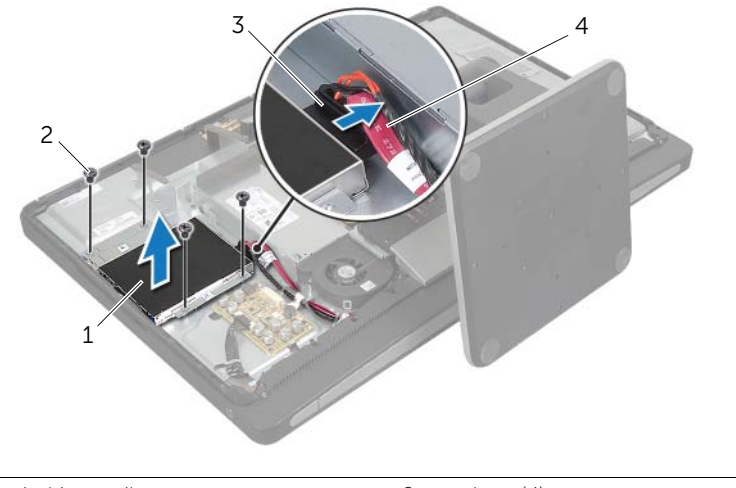

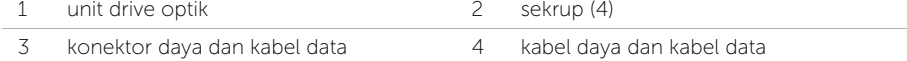

- 3 Lepaskan sekrup yang menguatkan braket drive optis ke drive optis.
- 4 Lepaskan braket drive optik dari drive optik.

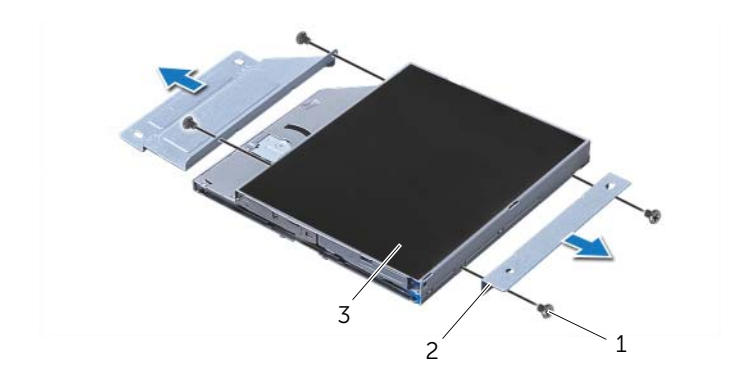

2 braket drive optik (2)

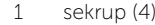

3 drive optik

### <span id="page-26-0"></span>Memasang Kembali Drive Optik

PERINGATAN: Sebelum menangani komponen internal komputer, baca informasi keselamatan yang diberikan bersama komputer Anda, lalu ikuti langkah-langkah dalam ["Persiapan" pada halaman 11](#page-10-3). Setelah mengerjakan bagian dalam komputer Anda, ikuti instruksi pada ["Setelah Menangani Komponen Internal Komputer" pada](#page-12-1)  [halaman 13](#page-12-1). Untuk informasi tambahan tentang praktik keselamatan terbaik, kunjungi Situs Kepatuhan Peraturan di dell.com/regulatory\_compliance.

#### <span id="page-26-1"></span>Prosedur

- 1 Sejajarkan lubang sekrup pada braket drive optis dengan lubang sekrup pada drive optis dan pasang kembali sekrup yang menguatkan braket drive optis ke drive optis.
- 2 Sambungkan konektor daya dan kabel data ke unit drive optik.
- **3** Sejajarkan lubang sekrup pada unit drive-optis dengan lubang sekrup pada sasis.
- <span id="page-26-2"></span>4 Pasang kembali sekrup yang menguatkan unit drive optis ke sasis.

- 1 Pasang kembali penutup belakang. Lihat ["Memasang Kembali Penutup Belakang"](#page-17-2)  [pada halaman 18.](#page-17-2)
- 2 Ikuti petunjuk dalam ["Setelah Menangani Komponen Internal Komputer" pada](#page-12-1)  [halaman 13.](#page-12-1)

### <span id="page-27-0"></span>Melepaskan Modul Memori

PERINGATAN: Sebelum menangani komponen internal komputer, baca informasi keselamatan yang diberikan bersama komputer Anda, lalu ikuti langkah-langkah dalam ["Persiapan" pada halaman 11](#page-10-3). Setelah mengerjakan bagian dalam komputer Anda, ikuti instruksi pada ["Setelah Menangani Komponen Internal Komputer" pada](#page-12-1)  [halaman 13](#page-12-1). Untuk informasi tambahan tentang praktik keselamatan terbaik, kunjungi Situs Kepatuhan Peraturan di dell.com/regulatory\_compliance.

#### <span id="page-27-1"></span>Langkah-langkah sebelumnya

<span id="page-27-2"></span>Lepas Penutup Belakang. Lihat ["Melepas Penutup Belakang" pada halaman 17.](#page-16-2)

- 1 Lepaskan sekrup yang menguatkan pelindung modul memori ke pelindung board sistem.
- 2 Geser pelindung modul memori ke arah bawah komputer dan angkat pelindung board sistem.

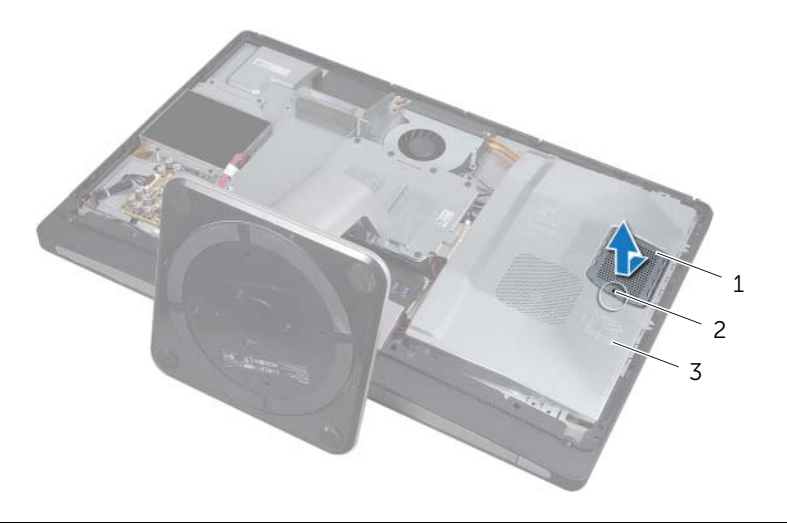

- 1 pelindung modul memori 2 sekrup
- 3 Pelindung Board Sistem
- 3 Gunakan ujung jari Anda untuk meregangkan klip penahan pada setiap ujung konektor modul memori hingga modul memori keluar.
- 4 Lepas modul memori dari konektor modul memori.

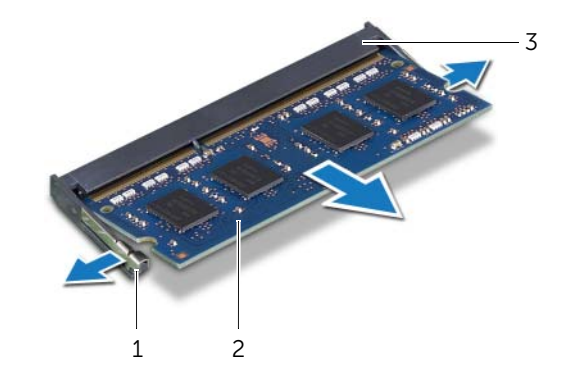

- 1 klip-penguat (2) 2 modul memori
- 3 Konektor Modul Memori

Melepaskan Modul Memori | 29

### <span id="page-29-0"></span>Memasang Kembali Modul Memori

PERINGATAN: Sebelum menangani komponen internal komputer, baca informasi keselamatan yang diberikan bersama komputer Anda, lalu ikuti langkah-langkah dalam ["Persiapan" pada halaman 11](#page-10-3). Setelah mengerjakan bagian dalam komputer Anda, ikuti instruksi pada ["Setelah Menangani Komponen Internal Komputer" pada](#page-12-1)  [halaman 13](#page-12-1). Untuk informasi tambahan tentang praktik keselamatan terbaik, kunjungi Situs Kepatuhan Peraturan di dell.com/regulatory\_compliance.

#### <span id="page-29-1"></span>Prosedur

- 1 Sejajarkan takik modul memori dengan tab pada konektor modul memori.
- 2 Geser modul memori dengan kuat ke dalam konektor pada sudut 45-derajat dan tekan modul memori hingga terdengar bunyi klik saat terpasang di tempatnya.

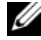

 $\mathscr U$  **CATATAN:** Jika Anda tidak mendengar bunyi klik, lepas modul memori, lalu pasang kembali.

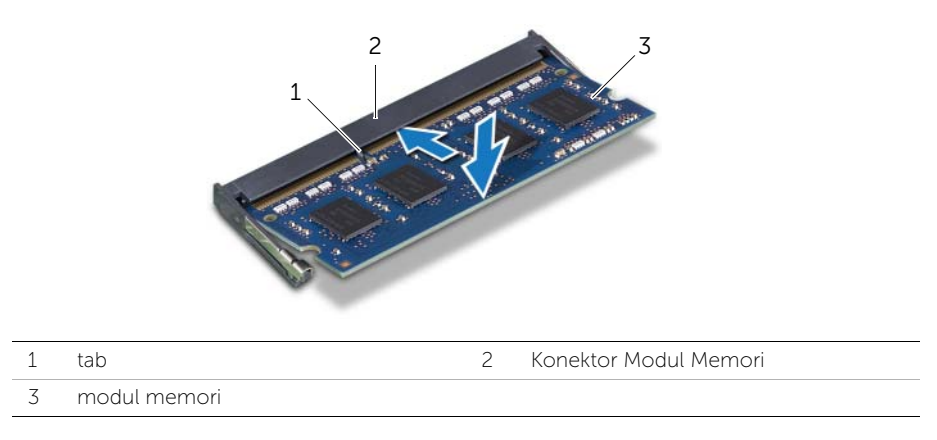

- **3** Geser tab pada pelindung modul memori ke dalam slot pada pelindung board sistem dan geser modul memori ke arah bagian atas komputer.
- 4 Pasang kembali sekrup yang menguatkan pelindung modul memori ke pelindung board sistem.

- <span id="page-29-2"></span>1 Pasang kembali penutup belakang. Lihat ["Memasang Kembali Penutup Belakang"](#page-17-2)  [pada halaman 18.](#page-17-2)
- 2 Ikuti petunjuk dalam ["Setelah Menangani Komponen Internal Komputer" pada](#page-12-1)  [halaman 13.](#page-12-1)

## <span id="page-30-0"></span>Melepas Pelindung Board Sistem

PERINGATAN: Sebelum menangani komponen internal komputer, baca informasi keselamatan yang diberikan bersama komputer Anda, lalu ikuti langkah-langkah dalam ["Persiapan" pada halaman 11](#page-10-3). Setelah mengerjakan bagian dalam komputer Anda, ikuti instruksi pada ["Setelah Menangani Komponen Internal Komputer" pada](#page-12-1)  [halaman 13](#page-12-1). Untuk informasi tambahan tentang praktik keselamatan terbaik, kunjungi Situs Kepatuhan Peraturan di dell.com/regulatory\_compliance.

#### <span id="page-30-1"></span>Langkah-langkah sebelumnya

Lepas penutup belakang. Lihat ["Melepas Penutup Belakang" pada halaman 17](#page-16-2).

#### <span id="page-30-2"></span>Prosedur

- 1 Lepas sekrup yang menguatkan pelindung board sistem ke penutup tengah.
- 2 Angkat pelindung board sistem dari penutup tengah.

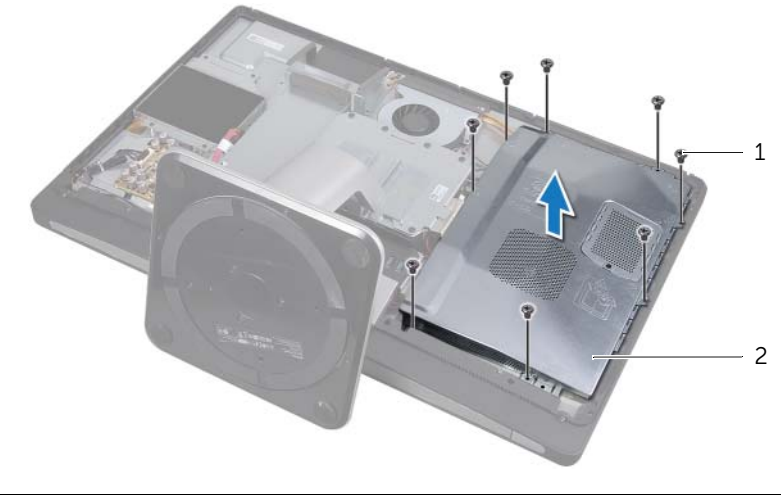

1 sekrup (8) 2 Pelindung Board Sistem

### <span id="page-31-0"></span>Memasang Kembali Pelindung Board Sistem

PERINGATAN: Sebelum menangani komponen internal komputer, baca informasi keselamatan yang diberikan bersama komputer Anda, lalu ikuti langkah-langkah dalam ["Persiapan" pada halaman 11](#page-10-3). Setelah mengerjakan bagian dalam komputer Anda, ikuti instruksi pada ["Setelah Menangani Komponen Internal Komputer" pada](#page-12-1)  [halaman 13](#page-12-1). Untuk informasi tambahan tentang praktik keselamatan terbaik, kunjungi Situs Kepatuhan Peraturan di dell.com/regulatory\_compliance.

#### <span id="page-31-1"></span>Prosedur

- 1 Sejajarkan lubang sekrup pada pelindung board sistem dengan lubang sekrup pada penutup tengah.
- 2 Pasang kembali sekrup yang mengencangkan pelindung board sistem ke penutup tengah.

- <span id="page-31-2"></span>1 Pasang kembali penutup belakang. Lihat ["Memasang Kembali Penutup Belakang"](#page-17-2)  [pada halaman 18.](#page-17-2)
- 2 Ikuti petunjuk dalam ["Setelah Menangani Komponen Internal Komputer" pada](#page-12-1)  [halaman 13.](#page-12-1)

## <span id="page-32-0"></span>Melepas Kipas Catu Daya

PERINGATAN: Sebelum menangani komponen internal komputer, baca informasi keselamatan yang diberikan bersama komputer Anda, lalu ikuti langkah-langkah dalam ["Persiapan" pada halaman 11](#page-10-3). Setelah mengerjakan bagian dalam komputer Anda, ikuti instruksi pada ["Setelah Menangani Komponen Internal Komputer" pada](#page-12-1)  [halaman 13](#page-12-1). Untuk informasi tambahan tentang praktik keselamatan terbaik, kunjungi Situs Kepatuhan Peraturan di dell.com/regulatory\_compliance.

#### <span id="page-32-1"></span>Langkah-langkah sebelumnya

Lepas penutup belakang. Lihat ["Melepas Penutup Belakang" pada halaman 17](#page-16-2).

#### <span id="page-32-2"></span>Prosedur

- 1 Angkat tab penguat dan lepaskan kabel kipas catu daya dari unit catu daya.
- 2 Lepaskan sekrup yang menguatkan kipas catu daya ke penutup tengah.
- 3 Angkat secara perlahan kipas catu daya ini dan longgarkan kabel kipas catu daya dari bawah unit board I/O.

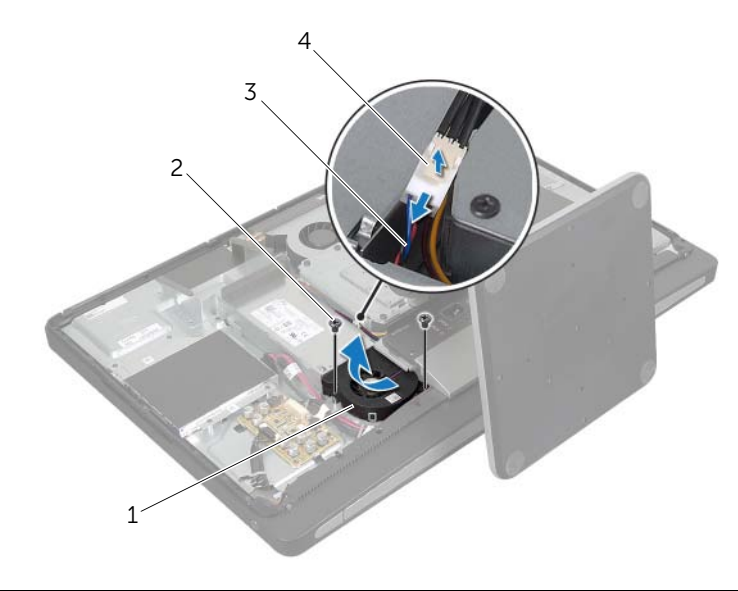

4 Angkat kipas catu daya dan geser dari tab pada unit board I/O.

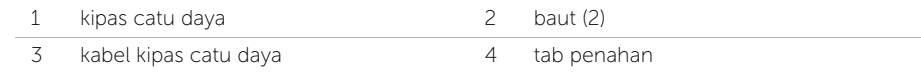

## <span id="page-33-0"></span>Memasang Kembali Kipas Catu Daya

PERINGATAN: Sebelum menangani komponen internal komputer, baca informasi keselamatan yang diberikan bersama komputer Anda, lalu ikuti langkah-langkah dalam ["Persiapan" pada halaman 11](#page-10-3). Setelah mengerjakan bagian dalam komputer Anda, ikuti instruksi pada ["Setelah Menangani Komponen Internal Komputer" pada](#page-12-1)  [halaman 13](#page-12-1). Untuk informasi tambahan tentang praktik keselamatan terbaik, kunjungi Situs Kepatuhan Peraturan di dell.com/regulatory\_compliance.

#### <span id="page-33-1"></span>Prosedur

- 1 Rutelan kabel kipas catu daya di bawah unit board I/O dan kemudian sambungkan kabel kipas catu daya ke unit catu daya.
- 2 Geser kipas catu daya di bawah tab pada unit board I/O dan sejajarkan lubang sekrup pada kipas catu daya dengan lubang sekrup pada penutup tengah.
- <span id="page-33-2"></span>3 Pasang kembali sekrup yang menguatkan kipas catu daya ke penutup tengah.

- 1 Pasang kembali penutup belakang. Lihat ["Memasang Kembali Penutup Belakang"](#page-17-2)  [pada halaman 18.](#page-17-2)
- 2 Ikuti petunjuk dalam ["Setelah Menangani Komponen Internal Komputer" pada](#page-12-1)  [halaman 13.](#page-12-1)

### <span id="page-34-0"></span>Melepas Hard Drive

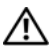

PERINGATAN: Sebelum menangani komponen internal komputer, baca informasi keselamatan yang diberikan bersama komputer Anda, lalu ikuti langkah-langkah dalam ["Persiapan" pada halaman 11](#page-10-3). Setelah mengerjakan bagian dalam komputer Anda, ikuti instruksi pada ["Setelah Menangani Komponen Internal Komputer" pada](#page-12-1)  [halaman 13](#page-12-1). Untuk informasi tambahan tentang praktik keselamatan terbaik, kunjungi Situs Kepatuhan Peraturan di dell.com/regulatory\_compliance.

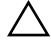

PERHATIAN: Untuk menghindari kehilangan data, jangan melepaskan hard drive saat komputer sedang dalam kondisi Tidur atau Menyala.

PERHATIAN: Hard disk adalah komponen yang sangat rentan. Berhati-hatilah saat menangani hard disk.

#### <span id="page-34-1"></span>Langkah-langkah sebelumnya

- 1 Lepas penutup belakang. Lihat ["Melepas Penutup Belakang" pada halaman 17.](#page-16-2)
- <span id="page-34-2"></span>2 Lepas dudukan. Lihat ["Melepas Dudukan" pada halaman 21.](#page-20-3)

- 1 Menggunakan tali pada unit hard disk, angkat secara perlahan unit hard disk dari sangkar hard disk.
- 2 Lepaskan konektor daya dan kabel data dari unit hard disk.

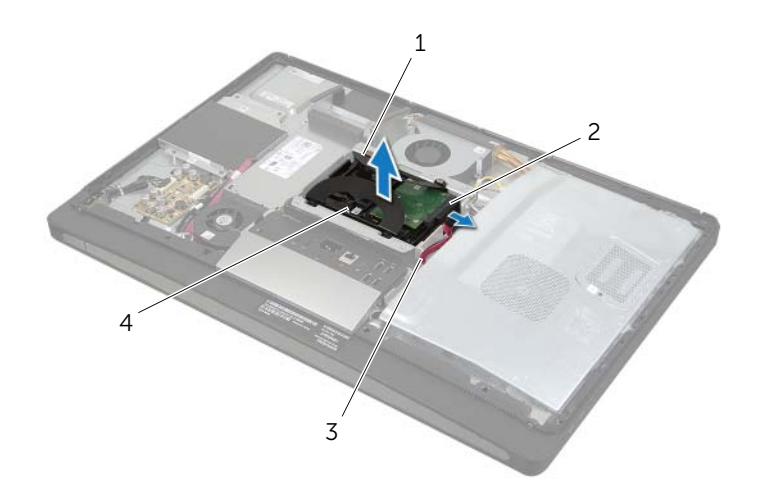

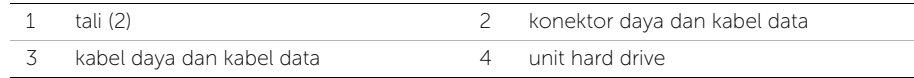

Lepaskan sekrup yang menguatkan tali ke hard disk dan lepaskan tali dari hard disk.

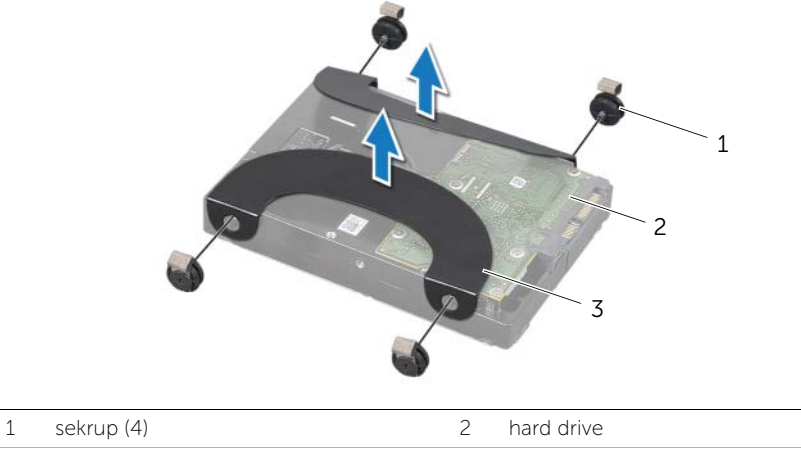

3 tali (2)
## <span id="page-36-2"></span>Memasang Kembali Hard Drive

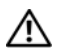

PERINGATAN: Sebelum menangani komponen internal komputer, baca informasi keselamatan yang diberikan bersama komputer Anda, lalu ikuti langkah-langkah dalam ["Persiapan" pada halaman 11](#page-10-0). Setelah mengerjakan bagian dalam komputer Anda, ikuti instruksi pada ["Setelah Menangani Komponen Internal Komputer" pada](#page-12-0)  [halaman 13](#page-12-0). Untuk informasi tambahan tentang praktik keselamatan terbaik, kunjungi Situs Kepatuhan Peraturan di dell.com/regulatory\_compliance.

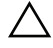

WASPADA: Hard disk adalah komponen yang sangat rentan. Berhati-hatilah saat menangani hard disk.

#### Prosedur

- 1 Sejajarkan lubang sekrup pada tali dengan lubang sekrup pada hard disk dan pasang kembali sekrup yang menguatkan tali ke hard disk.
- <span id="page-36-1"></span><span id="page-36-0"></span>2 Sambungkan konektor daya dan kabel data ke unit hard disk.
- 3 Dengan tali menghadap ke atas, sejajarkan sekrup unit hard disk dengan slot pada sangkar hard disk, dan kemudian tekan ke bawah secara perlahan unit hard disk.

- 1 Pasang kembali dudukan. Lihat ["Memasang Kembali Dudukan" pada halaman 22.](#page-21-0)
- 2 Pasang kembali penutup belakang. Lihat ["Memasang Kembali Penutup Belakang"](#page-17-0)  [pada halaman 18.](#page-17-0)
- 3 Ikuti petunjuk dalam ["Setelah Menangani Komponen Internal Komputer" pada](#page-12-0)  [halaman 13.](#page-12-0)

# Melepaskan Sangkar Hard Disk

PERINGATAN: Sebelum menangani komponen internal komputer, baca informasi keselamatan yang diberikan bersama komputer Anda, lalu ikuti langkah-langkah dalam ["Persiapan" pada halaman 11](#page-10-0). Setelah mengerjakan bagian dalam komputer Anda, ikuti instruksi pada ["Setelah Menangani Komponen Internal Komputer" pada](#page-12-0)  [halaman 13](#page-12-0). Untuk informasi tambahan tentang praktik keselamatan terbaik, kunjungi Situs Kepatuhan Peraturan di dell.com/regulatory\_compliance.

### Langkah-langkah sebelumnya

- 1 Lepas penutup belakang. Lihat ["Melepas Penutup Belakang" pada halaman 17.](#page-16-0)
- 2 Lepas dudukan. Lihat ["Melepas Dudukan" pada halaman 21.](#page-20-0)
- 3 Ikuti [langkah 1](#page-34-0) untuk [langkah 2](#page-34-1) di ["Melepas Hard Drive" pada halaman 35](#page-34-2).

- 1 Lepaskan sekrup yang menguatkan sangkar hard disk ke penutup tengah.
- 2 Lepaskan kabel daya dan data drive optik dari pemandu perutean pada sangkar hard disk.
- 3 Angkat sangkar hard disk dari penutup tengah.

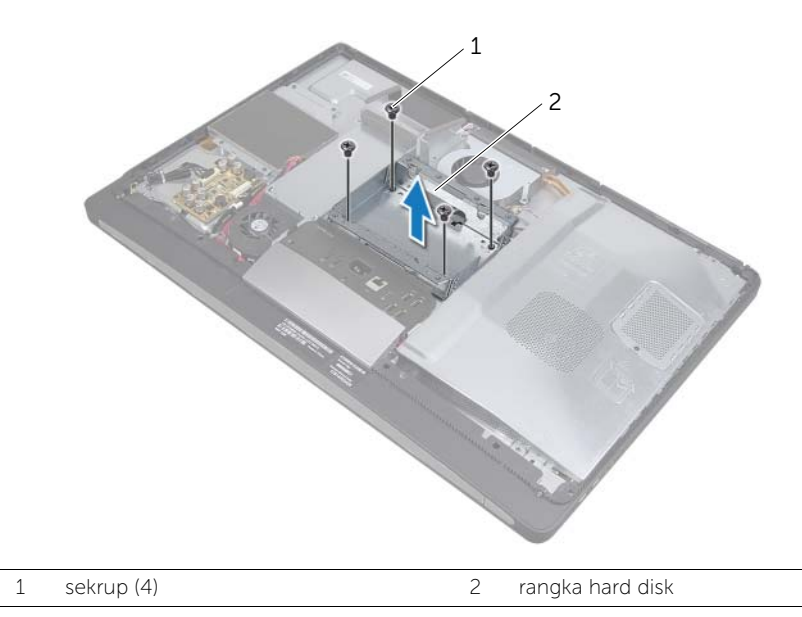

## Memasang Kembali Sangkar Hard Disk

PERINGATAN: Sebelum menangani komponen internal komputer, baca informasi keselamatan yang diberikan bersama komputer Anda, lalu ikuti langkah-langkah dalam ["Persiapan" pada halaman 11](#page-10-0). Setelah mengerjakan bagian dalam komputer Anda, ikuti instruksi pada ["Setelah Menangani Komponen Internal Komputer" pada](#page-12-0)  [halaman 13](#page-12-0). Untuk informasi tambahan tentang praktik keselamatan terbaik, kunjungi Situs Kepatuhan Peraturan di dell.com/regulatory\_compliance.

#### Prosedur

- 1 Sejajarkan lubang sekrup pada sangkar hard disk dengan lubang sekrup pada penutup tengah.
- 2 Pasang kembali sekrup yang menguatkan sangkar hard disk ke penutup tengah.

- 1 Ikuti [langkah 2](#page-36-0) untuk [langkah 3](#page-36-1) di ["Memasang Kembali Hard Drive" pada](#page-36-2)  [halaman 37](#page-36-2).
- 2 Pasang kembali dudukan. Lihat ["Memasang Kembali Dudukan" pada halaman 22.](#page-21-0)
- 3 Pasang kembali penutup belakang. Lihat ["Memasang Kembali Penutup Belakang"](#page-17-0)  [pada halaman 18.](#page-17-0)
- 4 Ikuti petunjuk dalam ["Setelah Menangani Komponen Internal Komputer" pada](#page-12-0)  [halaman 13.](#page-12-0)

## <span id="page-39-0"></span>Melepaskan Panel I/O

PERINGATAN: Sebelum menangani komponen internal komputer, baca informasi keselamatan yang diberikan bersama komputer Anda, lalu ikuti langkah-langkah dalam ["Persiapan" pada halaman 11](#page-10-0). Setelah mengerjakan bagian dalam komputer Anda, ikuti instruksi pada ["Setelah Menangani Komponen Internal Komputer" pada](#page-12-0)  [halaman 13](#page-12-0). Untuk informasi tambahan tentang praktik keselamatan terbaik, kunjungi Situs Kepatuhan Peraturan di dell.com/regulatory\_compliance.

### Langkah-langkah sebelumnya

- 1 Lepas penutup belakang. Lihat ["Melepas Penutup Belakang" pada halaman 17.](#page-16-0)
- 2 Lepas dudukan. Lihat ["Melepas Dudukan" pada halaman 21.](#page-20-0)
- 3 Lepaskan penutup trim. Lihat ["Melepaskan Penutup Trim" pada halaman 19.](#page-18-0)

- 1 Dorong panel I/O ke arah atas komputer dan kemudian putar poros panel I/O ke atas.
- 2 Longgarkan tab penahan pada panel I/O dan angkat panel I/O dari unit board I/O.

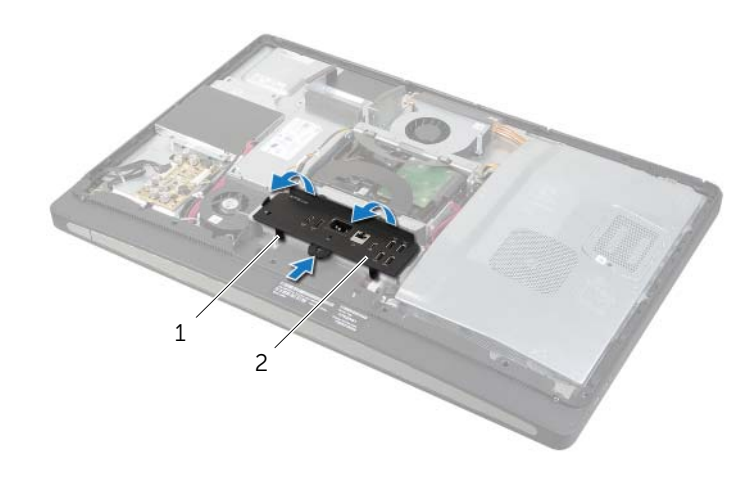

<span id="page-40-0"></span>PERINGATAN: Sebelum menangani komponen internal komputer, baca informasi keselamatan yang diberikan bersama komputer Anda, lalu ikuti langkah-langkah dalam ["Persiapan" pada halaman 11](#page-10-0). Setelah mengerjakan bagian dalam komputer Anda, ikuti instruksi pada ["Setelah Menangani Komponen Internal Komputer" pada](#page-12-0)  [halaman 13](#page-12-0). Untuk informasi tambahan tentang praktik keselamatan terbaik, kunjungi Situs Kepatuhan Peraturan di dell.com/regulatory\_compliance.

### Prosedur

- 1 Sejajarkan slot pada panel I/O dengan port pada unit board I/O.
- 2 Tekan panel I/O hingga terpasang pada tempatnya.

- 1 Pasang kembali penutup trim. Lihat ["Memasang Kembali Penutup Trim" pada](#page-19-0)  [halaman 20](#page-19-0).
- 2 Pasang kembali dudukan. Lihat ["Memasang Kembali Dudukan" pada halaman 22.](#page-21-0)
- 3 Pasang kembali penutup belakang. Lihat ["Memasang Kembali Penutup Belakang"](#page-17-0)  [pada halaman 18.](#page-17-0)
- 4 Ikuti petunjuk dalam ["Setelah Menangani Komponen Internal Komputer" pada](#page-12-0)  [halaman 13.](#page-12-0)

## Melepaskan Baterai Sel Berbentuk Koin

PERINGATAN: Sebelum menangani komponen internal komputer, baca informasi keselamatan yang diberikan bersama komputer Anda, lalu ikuti langkah-langkah dalam ["Persiapan" pada halaman 11](#page-10-0). Setelah mengerjakan bagian dalam komputer Anda, ikuti instruksi pada ["Setelah Menangani Komponen Internal Komputer" pada](#page-12-0)  [halaman 13](#page-12-0). Untuk informasi tambahan tentang praktik keselamatan terbaik, kunjungi Situs Kepatuhan Peraturan di dell.com/regulatory\_compliance.

PERHATIAN: Melepaskan baterai sel koin mengatur ulang pengaturan BIOS ke default. Sebaiknya catat pengaturan BIOS sebelum melepas baterai sel koin.

#### Langkah-langkah sebelumnya

- 1 Lepas penutup belakang. Lihat ["Melepas Penutup Belakang" pada halaman 17.](#page-16-0)
- 2 Lepas pelindung board sistem. Lihat ["Melepas Pelindung Board Sistem" pada](#page-30-0)  [halaman 31.](#page-30-0)

#### Prosedur

- 1 Temukan soket baterai sel bernentuk koin. Lihat ["Komponen Board Sistem" pada](#page-14-0)  [halaman 15.](#page-14-0)
- 2 Tekan klip penguat dari baterai sel berbentuk koin hingga baterai sel berbentuk koin tersembul.

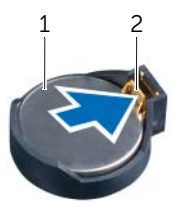

1 baterai sel koin 2 klip penahan

3 Angkat baterai sel berbentuk koin dari soketnya.

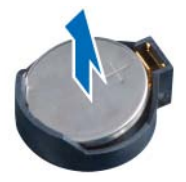

## Memasang Kembali Baterai Sel Koin

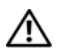

PERINGATAN: Sebelum menangani komponen internal komputer, baca informasi keselamatan yang diberikan bersama komputer Anda, lalu ikuti langkah-langkah dalam ["Persiapan" pada halaman 11](#page-10-0). Setelah mengerjakan bagian dalam komputer Anda, ikuti instruksi pada ["Setelah Menangani Komponen Internal Komputer" pada](#page-12-0)  [halaman 13](#page-12-0). Untuk informasi tambahan tentang praktik keselamatan terbaik, kunjungi Situs Kepatuhan Peraturan di dell.com/regulatory\_compliance.

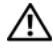

PERINGATAN: Baterai dapat meledak jika tidak dipasang dengan benar. Ganti baterai hanya dengan baterai bertipe sama atau yang setara. Buang baterai bekas sesuai dengan petunjuk produsen.

#### Prosedur

Dengan sisi positif menghadap ke atas, pasang baterai sel berbentuk koin ke dalam soket baterai pada board sistem.

- 1 Pasang kembali pelindung board sistem. Lihat ["Memasang Kembali Pelindung Board](#page-31-0)  [Sistem" pada halaman 32](#page-31-0).
- 2 Pasang kembali penutup belakang. Lihat ["Memasang Kembali Penutup Belakang"](#page-17-0)  [pada halaman 18.](#page-17-0)
- 3 Ikuti petunjuk dalam ["Setelah Menangani Komponen Internal Komputer" pada](#page-12-0)  [halaman 13.](#page-12-0)

## Melepas Mini-Card Nirkabel

PERINGATAN: Sebelum menangani komponen internal komputer, baca informasi keselamatan yang diberikan bersama komputer Anda, lalu ikuti langkah-langkah dalam ["Persiapan" pada halaman 11](#page-10-0). Setelah mengerjakan bagian dalam komputer Anda, ikuti instruksi pada ["Setelah Menangani Komponen Internal Komputer" pada](#page-12-0)  [halaman 13](#page-12-0). Untuk informasi tambahan tentang praktik keselamatan terbaik, kunjungi Situs Kepatuhan Peraturan di dell.com/regulatory\_compliance.

### Langkah-langkah sebelumnya

- 1 Lepas penutup belakang. Lihat ["Melepas Penutup Belakang" pada halaman 17.](#page-16-0)
- 2 Lepas pelindung board sistem. Lihat ["Melepas Pelindung Board Sistem" pada](#page-30-0)  [halaman 31.](#page-30-0)

- 1 Temukan kartu mini nirkabel. Lihat ["Komponen Board Sistem" pada halaman 15](#page-14-0).
- 2 Lepaskan kabel antena dari mini-card nirkabel.
- 3 Lepaskan sekrup yang menguatkan kartu mini nirkabel ke board sistem.

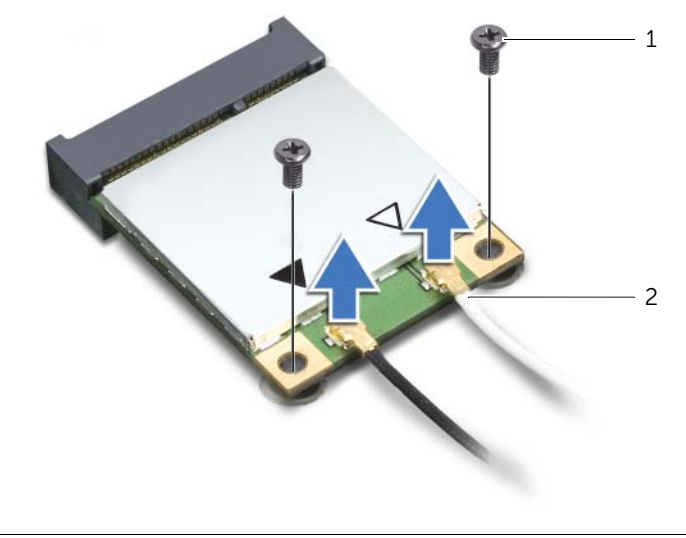

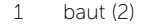

4 Geser dan lepaskan kartu mini nirkabel dari konektor kartu mini nirkabel.

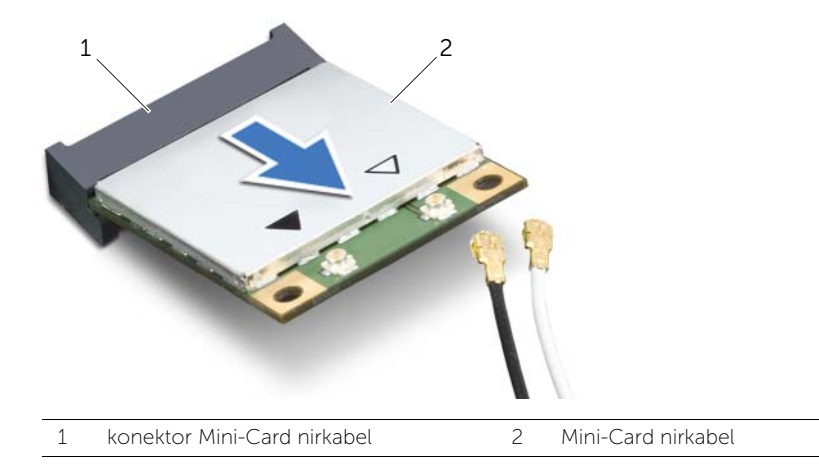

## Memasang Kembali Mini-Card Nirkabel

PERINGATAN: Sebelum menangani komponen internal komputer, baca informasi keselamatan yang diberikan bersama komputer Anda, lalu ikuti langkah-langkah dalam ["Persiapan" pada halaman 11](#page-10-0). Setelah mengerjakan bagian dalam komputer Anda, ikuti instruksi pada ["Setelah Menangani Komponen Internal Komputer" pada](#page-12-0)  [halaman 13](#page-12-0). Untuk informasi tambahan tentang praktik keselamatan terbaik, kunjungi Situs Kepatuhan Peraturan di dell.com/regulatory\_compliance.

#### Prosedur

 $\triangle$  PERHATIAN: Untuk menghindari kerusakan pada mini-card, pastikan bahwa tidak ada kabel yang diletakkan di bawah mini-card nirkabel tersebut.

- 1 Sejajarkan takik pada kartu mini nirkabel dengan tab pada konektor kartu mini nirkabel.
- 2 Masukkan mini-card nirkabel pada sudut 45 derajat ke dalam konektor mini-card nirkabel.
- 3 Tekan ujung luar kartu mini nirkabel yang lain dan pasang kembali sekrup yang menguatkan kartu mini nirkabel ke board sistem.
- 4 Sambungkan kabel antena ke mini-card nirkabel.

Tabel berikut menginformasikan skema warna kabel antena nirkabel untuk kartu mini nirkabel yang didukung oleh komputer Anda.

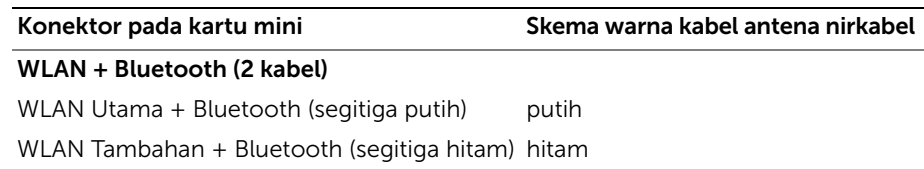

- 1 Pasang kembali pelindung board sistem. Lihat ["Memasang Kembali Pelindung Board](#page-31-0)  [Sistem" pada halaman 32](#page-31-0).
- 2 Pasang kembali penutup belakang. Lihat ["Memasang Kembali Penutup Belakang"](#page-17-0)  [pada halaman 18.](#page-17-0)
- 3 Ikuti petunjuk dalam ["Setelah Menangani Komponen Internal Komputer" pada](#page-12-0)  [halaman 13.](#page-12-0)

## Melepaskan Kartu Mini mSATA

PERINGATAN: Sebelum menangani komponen internal komputer, baca informasi keselamatan yang diberikan bersama komputer Anda, lalu ikuti langkah-langkah dalam ["Persiapan" pada halaman 11](#page-10-0). Setelah mengerjakan bagian dalam komputer Anda, ikuti instruksi pada ["Setelah Menangani Komponen Internal Komputer" pada](#page-12-0)  [halaman 13](#page-12-0). Untuk informasi tambahan tentang praktik keselamatan terbaik, kunjungi Situs Kepatuhan Peraturan di dell.com/regulatory\_compliance.

#### Langkah-langkah sebelumnya

- 1 Lepas penutup belakang. Lihat ["Melepas Penutup Belakang" pada halaman 17.](#page-16-0)
- 2 Lepas pelindung board sistem. Lihat ["Melepas Pelindung Board Sistem" pada](#page-30-0)  [halaman 31.](#page-30-0)

#### Prosedur

- 1 Lepaskan sekrup yang menguatkan kartu mini mSATA ke board sistem.
- 2 Geser dan lepaskan kartu mini mSATA dari konektor kartu mini mSATA.

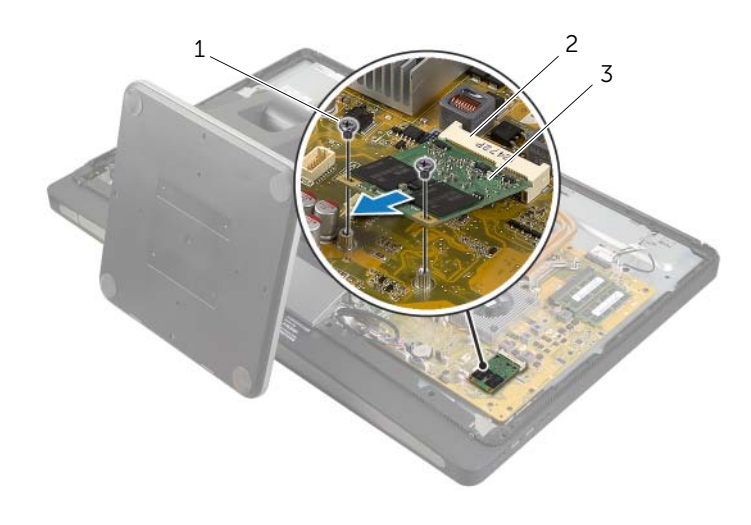

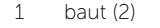

2 konektor kartu mini mSATA

3 kartu mini mSATA

# Memasang Kembali Kartu Mini mSATA

PERINGATAN: Sebelum menangani komponen internal komputer, baca informasi keselamatan yang diberikan bersama komputer Anda, lalu ikuti langkah-langkah dalam ["Persiapan" pada halaman 11](#page-10-0). Setelah mengerjakan bagian dalam komputer Anda, ikuti instruksi pada ["Setelah Menangani Komponen Internal Komputer" pada](#page-12-0)  [halaman 13](#page-12-0). Untuk informasi tambahan tentang praktik keselamatan terbaik, kunjungi Situs Kepatuhan Peraturan di dell.com/regulatory\_compliance.

#### Prosedur

- 1 Sejajarkan takik pada kartu mini mSATA dengan tab pada konektor kartu mini mSATA.
- 2 Masukkan kartu mini mSATA pada sudut 45 derajat ke dalam konektor kartu mini mSATA.
- 3 Pasang kembali sekrup yang menguatkan kartu mini mSATA ke board sistem.

- 1 Pasang kembali pelindung board sistem. Lihat ["Memasang Kembali Pelindung Board](#page-31-0)  [Sistem" pada halaman 32](#page-31-0).
- 2 Pasang kembali penutup belakang. Lihat ["Memasang Kembali Penutup Belakang"](#page-17-0)  [pada halaman 18.](#page-17-0)
- 3 Ikuti petunjuk dalam ["Setelah Menangani Komponen Internal Komputer" pada](#page-12-0)  [halaman 13.](#page-12-0)

## <span id="page-48-0"></span>Melepaskan Bingkai Dalam

PERINGATAN: Sebelum menangani komponen internal komputer, baca informasi keselamatan yang diberikan bersama komputer Anda, lalu ikuti langkah-langkah dalam ["Persiapan" pada halaman 11](#page-10-0). Setelah mengerjakan bagian dalam komputer Anda, ikuti instruksi pada ["Setelah Menangani Komponen Internal Komputer" pada](#page-12-0)  [halaman 13](#page-12-0). Untuk informasi tambahan tentang praktik keselamatan terbaik, kunjungi Situs Kepatuhan Peraturan di dell.com/regulatory\_compliance.

#### Langkah-langkah sebelumnya

- 1 Lepas penutup belakang. Lihat ["Melepas Penutup Belakang" pada halaman 17.](#page-16-0)
- 2 Lepaskan penutup trim. Lihat ["Melepaskan Penutup Trim" pada halaman 19.](#page-18-0)
- 3 Lepas dudukan. Lihat ["Melepas Dudukan" pada halaman 21.](#page-20-0)
- 4 Lepaskan panel I/O. Lihat ["Melepaskan Panel I/O" pada halaman 40](#page-39-0).

- 1 Lepaskan sekrup yang menguatkan bingkai dalam ke bezel display.
- 2 Cungkil secara perlahan bingkai dalam dari sisi-sisinya dan angkat bingkai dari bezel display.

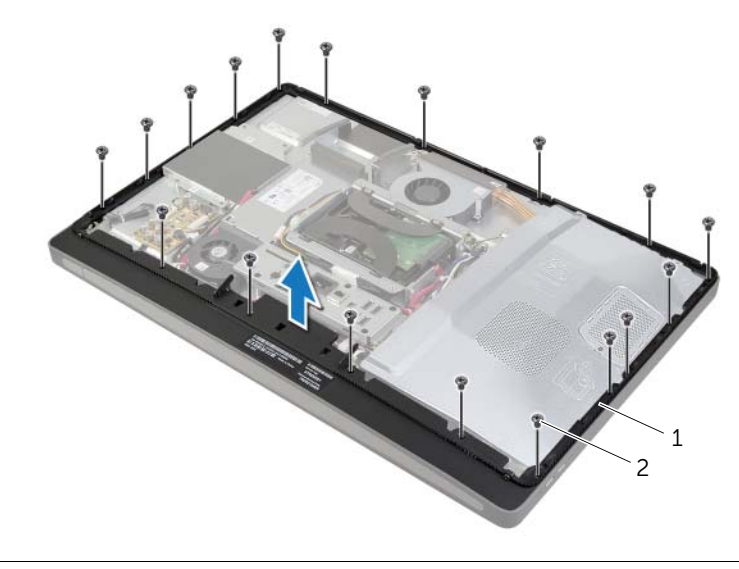

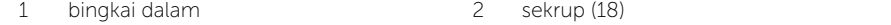

# <span id="page-49-0"></span>Memasang Kembali Bingkai Dalam

PERINGATAN: Sebelum menangani komponen internal komputer, baca informasi keselamatan yang diberikan bersama komputer Anda, lalu ikuti langkah-langkah dalam ["Persiapan" pada halaman 11](#page-10-0). Setelah mengerjakan bagian dalam komputer Anda, ikuti instruksi pada ["Setelah Menangani Komponen Internal Komputer" pada](#page-12-0)  [halaman 13](#page-12-0). Untuk informasi tambahan tentang praktik keselamatan terbaik, kunjungi Situs Kepatuhan Peraturan di dell.com/regulatory\_compliance.

#### Prosedur

1 Sejajarkan lubang sekrup pada bingkai dalam dengan lubang sekrup pada bezel display.

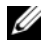

CATATAN: Pastikan bahwa semua kabel telah dirutekan melalui panduan perutean dan tidak ada kabel yang ditempatkan pada bingkai dalam dan bezel display.

2 Pasang kembali sekrup yang menguatkan bingkai dalam ke bezel display.

- 1 Pasang kembali panel I/O. Lihat ["Memasang Kembali Panel I/O" pada halaman 41](#page-40-0).
- 2 Pasang kembali dudukan. Lihat ["Memasang Kembali Dudukan" pada halaman 22.](#page-21-0)
- 3 Pasang kembali penutup trim. Lihat ["Memasang Kembali Penutup Trim" pada](#page-19-0)  [halaman 20](#page-19-0).
- 4 Pasang kembali penutup belakang. ["Memasang Kembali Penutup Belakang" pada](#page-17-0)  [halaman 18](#page-17-0).
- 5 Ikuti petunjuk dalam ["Setelah Menangani Komponen Internal Komputer" pada](#page-12-0)  [halaman 13.](#page-12-0)

# Melepaskan Kipas Unit Pendingin Prosesor

PERINGATAN: Sebelum menangani komponen internal komputer, baca informasi keselamatan yang diberikan bersama komputer Anda, lalu ikuti langkah-langkah dalam ["Persiapan" pada halaman 11](#page-10-0). Setelah mengerjakan bagian dalam komputer Anda, ikuti instruksi pada ["Setelah Menangani Komponen Internal Komputer" pada](#page-12-0)  [halaman 13](#page-12-0). Untuk informasi tambahan tentang praktik keselamatan terbaik, kunjungi Situs Kepatuhan Peraturan di dell.com/regulatory\_compliance.

#### Langkah-langkah sebelumnya

- 1 Lepas penutup belakang. Lihat ["Melepas Penutup Belakang" pada halaman 17.](#page-16-0)
- 2 Lepas pelindung board sistem. Lihat ["Melepas Pelindung Board Sistem" pada](#page-30-0)  [halaman 31.](#page-30-0)

- 1 Lepaskan kabel kipas unit pendingin prosesor dari board sistem.
- 2 Lepaskan sekrup yang menguatkan kipas unit pendingin prosesor ke penutup tengah.
- 3 Angkat kipas unit pendingin prosesor dan geser dari tab pada sangkar hard disk.

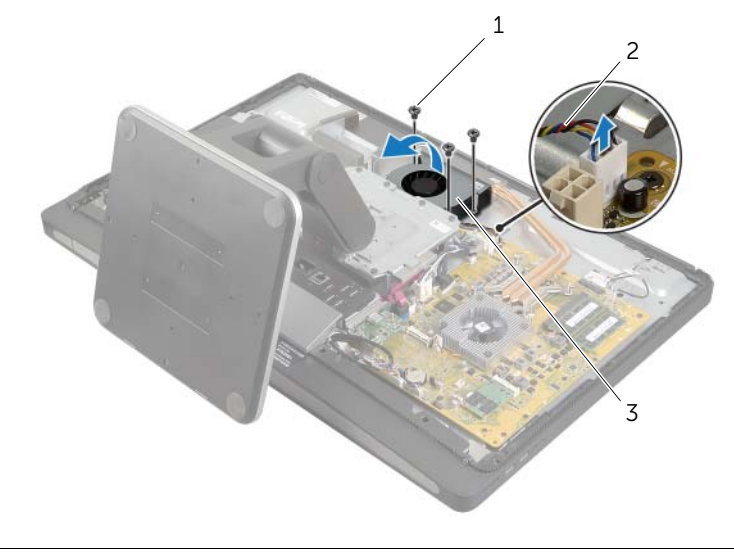

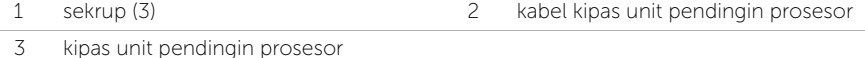

### Memasang Kembali Kipas Unit Pendingin Prosesor

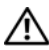

PERINGATAN: Sebelum menangani komponen internal komputer, baca informasi keselamatan yang diberikan bersama komputer Anda, lalu ikuti langkah-langkah dalam ["Persiapan" pada halaman 11](#page-10-0). Setelah mengerjakan bagian dalam komputer Anda, ikuti instruksi pada ["Setelah Menangani Komponen Internal Komputer" pada](#page-12-0)  [halaman 13](#page-12-0). Untuk informasi tambahan tentang praktik keselamatan terbaik, kunjungi Situs Kepatuhan Peraturan di dell.com/regulatory\_compliance.

### Prosedur

- 1 Geser kipas unit pendingin prosesor di bawah tab pada sangkar hard disk dan sejajarkan lubang sekrup pada kipas unit pendingin dengan lubang sekrup pada penutup tengah.
- 2 Pasang kembali sekrup yang menguatkan kipas unit pendingin prosesor ke penutup tengah.
- **3** Sambungkan kabel kipas unit pendingin prosesor ke board sistem.

- 1 Pasang kembali pelindung board sistem. Lihat ["Memasang Kembali Pelindung Board](#page-31-0)  [Sistem" pada halaman 32](#page-31-0).
- 2 Pasang kembali penutup belakang. Lihat ["Memasang Kembali Penutup Belakang"](#page-17-0)  [pada halaman 18.](#page-17-0)
- 3 Ikuti petunjuk dalam ["Setelah Menangani Komponen Internal Komputer" pada](#page-12-0)  [halaman 13.](#page-12-0)

# <span id="page-52-0"></span>Melepaskan Unit Pendingin Prosesor

PERINGATAN: Sebelum menangani komponen internal komputer, baca informasi keselamatan yang diberikan bersama komputer Anda, lalu ikuti langkah-langkah dalam ["Persiapan" pada halaman 11](#page-10-0). Setelah mengerjakan bagian dalam komputer Anda, ikuti instruksi pada ["Setelah Menangani Komponen Internal Komputer" pada](#page-12-0)  [halaman 13](#page-12-0). Untuk informasi tambahan tentang praktik keselamatan terbaik, kunjungi Situs Kepatuhan Peraturan di dell.com/regulatory\_compliance.

#### Langkah-langkah sebelumnya

- 1 Lepas penutup belakang. Lihat ["Melepas Penutup Belakang" pada halaman 17.](#page-16-0)
- 2 Lepas pelindung board sistem. Lihat ["Melepas Pelindung Board Sistem" pada](#page-30-0)  [halaman 31.](#page-30-0)

- 1 Lepaskan sekrup yang menguatkan ventilasi pendingin dan kabel pengardean ke penutup tengah.
- 2 Secara berurutan (ditunjukkan pada unit pendingin prosesor), longgarkan sekrup penahan yang mengencangkan unit pendingin prosesor ke board sistem.
- 3 Angkat unit pendingin prosesor dari board sistem.

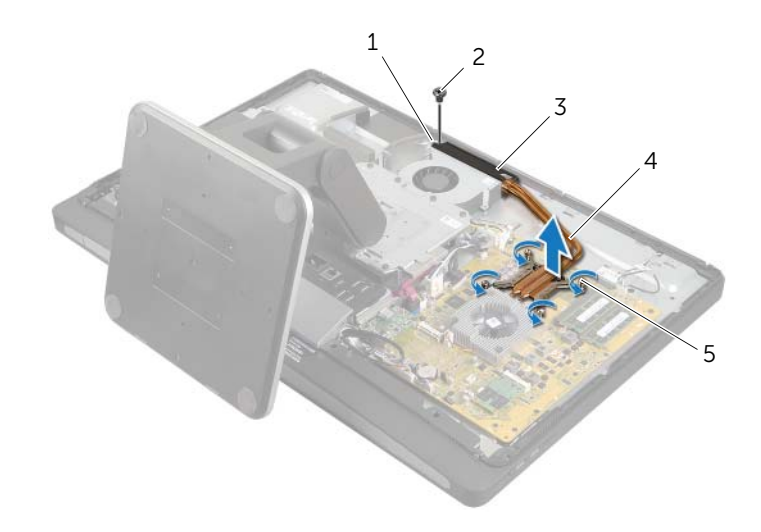

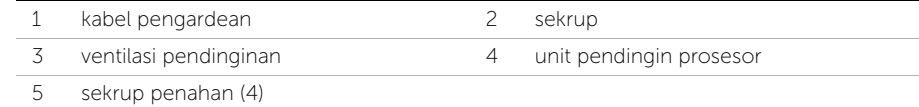

## <span id="page-53-0"></span>Memasang Kembali Unit Pendingin Prosesor

PERINGATAN: Sebelum menangani komponen internal komputer, baca informasi keselamatan yang diberikan bersama komputer Anda, lalu ikuti langkah-langkah dalam ["Persiapan" pada halaman 11](#page-10-0). Setelah mengerjakan bagian dalam komputer Anda, ikuti instruksi pada ["Setelah Menangani Komponen Internal Komputer" pada](#page-12-0)  [halaman 13](#page-12-0). Untuk informasi tambahan tentang praktik keselamatan terbaik, kunjungi Situs Kepatuhan Peraturan di dell.com/regulatory\_compliance.

#### Prosedur

- **CATATAN:** Gemuk termal asli dapat dipakai kembali jika board sistem asli dan unit pendingin dipasang kembali bersama-sama. Jika board sistem atau unit pendingin diganti dengan yang baru, gunakan panel termal yang tersedia dalam kit untuk memastikan tercapainya konduktivitas termal.
	- 1 Bersihkan pelumas termal dari bagian bawah unit pendingin prosesor, lalu oleskan kembali pelumas termal tersebut.
	- 2 Sejajarkan sekrup penahan pada unit pendingin prosesor dengan lubang sekrup pada board sistem.
	- 3 Secara berurutan (ditunjukkan pada unit pendingin prosesor), kencangkan sekrup penahan yang mengencangkan unit pendingin prosesor ke board sistem.
	- 4 Pasang kembali sekrup yang menguatkan ventilasi pendingin dan kabel pengardean ke penutup tengah.

- 1 Pasang kembali pelindung board sistem. Lihat ["Memasang Kembali Pelindung Board](#page-31-0)  [Sistem" pada halaman 32](#page-31-0).
- 2 Pasang kembali penutup belakang. Lihat ["Memasang Kembali Penutup Belakang"](#page-17-0)  [pada halaman 18.](#page-17-0)
- 3 Ikuti petunjuk dalam ["Setelah Menangani Komponen Internal Komputer" pada](#page-12-0)  [halaman 13.](#page-12-0)

## Melepas Prosesor

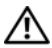

PERINGATAN: Sebelum menangani komponen internal komputer, baca informasi keselamatan yang diberikan bersama komputer Anda, lalu ikuti langkah-langkah dalam ["Persiapan" pada halaman 11](#page-10-0). Setelah mengerjakan bagian dalam komputer Anda, ikuti instruksi pada ["Setelah Menangani Komponen Internal Komputer" pada](#page-12-0)  [halaman 13](#page-12-0). Untuk informasi tambahan tentang praktik keselamatan terbaik, kunjungi Situs Kepatuhan Peraturan di dell.com/regulatory\_compliance.

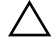

 $\triangle$  WASPADA: Prosesor sangtlah rentan. Pegang prosesor pada bagian tepinya saja dan jangan sentuh pada pin logamnya.

### Langkah-langkah sebelumnya

- 1 Lepas penutup belakang. Lihat ["Melepas Penutup Belakang" pada halaman 17.](#page-16-0)
- 2 Lepas pelindung board sistem. Lihat ["Melepas Pelindung Board Sistem" pada](#page-30-0)  [halaman 31.](#page-30-0)
- 3 Lepas unit pendingin prosesor. Lihat ["Melepaskan Unit Pendingin Prosesor" pada](#page-52-0)  [halaman 53.](#page-52-0)

- 1 Tekan tuas pelepas ke bawah, lalu tarik ke luar untuk melepaskannya dari tab yang menahannya.
- 2 Rentangkan tuas pelepas sepenuhnya untuk membuka penutup prosesor.
- 3 Angkat prosesor secara perlahan untuk melepaskannya dari soket prosesor.

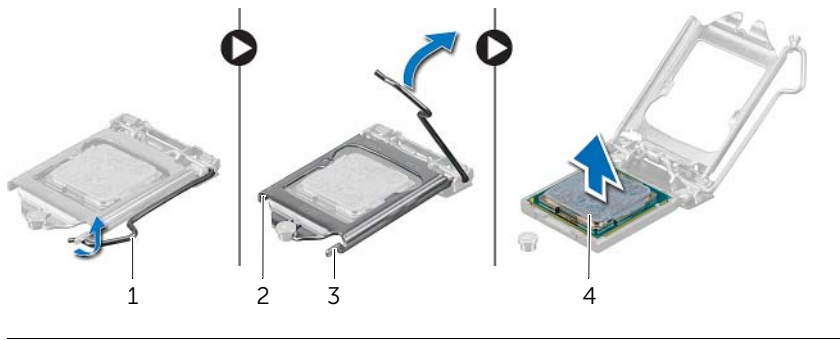

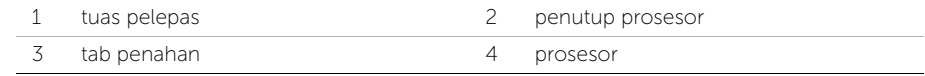

## Memasang Kembali Prosesor

PERINGATAN: Sebelum menangani komponen internal komputer, baca informasi keselamatan yang diberikan bersama komputer Anda, lalu ikuti langkah-langkah dalam ["Persiapan" pada halaman 11](#page-10-0). Setelah mengerjakan bagian dalam komputer Anda, ikuti instruksi pada ["Setelah Menangani Komponen Internal Komputer" pada](#page-12-0)  [halaman 13](#page-12-0). Untuk informasi tambahan tentang praktik keselamatan terbaik, kunjungi Situs Kepatuhan Peraturan di dell.com/regulatory\_compliance.

- 1 Pastikan bahwa tuas pelepasan pada soket prosesor telah dipanjangkan sepenuhnya dalam posisi terbuka.
- PERHATIAN: Anda harus meletakkan prosesor dengan benar pada soket prosesor untuk mencegah kerusakan permanen pada prosesor.
- 2 Sejajarkan takik pada prosesor dengan tab pada soket prosesor.
- 3 Sejajarkan sudut pin-1 pada prosesor dengan sudut pin-1 pada soket prosesor, dan kemudian tempatkan prosesor pada soket prosesor.
- $\triangle$  PERHATIAN: Pastikan bahwa takik penutup prosesor diposisikan di bawah tiang penyelaras.
	- 4 Bila prosesor telah terpasang sepenuhnya pada soket, tutup penutup prosesor.
	- 5 Putar tuas pelepasan ke bawah dan tempatkan di bawah tab pada penutup prosesor.

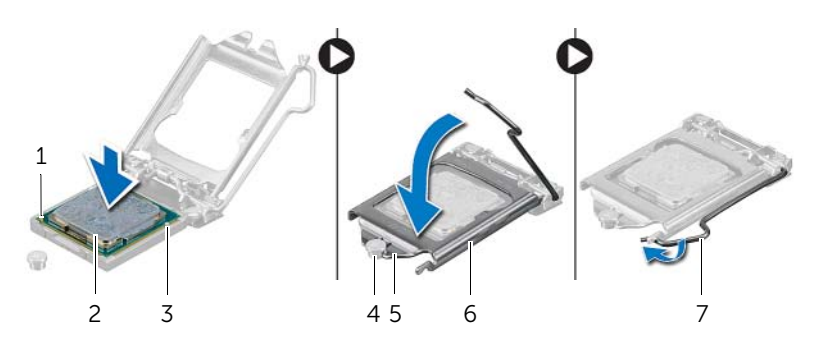

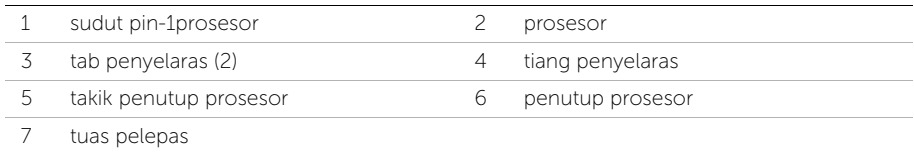

- 1 Pasang kembali unit pendingin prosesor. Lihat ["Memasang Kembali Unit Pendingin](#page-53-0)  [Prosesor" pada halaman 54](#page-53-0).
- 2 Pasang kembali pelindung board sistem. Lihat "Memasang Kembali Pelindung Board [Sistem" pada halaman 32](#page-31-0).
- 3 Pasang kembali penutup belakang. Lihat ["Memasang Kembali Penutup Belakang"](#page-17-0)  [pada halaman 18.](#page-17-0)
- 4 Ikuti petunjuk dalam ["Setelah Menangani Komponen Internal Komputer" pada](#page-12-0)  [halaman 13.](#page-12-0)

# Melepaskan Unit Catu Daya

PERINGATAN: Sebelum menangani komponen internal komputer, baca informasi keselamatan yang diberikan bersama komputer Anda, lalu ikuti langkah-langkah dalam ["Persiapan" pada halaman 11](#page-10-0). Setelah mengerjakan bagian dalam komputer Anda, ikuti instruksi pada ["Setelah Menangani Komponen Internal Komputer" pada](#page-12-0)  [halaman 13](#page-12-0). Untuk informasi tambahan tentang praktik keselamatan terbaik, kunjungi Situs Kepatuhan Peraturan di dell.com/regulatory\_compliance.

### Langkah-langkah sebelumnya

- 1 Lepas penutup belakang. Lihat ["Melepas Penutup Belakang" pada halaman 17.](#page-16-0)
- 2 Lepaskan penutup trim. Lihat ["Melepaskan Penutup Trim" pada halaman 19.](#page-18-0)
- 3 Lepas dudukan. Lihat ["Melepas Dudukan" pada halaman 21.](#page-20-0)
- 4 Lepaskan panel I/O. Lihat ["Melepaskan Panel I/O" pada halaman 40](#page-39-0).
- 5 Lepas pelindung board sistem. Lihat ["Melepas Pelindung Board Sistem" pada](#page-30-0)  [halaman 31.](#page-30-0)

- 1 Tekan klip penguat dan lepaskan kabel utama catu daya dan kabel catu daya prosesor dari board sistem.
- 2 Lepaskan kabel catu daya utama dan kabek catu daya prosesor dari panduan peruteannya.
- 3 Tekan klip penguat pada konektor kabel port daya dan lepaskan kabel port daya dari unit catu daya.
- 4 Lepaskan kabel indikator catu daya dari unit catu daya.
- 5 Angkat klip penguat dan lepaskan kabel kipas catu daya dari unit catu daya.
- 6 Lepaskan sekrup yang menguatkan unit catu daya ke penutup tengah.
- 7 Angkat unit catu daya dari penutup tengah.

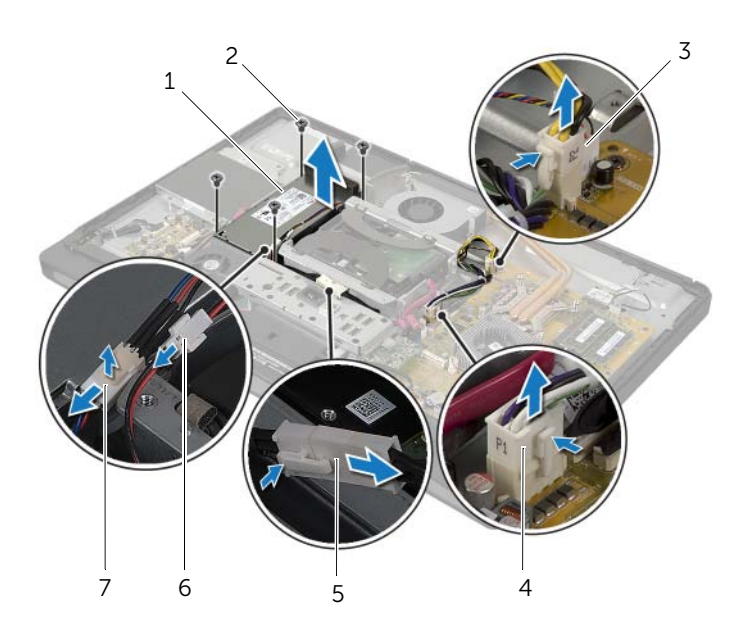

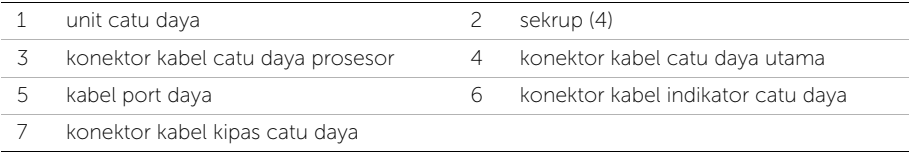

# Memasang Kembali Unit Catu Daya

PERINGATAN: Sebelum menangani komponen internal komputer, baca informasi keselamatan yang diberikan bersama komputer Anda, lalu ikuti langkah-langkah dalam ["Persiapan" pada halaman 11](#page-10-0). Setelah mengerjakan bagian dalam komputer Anda, ikuti instruksi pada ["Setelah Menangani Komponen Internal Komputer" pada](#page-12-0)  [halaman 13](#page-12-0). Untuk informasi tambahan tentang praktik keselamatan terbaik, kunjungi Situs Kepatuhan Peraturan di dell.com/regulatory\_compliance.

#### Prosedur

- 1 Sejajarkan lubang sekrup pada unit catu daya dengan lubang sekrup penutup tengah dan pasang kembali sekrup yang menguatkan unit catu daya ke penutup tengah.
- 2 Sambungkan kabel kipas catu daya, kabel indikator catu daya, dan kabel port daya ke unit catu daya.
- 3 Rutekan kabel catu daya utama dan kabel catu-daya melalui panduan peruteannya.
- 4 Sambungkan kabel catu daya utama dan kabel catu-daya ke board sistem.

- 1 Pasang kembali pelindung board sistem. Lihat ["Memasang Kembali Pelindung Board](#page-31-0)  [Sistem" pada halaman 32](#page-31-0).
- 2 Pasang kembali panel I/O. Lihat ["Memasang Kembali Panel I/O" pada halaman 41](#page-40-0).
- 3 Pasang kembali dudukan. Lihat ["Memasang Kembali Dudukan" pada halaman 22.](#page-21-0)
- 4 Pasang kembali penutup trim. Lihat ["Memasang Kembali Penutup Trim" pada](#page-19-0)  [halaman 20](#page-19-0).
- 5 Pasang kembali penutup belakang. Lihat ["Memasang Kembali Penutup Belakang"](#page-17-0)  [pada halaman 18.](#page-17-0)
- 6 Ikuti petunjuk dalam ["Setelah Menangani Komponen Internal Komputer" pada](#page-12-0)  [halaman 13.](#page-12-0)

## Melepaskan Keyboard Nirkabel/Penerima Mouse

PERINGATAN: Sebelum menangani komponen internal komputer, baca informasi keselamatan yang diberikan bersama komputer Anda, lalu ikuti langkah-langkah dalam ["Persiapan" pada halaman 11](#page-10-0). Setelah mengerjakan bagian dalam komputer Anda, ikuti instruksi pada ["Setelah Menangani Komponen Internal Komputer" pada](#page-12-0)  [halaman 13](#page-12-0). Untuk informasi tambahan tentang praktik keselamatan terbaik, kunjungi Situs Kepatuhan Peraturan di dell.com/regulatory\_compliance.

#### Langkah-langkah sebelumnya

- 1 Lepas penutup belakang. Lihat ["Melepas Penutup Belakang" pada halaman 17.](#page-16-0)
- 2 Lepas dudukan. Lihat ["Melepas Dudukan" pada halaman 21.](#page-20-0)
- 3 Lepaskan penutup trim. Lihat ["Melepaskan Penutup Trim" pada halaman 19.](#page-18-0)
- 4 Lepaskan panel I/O. Lihat ["Melepaskan Panel I/O" pada halaman 40](#page-39-0).
- 5 Lepas pelindung board sistem. Lihat ["Melepas Pelindung Board Sistem" pada](#page-30-0)  [halaman 31.](#page-30-0)
- 6 Lepaskan rangka dalam. Lihat ["Melepaskan Bingkai Dalam" pada halaman 49](#page-48-0).

- 1 Lepaskan sekrup yang menguatkan keyboard nirkabel/penerima mouse ke bezel display.
- 2 Lepaskan sekrup yang menguatkan kabel arde ke daya ke penutup tengah dan bezel display.
- **3** Lepaskan kabel keyboard nirkabel/penerima mouse dari board sistem.
- 4 Perhatikan rute kabel keyboard nirkabel/penerima mouse dan lepaskan kabel dari pengarah peruteannya.
- 5 Angkat keyboard nirkabel/mouse penerima bersama dengan kabelnya dari komputer.

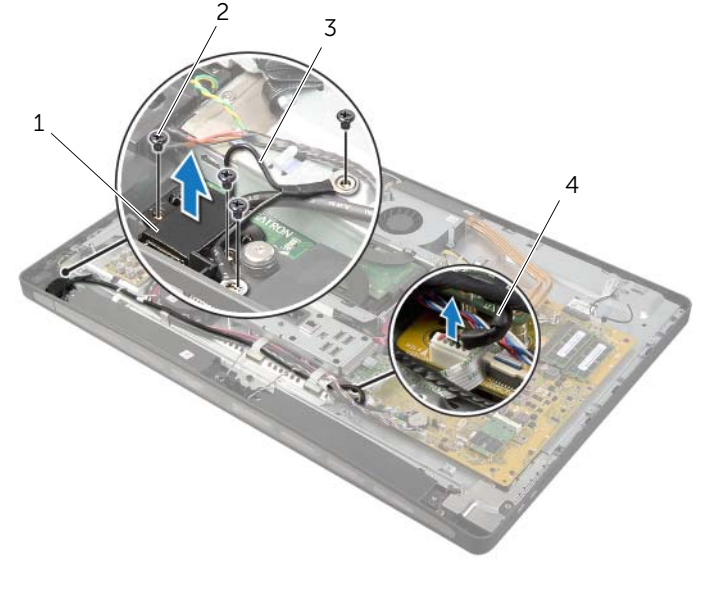

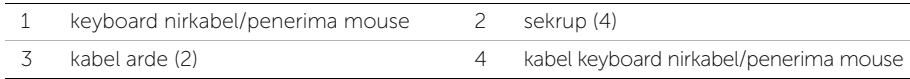

### Memasang Kembali Keyboard Nirkabel/ Penerima Mouse

PERINGATAN: Sebelum menangani komponen internal komputer, baca informasi keselamatan yang diberikan bersama komputer Anda, lalu ikuti langkah-langkah dalam ["Persiapan" pada halaman 11](#page-10-0). Setelah mengerjakan bagian dalam komputer Anda, ikuti instruksi pada ["Setelah Menangani Komponen Internal Komputer" pada](#page-12-0)  [halaman 13](#page-12-0). Untuk informasi tambahan tentang praktik keselamatan terbaik, kunjungi Situs Kepatuhan Peraturan di dell.com/regulatory\_compliance.

### Prosedur

- 1 Sejajarkan lubang sekrup pada keyboard nirkabel/penerima mouse dengan lubang sekrup pada bezel display.
- 2 Pasang kembali sekrup yang menguatkan keyboard nirkabel/penerima mouse ke bezel display.
- 3 Sejajarkan lubang sekrup pada kabel arde dengan lubang sekrup pada sasis dan bezel display.
- 4 Pasang kembali sekrup yang menguatkan kabel arde ke daya ke penutup tengah dan bezel display.
- 5 Rutekan kabel keyboard nirkabel/penerima mouse melalui pengarah peruteannya dan sambungkan kabelnya ke ke board sistem.

- 1 Pasang kembali rangka dalam. Lihat ["Memasang Kembali Bingkai Dalam" pada](#page-49-0)  [halaman 50](#page-49-0).
- 2 Pasang kembali pelindung board sistem. Lihat ["Memasang Kembali Pelindung Board](#page-31-0)  [Sistem" pada halaman 32](#page-31-0).
- 3 Pasang kembali panel I/O. Lihat ["Memasang Kembali Panel I/O" pada halaman 41](#page-40-0).
- 4 Pasang kembali dudukan. Lihat ["Memasang Kembali Dudukan" pada halaman 22.](#page-21-0)
- 5 Pasang kembali penutup trim. Lihat ["Memasang Kembali Penutup Trim" pada](#page-19-0)  [halaman 20](#page-19-0).
- 6 Pasang kembali penutup belakang. Lihat ["Memasang Kembali Penutup Belakang"](#page-17-0)  [pada halaman 18.](#page-17-0)
- 7 Ikuti petunjuk dalam ["Setelah Menangani Komponen Internal Komputer" pada](#page-12-0)  [halaman 13.](#page-12-0)

## Melepas Speaker

PERINGATAN: Sebelum menangani komponen internal komputer, baca informasi keselamatan yang diberikan bersama komputer Anda, lalu ikuti langkah-langkah dalam ["Persiapan" pada halaman 11](#page-10-0). Setelah mengerjakan bagian dalam komputer Anda, ikuti instruksi pada ["Setelah Menangani Komponen Internal Komputer" pada](#page-12-0)  [halaman 13](#page-12-0). Untuk informasi tambahan tentang praktik keselamatan terbaik, kunjungi Situs Kepatuhan Peraturan di dell.com/regulatory\_compliance.

### Langkah-langkah sebelumnya

- 1 Lepas penutup belakang. Lihat ["Melepas Penutup Belakang" pada halaman 17.](#page-16-0)
- 2 Lepaskan penutup trim. Lihat ["Melepaskan Penutup Trim" pada halaman 19.](#page-18-0)
- 3 Lepas dudukan. Lihat ["Melepas Dudukan" pada halaman 21.](#page-20-0)
- 4 Lepaskan panel I/O. Lihat ["Melepaskan Panel I/O" pada halaman 40](#page-39-0).
- 5 Lepas pelindung board sistem. Lihat ["Melepas Pelindung Board Sistem" pada](#page-30-0)  [halaman 31.](#page-30-0)
- 6 Lepaskan rangka dalam. Lihat ["Melepaskan Bingkai Dalam" pada halaman 49](#page-48-0).

- 1 Lepaskan kabel speaker dari board sistem.
- 2 Perhatikan rute kabel speaker dan lepaskan kabel speaker dari pengarah peruteannya.
- 3 Lepaskan sekrup yang menahan speaker ke bezel display.
- 4 Angkat spekar dari bezel display.

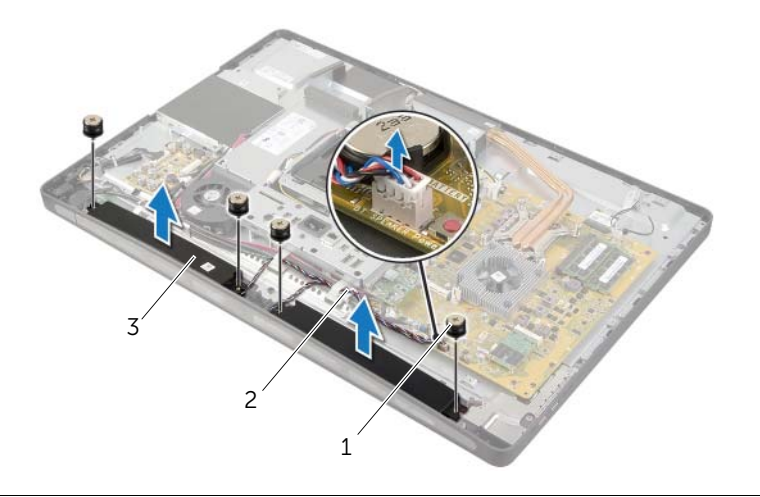

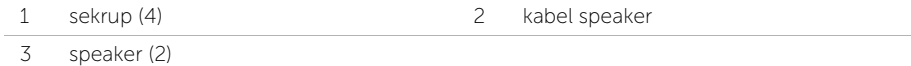

## Memasang Kembali Speaker

PERINGATAN: Sebelum menangani komponen internal komputer, baca informasi keselamatan yang diberikan bersama komputer Anda, lalu ikuti langkah-langkah dalam ["Persiapan" pada halaman 11](#page-10-0). Setelah mengerjakan bagian dalam komputer Anda, ikuti instruksi pada ["Setelah Menangani Komponen Internal Komputer" pada](#page-12-0)  [halaman 13](#page-12-0). Untuk informasi tambahan tentang praktik keselamatan terbaik, kunjungi Situs Kepatuhan Peraturan di dell.com/regulatory\_compliance.

#### Prosedur

- 1 Sejajarkan lubang sekrup pada speaker dengan lubang sekrup pada bezel display.
- 2 Pasang kembali sekrup yang menguatkan speaker ke bezel display.
- 3 Rutekan kabel speaker melalui panduan jalur dan sambungkan kabel speaker ke board sistem.

- 1 Pasang kembali rangka dalam. Lihat ["Memasang Kembali Bingkai Dalam" pada](#page-49-0)  [halaman 50](#page-49-0).
- 2 Pasang kembali pelindung board sistem. Lihat "Memasang Kembali Pelindung Board [Sistem" pada halaman 32](#page-31-0).
- 3 Pasang kembali panel I/O. Lihat ["Memasang Kembali Panel I/O" pada halaman 41](#page-40-0).
- 4 Pasang kembali dudukan. Lihat ["Memasang Kembali Dudukan" pada halaman 22.](#page-21-0)
- 5 Pasang kembali penutup trim. Lihat ["Memasang Kembali Penutup Trim" pada](#page-19-0)  [halaman 20](#page-19-0).
- 6 Pasang kembali penutup belakang. Lihat ["Memasang Kembali Penutup Belakang"](#page-17-0)  [pada halaman 18.](#page-17-0)
- 7 Ikuti petunjuk dalam ["Setelah Menangani Komponen Internal Komputer" pada](#page-12-0)  [halaman 13.](#page-12-0)

## Melepaskan Board I/O

PERINGATAN: Sebelum menangani komponen internal komputer, baca informasi keselamatan yang diberikan bersama komputer Anda, lalu ikuti langkah-langkah dalam ["Persiapan" pada halaman 11](#page-10-0). Setelah mengerjakan bagian dalam komputer Anda, ikuti instruksi pada ["Setelah Menangani Komponen Internal Komputer" pada](#page-12-0)  [halaman 13](#page-12-0). Untuk informasi tambahan tentang praktik keselamatan terbaik, kunjungi Situs Kepatuhan Peraturan di dell.com/regulatory\_compliance.

### Langkah-langkah sebelumnya

- 1 Lepas penutup belakang. Lihat ["Melepas Penutup Belakang" pada halaman 17.](#page-16-0)
- 2 Lepaskan penutup trim. Lihat ["Melepaskan Penutup Trim" pada halaman 19.](#page-18-0)
- 3 Lepas dudukan. Lihat ["Melepas Dudukan" pada halaman 21.](#page-20-0)
- 4 Lepaskan panel I/O. Lihat ["Melepaskan Panel I/O" pada halaman 40](#page-39-0).
- 5 Lepas pelindung board sistem. Lihat ["Melepas Pelindung Board Sistem" pada](#page-30-0)  [halaman 31.](#page-30-0)

- 1 Lepaskan sekrup yang menguatkan unit board I/O ke penutup tengah.
- 2 Angkat unit board I/O dari penutup tengah dan balikkan unit board I/O.
- **3** Tekan klip penguat dan cabut kabel port daya.
- 4 Perhatikan perutean kabel indikator catu daya dan cabut kabel dari unit catu daya.
- 5 Angkat unit board I/O dari sasis.

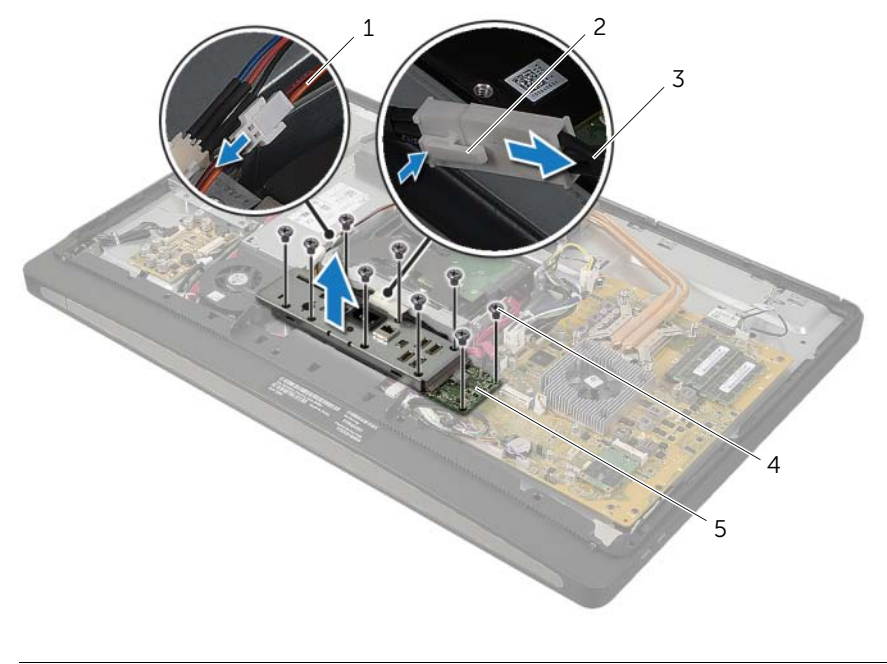

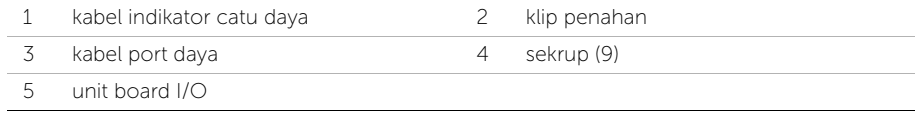

6 Dorong tab penguat ke arah luar untuk melepaskan board I/O dan kemudian angkat board I/O dari braket board I/O.

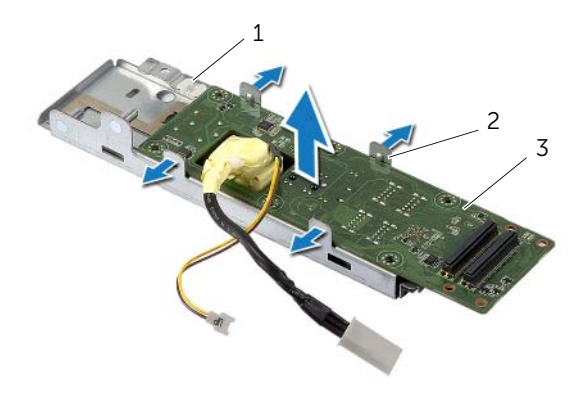

- 1 braket board I/O 2 tab penguat (4)
- 3 papan I/O

## Memasang Kembali Papan I/O

PERINGATAN: Sebelum menangani komponen internal komputer, baca informasi keselamatan yang diberikan bersama komputer Anda, lalu ikuti langkah-langkah dalam ["Persiapan" pada halaman 11](#page-10-0). Setelah mengerjakan bagian dalam komputer Anda, ikuti instruksi pada ["Setelah Menangani Komponen Internal Komputer" pada](#page-12-0)  [halaman 13](#page-12-0). Untuk informasi tambahan tentang praktik keselamatan terbaik, kunjungi Situs Kepatuhan Peraturan di dell.com/regulatory\_compliance.

#### Prosedur

- 1 Geser kabel port daya dan kabel indikator catu daya melalui slot pada braket board I/O.
- 2 Tempatkan board I/O di braket board I/O dan tekan tab penguyat untuk memperkuat board I/O pada braket board I/O.
- 3 Rutekan kabel indikator catu daya melalui pengarah peruteannya dan sambungkan kabelnya ke unit catu daya.
- 4 Sambungkan kabel port daya ke unit catu daya.
- 5 Sejajarkan lubang sekrup pada unit board I/O dengan lubang sekrup pada bagian penutup tengah.
- 6 Tekan unit perakitan board I/O-board untuk menyambungkan board I/O ke board sistem.

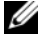

**CATATAN:** Pastikan bahwa tidak ada kabel yang ditempatkan di bawah unit board I/O.

7 Pasang kembali sekrup yang menguatkan unit board I/O ke penutup tengah.

- 1 Pasang kembali pelindung board sistem. Lihat ["Memasang Kembali Pelindung Board](#page-31-0)  [Sistem" pada halaman 32](#page-31-0).
- 2 Pasang kembali panel I/O. Lihat ["Memasang Kembali Panel I/O" pada halaman 41](#page-40-0).
- 3 Pasang kembali dudukan. Lihat ["Memasang Kembali Dudukan" pada halaman 22.](#page-21-0)
- 4 Pasang kembali penutup trim. Lihat ["Memasang Kembali Penutup Trim" pada](#page-19-0)  [halaman 20](#page-19-0).
- 5 Pasang kembali penutup belakang. Lihat ["Memasang Kembali Penutup Belakang"](#page-17-0)  [pada halaman 18.](#page-17-0)
- 6 Ikuti petunjuk dalam ["Setelah Menangani Komponen Internal Komputer" pada](#page-12-0)  [halaman 13.](#page-12-0)

## Melepaskan Modul Antena

PERINGATAN: Sebelum menangani komponen internal komputer, baca informasi keselamatan yang diberikan bersama komputer Anda, lalu ikuti langkah-langkah dalam ["Persiapan" pada halaman 11](#page-10-0). Setelah mengerjakan bagian dalam komputer Anda, ikuti instruksi pada ["Setelah Menangani Komponen Internal Komputer" pada](#page-12-0)  [halaman 13](#page-12-0). Untuk informasi tambahan tentang praktik keselamatan terbaik, kunjungi Situs Kepatuhan Peraturan di dell.com/regulatory\_compliance.

#### Langkah-langkah sebelumnya

- 1 Lepas penutup belakang. Lihat ["Melepas Penutup Belakang" pada halaman 17.](#page-16-0)
- 2 Lepaskan penutup trim. Lihat ["Melepaskan Penutup Trim" pada halaman 19.](#page-18-0)
- 3 Lepas dudukan. Lihat ["Melepas Dudukan" pada halaman 21.](#page-20-0)
- 4 Lepaskan panel I/O. Lihat ["Melepaskan Panel I/O" pada halaman 40](#page-39-0).
- 5 Lepas pelindung board sistem. Lihat ["Melepas Pelindung Board Sistem" pada](#page-30-0)  [halaman 31.](#page-30-0)
- 6 Lepaskan rangka dalam. Lihat ["Melepaskan Bingkai Dalam" pada halaman 49](#page-48-0).

### Prosedur

- Lepaskan kabel antena nirkabel dari kartu mini nirkabel.
- Perhatikan rute kabel antena dan lepaskan kabel dari pengarah perutean.
- Kelupas modul antena dari bezel display.
- Angkat modul antena dari bezel display.

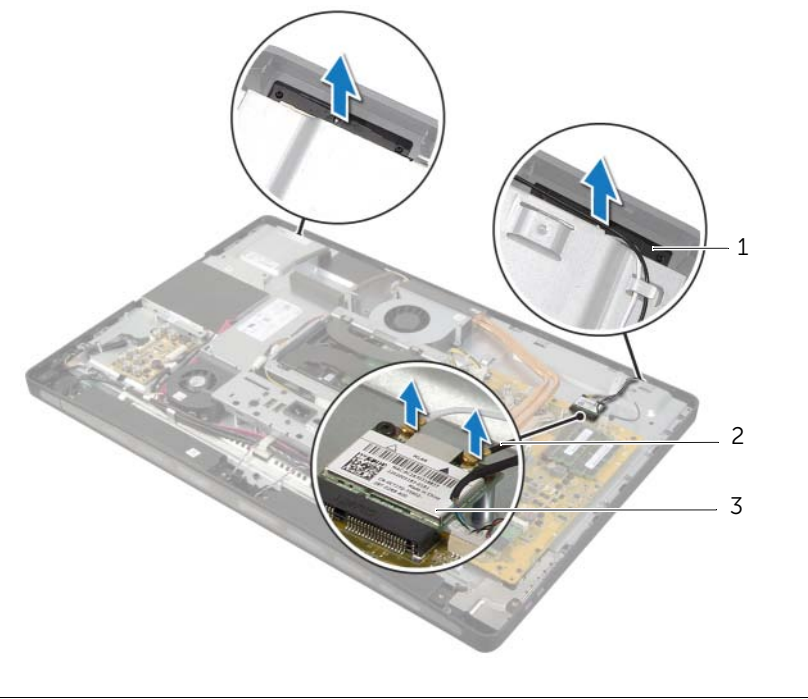

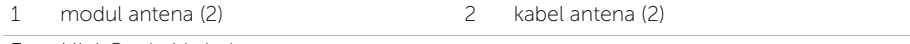

3 Mini-Card nirkabel
# Memasang Kembali Modul Antena

PERINGATAN: Sebelum menangani komponen internal komputer, baca informasi keselamatan yang diberikan bersama komputer Anda, lalu ikuti langkah-langkah dalam ["Persiapan" pada halaman 11](#page-10-0). Setelah mengerjakan bagian dalam komputer Anda, ikuti instruksi pada ["Setelah Menangani Komponen Internal Komputer" pada](#page-12-0)  [halaman 13](#page-12-0). Untuk informasi tambahan tentang praktik keselamatan terbaik, kunjungi Situs Kepatuhan Peraturan di dell.com/regulatory\_compliance.

### Prosedur

- 1 Sejajarkan modul antena dengan tiang penyejajaran pada bezel display dan tempelkan modul antena ke bezel layar.
- 2 Rutekan kabel antena melalui panduan jalur dan sambungkan kabel antena ke kartu mini nirkabel.

- 1 Pasang kembali rangka dalam. Lihat ["Memasang Kembali Bingkai Dalam" pada](#page-49-0)  [halaman 50](#page-49-0).
- 2 Pasang kembali pelindung board sistem. Lihat ["Memasang Kembali Pelindung Board](#page-31-0)  [Sistem" pada halaman 32](#page-31-0).
- 3 Pasang kembali panel I/O. Lihat ["Memasang Kembali Panel I/O" pada halaman 41](#page-40-0).
- 4 Pasang kembali dudukan. Lihat ["Memasang Kembali Dudukan" pada halaman 22.](#page-21-0)
- 5 Pasang kembali penutup trim. Lihat ["Memasang Kembali Penutup Trim" pada](#page-19-0)  [halaman 20](#page-19-0).
- 6 Pasang kembali penutup belakang. Lihat ["Memasang Kembali Penutup Belakang"](#page-17-0)  [pada halaman 18.](#page-17-0)
- 7 Ikuti petunjuk dalam ["Setelah Menangani Komponen Internal Komputer" pada](#page-12-0)  [halaman 13.](#page-12-0)

# Melepaskan Unit Tombol Daya

PERINGATAN: Sebelum menangani komponen internal komputer, baca informasi keselamatan yang diberikan bersama komputer Anda, lalu ikuti langkah-langkah dalam ["Persiapan" pada halaman 11](#page-10-0). Setelah mengerjakan bagian dalam komputer Anda, ikuti instruksi pada ["Setelah Menangani Komponen Internal Komputer" pada](#page-12-0)  [halaman 13](#page-12-0). Untuk informasi tambahan tentang praktik keselamatan terbaik, kunjungi Situs Kepatuhan Peraturan di dell.com/regulatory\_compliance.

- 1 Lepas penutup belakang. Lihat ["Melepas Penutup Belakang" pada halaman 17.](#page-16-0)
- 2 Lepaskan penutup trim. Lihat ["Melepaskan Penutup Trim" pada halaman 19.](#page-18-0)
- 3 Lepas dudukan. Lihat ["Melepas Dudukan" pada halaman 21.](#page-20-0)
- 4 Lepas pelindung board sistem. Lihat ["Melepas Pelindung Board Sistem" pada](#page-30-0)  [halaman 31.](#page-30-0)
- 5 Lepaskan rangka dalam. Lihat ["Melepaskan Bingkai Dalam" pada halaman 49](#page-48-0)

- 1 Lepaskan kabel tombol daya dari board sistem.
- 2 Perhatikan rute kabel tombol daya dan lepaskan kabel tombol daya dari pengarah peruteannya.
- 3 Lepaskan sekrup yang menahan unit kamera ke unit tombol daya ke bezel display.
- 4 Tekan tombol daya ke dalam untuk melepaskannya dari slot pada bezel display dan kemudian angkat unit tombol daya secara perlahan dari bezel display.

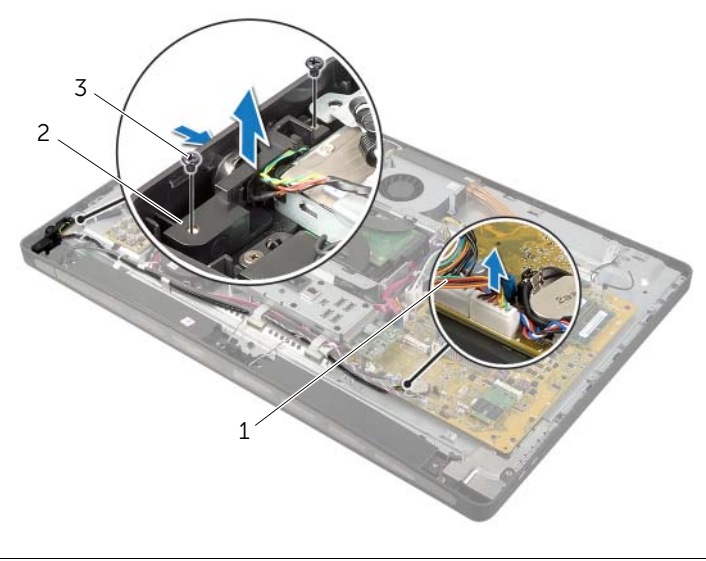

- 1 kabel tombol daya 2 unit tombol daya
- 3 baut (2)

# Memasang Kembali Unit Tombol Daya

PERINGATAN: Sebelum menangani komponen internal komputer, baca informasi keselamatan yang diberikan bersama komputer Anda, lalu ikuti langkah-langkah dalam ["Persiapan" pada halaman 11](#page-10-0). Setelah mengerjakan bagian dalam komputer Anda, ikuti instruksi pada ["Setelah Menangani Komponen Internal Komputer" pada](#page-12-0)  [halaman 13](#page-12-0). Untuk informasi tambahan tentang praktik keselamatan terbaik, kunjungi Situs Kepatuhan Peraturan di dell.com/regulatory\_compliance.

### Prosedur

- 1 Geser tombol daya ke dalam slot pada bezel display dan tempatkan unit tombol daya pada bezel display.
- 2 Sejajarkan lubang sekrup pada unit tombol daya dengan lubang sekrup pada bezel display.
- 3 Pasang kembali sekrup yang menguatkan unit tombol daya ke bezel display.
- 4 Rutekan kabel tombol daya melalui pengarah perutean dan sambungkan kabel tombol daya ke board sistem.

- 1 Pasang kembali rangka dalam. Lihat ["Memasang Kembali Bingkai Dalam" pada](#page-49-0)  [halaman 50](#page-49-0).
- 2 Pasang kembali pelindung board sistem. Lihat ["Memasang Kembali Pelindung Board](#page-31-0)  [Sistem" pada halaman 32](#page-31-0).
- 3 Pasang kembali dudukan. Lihat ["Memasang Kembali Dudukan" pada halaman 22.](#page-21-0)
- 4 Pasang kembali penutup trim. Lihat ["Memasang Kembali Penutup Trim" pada](#page-19-0)  [halaman 20](#page-19-0).
- 5 Pasang kembali penutup belakang. Lihat ["Memasang Kembali Penutup Belakang"](#page-17-0)  [pada halaman 18.](#page-17-0)
- 6 Ikuti petunjuk dalam ["Setelah Menangani Komponen Internal Komputer" pada](#page-12-0)  [halaman 13.](#page-12-0)

# <span id="page-76-0"></span>Melepas Board Sistem

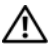

PERINGATAN: Sebelum menangani komponen internal komputer, baca informasi keselamatan yang diberikan bersama komputer Anda, lalu ikuti langkah-langkah dalam ["Persiapan" pada halaman 11](#page-10-0). Setelah mengerjakan bagian dalam komputer Anda, ikuti instruksi pada ["Setelah Menangani Komponen Internal Komputer" pada](#page-12-0)  [halaman 13](#page-12-0). Untuk informasi tambahan tentang praktik keselamatan terbaik, kunjungi Situs Kepatuhan Peraturan di dell.com/regulatory\_compliance.

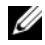

**CATATAN:** Tag Servis untuk komputer Anda tersimpan pada board sistem. Anda harus memasukkan Tag Servis di dalam pengaturan sistem setelah Anda memasang kembali board sistem.

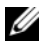

 $\mathscr{L}$  **CATATAN:** Sebelum memutuskan sambungan kabel dari board sistem, catat lokasi konektor sehingga Anda dapat menyambungkannya kembali setelah Anda memasang kembali board sistem.

- 1 Lepas penutup belakang. Lihat ["Melepas Penutup Belakang" pada halaman 17.](#page-16-0)
- 2 Lepaskan penutup trim. Lihat ["Melepaskan Penutup Trim" pada halaman 19.](#page-18-0)
- **3** Lepas dudukan. Lihat ["Melepas Dudukan" pada halaman 21.](#page-20-0)
- 4 Lepaskan panel I/O. Lihat ["Melepaskan Panel I/O" pada halaman 40](#page-39-0).
- 5 Lepas pelindung board sistem. Lihat ["Melepas Pelindung Board Sistem" pada](#page-30-0)  [halaman 31.](#page-30-0)
- 6 Ikuti petunjuk dari [langkah 1](#page-67-0) hingga [langkah 5](#page-67-1) dalam ["Melepaskan Board I/O" pada](#page-66-0)  [halaman 67.](#page-66-0)
- 7 Lepaskan modul memori. Lihat ["Melepaskan Modul Memori" pada halaman 28](#page-27-0).
- 8 Lepaskan kartu mini mSATA. Lihat ["Melepaskan Kartu Mini mSATA" pada halaman 47](#page-46-0).
- 9 Lepas mini-card nirkabel. Lihat ["Melepas Mini-Card Nirkabel" pada halaman 44.](#page-43-0)
- 10 Lepas unit pendingin prosesor. Lihat "Melepaskan Unit Pendingin Prosesor" pada [halaman 53.](#page-52-0)
- 11 Lepas prosesor. Lihat ["Melepas Prosesor" pada halaman 55](#page-54-0).

<span id="page-77-0"></span>1 Lepas semua kabel yang tersambung ke board sistem.

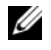

CATATAN: Untuk informasi tentang lokasi konekor, lihat ["Komponen Board](#page-14-0)  [Sistem" pada halaman 15.](#page-14-0)

- 2 Lepaskan sekrup yang menguatkan board sistem ke penutup tengah.
- <span id="page-77-1"></span>3 Angkat board sistem dari penutup tengah.

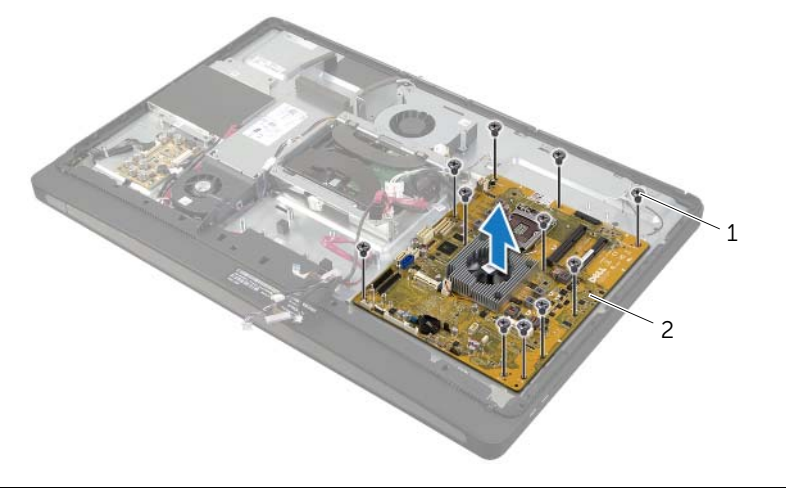

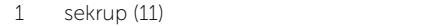

2 board sistem

# <span id="page-78-2"></span>Memasang Kembali Board Sistem

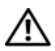

PERINGATAN: Sebelum menangani komponen internal komputer, baca informasi keselamatan yang diberikan bersama komputer Anda, lalu ikuti langkah-langkah dalam ["Persiapan" pada halaman 11](#page-10-0). Setelah mengerjakan bagian dalam komputer Anda, ikuti instruksi pada ["Setelah Menangani Komponen Internal Komputer" pada](#page-12-0)  [halaman 13](#page-12-0). Untuk informasi tambahan tentang praktik keselamatan terbaik, kunjungi Situs Kepatuhan Peraturan di dell.com/regulatory\_compliance.

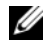

**CATATAN:** Tag Servis untuk komputer Anda tersimpan pada board sistem. Anda harus memasukkan Tag Servis ke dalam pengaturan sistem setelah Anda memasang kembali board sistem.

### Prosedur

- <span id="page-78-0"></span>1 Sejajarkan lubang sekrup pada board sistem dengan lubang sekrup pada penutup tengah.
- <span id="page-78-1"></span>2 Pasang kembali sekrup yang menguatkan board sistem ke penutup tengah.
- **3** Sambungkan kabel yang dicabut ke board sistem.

- 1 Pasang kembali prosesor. Lihat ["Memasang Kembali Prosesor" pada halaman 56.](#page-55-0)
- 2 Pasang kembali unit pendingin prosesor. Lihat "Memasang Kembali Unit Pendingin [Prosesor" pada halaman 54](#page-53-0).
- 3 Pasang kembali mini-card nirkabel. Lihat ["Memasang Kembali Mini-Card Nirkabel"](#page-45-0)  [pada halaman 46.](#page-45-0)
- 4 Pasang kembali kartu mini mSATA. Lihat ["Memasang Kembali Kartu Mini mSATA"](#page-47-0)  [pada halaman 48.](#page-47-0)
- 5 Pasang kembali modul memori. Lihat ["Memasang Kembali Modul Memori" pada](#page-29-0)  [halaman 30](#page-29-0).
- 6 Ikuti petunjuk dari [langkah 3](#page-69-0) hingga [langkah 7](#page-69-1) dalam ["Memasang Kembali Papan I/O"](#page-69-2)  [pada halaman 70.](#page-69-2)
- 7 Pasang kembali pelindung board sistem. Lihat ["Memasang Kembali Pelindung Board](#page-31-0)  [Sistem" pada halaman 32](#page-31-0).
- 8 Pasang kembali panel I/O. Lihat ["Memasang Kembali Panel I/O" pada halaman 41](#page-40-0).
- 9 Pasang kembali dudukan. Lihat ["Memasang Kembali Dudukan" pada halaman 22.](#page-21-0)
- 10 Pasang kembali penutup trim. Lihat ["Memasang Kembali Penutup Trim" pada](#page-19-0)  [halaman 20](#page-19-0).
- 11 Pasang kembali penutup belakang. Lihat "Memasang Kembali Penutup Belakang" [pada halaman 18.](#page-17-0)
- 12 Ikuti petunjuk dalam ["Setelah Menangani Komponen Internal Komputer" pada](#page-12-0)  [halaman 13.](#page-12-0)

## Memasukkan Tag Servis dalam pengaturan sistem

- 1 Hidupkan komputer.
- 2 Tekan <F2> saat POST berlangsung untuk membuka program konfigurasi sistem.
- 3 Navigasikan ke tab Utama dan masukkan Tag Servis dalam bidang Input Tag Servis. Lihat ["Pilihan System Setup \(Konfigurasi Sistem\)" pada halaman 105](#page-104-0).

# Melepaskan Board I/O Samping

PERINGATAN: Sebelum menangani komponen internal komputer, baca informasi keselamatan yang diberikan bersama komputer Anda, lalu ikuti langkah-langkah dalam ["Persiapan" pada halaman 11](#page-10-0). Setelah mengerjakan bagian dalam komputer Anda, ikuti instruksi pada ["Setelah Menangani Komponen Internal Komputer" pada](#page-12-0)  [halaman 13](#page-12-0). Untuk informasi tambahan tentang praktik keselamatan terbaik, kunjungi Situs Kepatuhan Peraturan di dell.com/regulatory\_compliance.

- 1 Lepas penutup belakang. Lihat ["Melepas Penutup Belakang" pada halaman 17.](#page-16-0)
- 2 Lepaskan penutup trim. Lihat ["Melepaskan Penutup Trim" pada halaman 19.](#page-18-0)
- 3 Lepas dudukan. Lihat ["Melepas Dudukan" pada halaman 21.](#page-20-0)
- 4 Lepaskan panel I/O. Lihat ["Melepaskan Panel I/O" pada halaman 40](#page-39-0).
- 5 Lepas pelindung board sistem. Lihat ["Melepas Pelindung Board Sistem" pada](#page-30-0)  [halaman 31.](#page-30-0)
- 6 Lepaskan rangka dalam. Lihat ["Melepaskan Bingkai Dalam" pada halaman 49](#page-48-0).
- 7 Ikuti petunjuk dari [langkah 1](#page-67-0) hingga [langkah 5](#page-67-1) dalam ["Melepaskan Board I/O" pada](#page-66-0)  [halaman 67.](#page-66-0)
- 8 Lepaskan kabel antena dari mini-card nirkabel. Lihat ["Melepas Mini-Card Nirkabel"](#page-43-0)  [pada halaman 44.](#page-43-0)
- 9 Lepas unit pendingin prosesor. Lihat ["Melepaskan Unit Pendingin Prosesor" pada](#page-52-0)  [halaman 53.](#page-52-0)
- 10 Ikuti petunjuk dari [langkah 1](#page-77-0) hingga [langkah 3](#page-77-1) dalam ["Melepas Board Sistem" pada](#page-76-0)  [halaman 77.](#page-76-0)

- 1 Lepaskan sekrup yang mengencangkan pelindung board I/O samping ke bezel display.
- 2 Angkat pelindung board I/O samping dari board I/O samping.

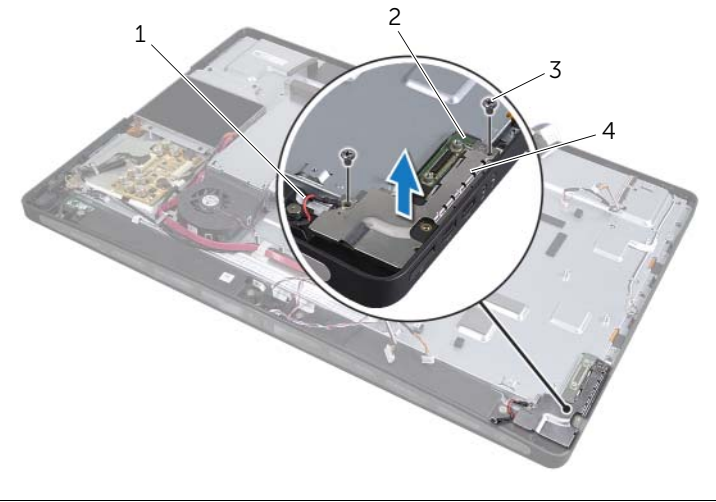

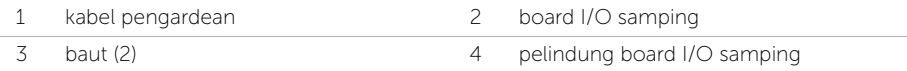

3 Angkat board I/O samping secara perlahan mulai dari tepi dalam lalu longgarkan port pada board I/O samping dari slot pada bezel display.

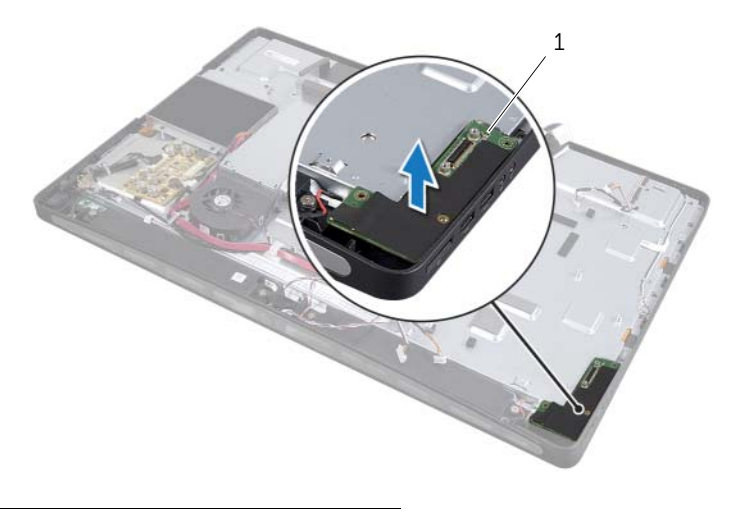

1 board I/O samping

# Memasang Kembali Board I/O Samping

PERINGATAN: Sebelum menangani komponen internal komputer, baca informasi keselamatan yang diberikan bersama komputer Anda, lalu ikuti langkah-langkah dalam ["Persiapan" pada halaman 11](#page-10-0). Setelah mengerjakan bagian dalam komputer Anda, ikuti instruksi pada ["Setelah Menangani Komponen Internal Komputer" pada](#page-12-0)  [halaman 13](#page-12-0). Untuk informasi tambahan tentang praktik keselamatan terbaik, kunjungi Situs Kepatuhan Peraturan di dell.com/regulatory\_compliance.

### Prosedur

- 1 Geser port pada board I/O samping ke dalam slot pada bezel display dan sejajarkan lubang sekrup pada board I/O samping dengan lubang sekrup pada bezel display.
- 2 Sejajarkan lubang sekrup pada sisi pelindung board I/O dengan lubang sekrup pada bezel display lalu tempatkan sisi pelindung board I/O di board sisi I/O.
- 3 Pasang kembali sekrup yang menguatkan pelindung board I/O samping ke bezel display.

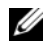

CATATAN: Pastikan untuk menguatkan kabel grounding dengan sekrup yang sama yang menguatkan pelindung I/O samping ke bezel display.

- 1 Ikuti petunjuk dari [langkah 1](#page-78-0) hingga [langkah 3](#page-78-1) dalam ["Memasang Kembali Board](#page-78-2)  [Sistem" pada halaman 79](#page-78-2).
- 2 Pasang kembali unit pendingin prosesor. Lihat "Memasang Kembali Unit Pendingin [Prosesor" pada halaman 54](#page-53-0).
- 3 Sambungkan kabel antena ke mini-card nirkabel. Lihat ["Memasang Kembali Mini-Card](#page-45-0)  [Nirkabel" pada halaman 46](#page-45-0).
- 4 Ikuti petunjuk dari [langkah 3](#page-69-0) hingga [langkah 7](#page-69-1) dalam ["Memasang Kembali Papan I/O"](#page-69-2)  [pada halaman 70.](#page-69-2)
- 5 Pasang kembali rangka dalam. Lihat ["Memasang Kembali Bingkai Dalam" pada](#page-49-0)  [halaman 50](#page-49-0).
- 6 Pasang kembali pelindung board sistem. Lihat ["Memasang Kembali Pelindung Board](#page-31-0)  [Sistem" pada halaman 32](#page-31-0).
- 7 Pasang kembali panel I/O. Lihat ["Memasang Kembali Panel I/O" pada halaman 41](#page-40-0).
- 8 Pasang kembali dudukan. Lihat ["Memasang Kembali Dudukan" pada halaman 22.](#page-21-0)
- 9 Pasang kembali penutup trim. Lihat ["Memasang Kembali Penutup Trim" pada](#page-19-0)  [halaman 20](#page-19-0).
- 10 Pasang kembali penutup belakang. Lihat ["Memasang Kembali Penutup Belakang"](#page-17-0)  [pada halaman 18.](#page-17-0)
- 11 Ikuti petunjuk dalam "Setelah Menangani Komponen Internal Komputer" pada [halaman 13.](#page-12-0)

# Melepas Penutup Tengah

 $\bigwedge$  PERINGATAN: Sebelum menangani komponen internal komputer, baca informasi keselamatan yang diberikan bersama komputer Anda, lalu ikuti langkah-langkah dalam ["Persiapan" pada halaman 11](#page-10-0). Setelah mengerjakan bagian dalam komputer Anda, ikuti instruksi pada ["Setelah Menangani Komponen Internal Komputer" pada](#page-12-0)  [halaman 13](#page-12-0). Untuk informasi tambahan tentang praktik keselamatan terbaik, kunjungi Situs Kepatuhan Peraturan di dell.com/regulatory\_compliance.

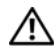

PERINGATAN: Penutup tengah ini berat jika berbagai komponen ditempelkan ke penutup. Sebaiknya ada dua orang yang melepaskan dan memasang kembali penutup tengah saat komponen ditempelkan ke penutup.

- 1 Lepas penutup belakang. Lihat ["Melepas Penutup Belakang" pada halaman 17.](#page-16-0)
- 2 Lepaskan penutup trim. Lihat ["Melepaskan Penutup Trim" pada halaman 19.](#page-18-0)
- **3** Lepas dudukan. Lihat ["Melepas Dudukan" pada halaman 21.](#page-20-0)
- 4 Ikuti petunjuk dari [langkah 1](#page-34-0) hingga [langkah 2](#page-34-1) dalam ["Melepas Hard Drive" pada](#page-34-2)  [halaman 35.](#page-34-2)
- 5 Lepaskan sangkar hard disk. Liha[t"Melepaskan Sangkar Hard Disk" pada halaman 38](#page-37-0).
- 6 Ikuti petunjuk dari [langkah 1](#page-24-0) hingga [langkah 2](#page-24-1) dalam ["Melepas Drive Optik" pada](#page-24-2)  [halaman 25.](#page-24-2)
- 7 Lepaskan panel I/O. Lihat ["Melepaskan Panel I/O" pada halaman 40](#page-39-0).
- 8 Lepas pelindung board sistem. Lihat "Melepas Pelindung Board Sistem" pada [halaman 31.](#page-30-0)
- 9 Lepaskan rangka dalam. Lihat ["Melepaskan Bingkai Dalam" pada halaman 49](#page-48-0).
- 10 Ikuti petunjuk dari [langkah 1](#page-67-0) hingga [langkah 5](#page-67-1) dalam "Melepaskan Board I/O" pada [halaman 67.](#page-66-0)
- 11 Lepas kipas unit pendingin prosesor. Lihat "Melepaskan Kipas Unit Pendingin [Prosesor" pada halaman 51](#page-50-0).
- 12 Lepas unit pendingin prosesor. Lihat ["Melepaskan Unit Pendingin Prosesor" pada](#page-52-0)  [halaman 53.](#page-52-0)
- 13 Lepaskan kipas catu daya. Lihat ["Melepas Kipas Catu Daya" pada halaman 33](#page-32-0).
- 14 Lepas unit catu daya. Lihat ["Melepaskan Unit Catu Daya" pada halaman 58](#page-57-0).
- 15 Lepas papan konverter. Lihat ["Melepas Papan Konverter" pada halaman 23](#page-22-0).
- 16 Ikuti petunjuk dari [langkah 1](#page-77-0) hingga [langkah 3](#page-77-1) dalam ["Melepas Board Sistem" pada](#page-76-0)  [halaman 77.](#page-76-0)

- Lepaskan sekrup yang menguatkan pelindung board I/O samping ke sasis.
- Angkat pelindung board I/O samping dari board I/O samping.
- Lepaskan sekrup yang menguatkan kabel pengardean ke penutup tengah.
- Tekan klip penguat dan cabut kabel LVDS dari unit display.
- Cabut kabel layar sentuh dari papan display.

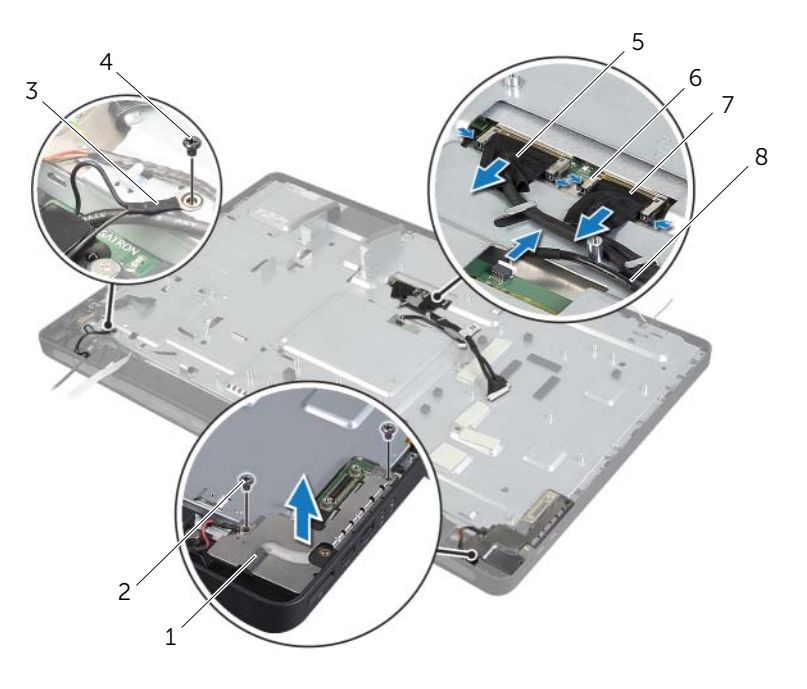

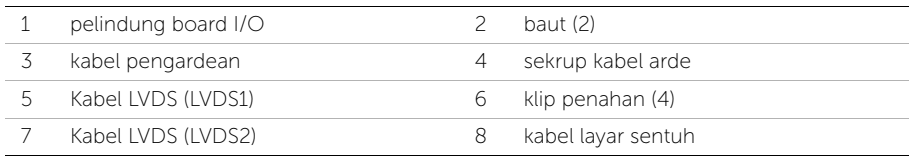

- 6 Lepaskan sekrup yang menguatkan bingkai tengah ke bezel display.
- 7 Lepaskan semua kabel dari pemandu perutean pada penutup tengah.
- 8 Angkat penutup tengah dari display.

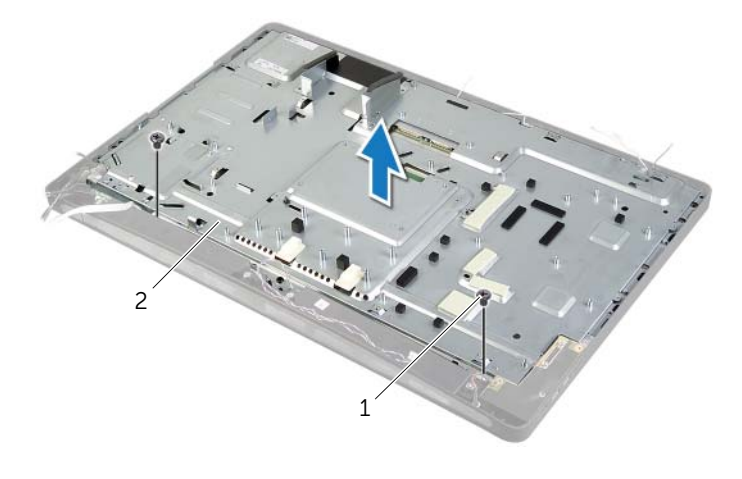

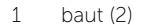

2 penutup tengah

# Memasang Kembali Penutup Tengah

 $\bigwedge$  PERINGATAN: Sebelum menangani komponen internal komputer, baca informasi keselamatan yang diberikan bersama komputer Anda, lalu ikuti langkah-langkah dalam ["Persiapan" pada halaman 11](#page-10-0). Setelah mengerjakan bagian dalam komputer Anda, ikuti instruksi pada ["Setelah Menangani Komponen Internal Komputer" pada](#page-12-0)  [halaman 13](#page-12-0). Untuk informasi tambahan tentang praktik keselamatan terbaik, kunjungi Situs Kepatuhan Peraturan di dell.com/regulatory\_compliance.

### Prosedur

- 1 Sejajarkan lubang sekrup pada penutup tengah dengan lubang sekrup pada bezel display.
- 2 Pasang kembali sekrup yang menguatkan penutup tengah ke bezel display.
- 3 Rutekan semua kabel melalui pemandu peruteannya pada bingkai tengah.
- 4 Sambungkan LVDS dan kabel layar sentuh ke unit display.
- 5 Pasang kembali sekrup yang menguatkan kabel pengardean ke penutup tengah.
- 6 Sejajarkan lubang sekrup pada pelindung board I/O dengan lubang sekrup pada bezel display dan pelindung board I/O samping pada board I/O samping.
- 7 Pasang kembali sekrup yang menguatkan pelindung board I/O samping ke bezel display.

- 1 Ikuti petunjuk dari [langkah 1](#page-78-0) hingga [langkah 3](#page-78-1) dalam ["Memasang Kembali Board](#page-78-2)  [Sistem" pada halaman 79](#page-78-2).
- 2 Pasang kembali board konverter. Lihat "Memasang Kembali Papan Konverter" pada [halaman 24.](#page-23-0)
- 3 Pasang kembali unit catu daya. Lihat "Memasang Kembali Unit Catu Daya" pada [halaman 60](#page-59-0).
- 4 Pasang kembali kipas catu daya. Lihat ["Memasang Kembali Kipas Catu Daya" pada](#page-33-0)  [halaman 34.](#page-33-0)
- 5 Pasang kembali unit pendingin prosesor. Lihat ["Memasang Kembali Unit Pendingin](#page-53-0)  [Prosesor" pada halaman 54](#page-53-0).
- 6 Pasang kembali kipas unit pendingin prosesor. Lihat ["Memasang Kembali Kipas Unit](#page-51-0)  [Pendingin Prosesor" pada halaman 52.](#page-51-0)
- 7 Ikuti petunjuk dari [langkah 3](#page-69-0) hingga [langkah 7](#page-69-1) dalam ["Memasang Kembali Papan I/O"](#page-69-2)  [pada halaman 70.](#page-69-2)
- 8 Pasang kembali rangka dalam. Lihat ["Memasang Kembali Bingkai Dalam" pada](#page-49-0)  [halaman 50](#page-49-0).
- 9 Pasang kembali pelindung board sistem. Lihat ["Memasang Kembali Pelindung Board](#page-31-0)  [Sistem" pada halaman 32](#page-31-0).
- 10 Pasang kembali panel I/O. Lihat ["Memasang Kembali Panel I/O" pada halaman 41](#page-40-0).
- 11 Ikuti petunjuk dari [langkah 2](#page-26-0) hingga [langkah 4](#page-26-1) dalam ["Memasang Kembali Drive](#page-26-2)  [Optik" pada halaman 27](#page-26-2).
- 12 Pasang kembali sangkar hard disk. Liha[t"Memasang Kembali Sangkar Hard Disk"](#page-38-0)  [pada halaman 39](#page-38-0).
- 13 Ikuti petunjuk dari [langkah 2](#page-36-0) hingga [langkah 3](#page-36-1) dalam "Memasang Kembali Hard [Drive" pada halaman 37](#page-36-2).
- 14 Pasang kembali dudukan. Lihat ["Memasang Kembali Dudukan" pada halaman 22.](#page-21-0)
- 15 Pasang kembali penutup trim. Lihat ["Memasang Kembali Penutup Trim" pada](#page-19-0)  [halaman 20](#page-19-0).
- 16 Pasang kembali penutup belakang. Lihat ["Memasang Kembali Penutup Belakang"](#page-17-0)  [pada halaman 18.](#page-17-0)
- 17 Ikuti petunjuk dalam "Setelah Menangani Komponen Internal Komputer" pada [halaman 13.](#page-12-0)

<span id="page-88-0"></span>PERINGATAN: Sebelum menangani komponen internal komputer, baca informasi keselamatan yang diberikan bersama komputer Anda, lalu ikuti langkah-langkah dalam ["Persiapan" pada halaman 11](#page-10-0). Setelah mengerjakan bagian dalam komputer Anda, ikuti instruksi pada ["Setelah Menangani Komponen Internal Komputer" pada](#page-12-0)  [halaman 13](#page-12-0). Untuk informasi tambahan tentang praktik keselamatan terbaik, kunjungi Situs Kepatuhan Peraturan di dell.com/regulatory\_compliance.

- 1 Lepas penutup belakang. Lihat ["Melepas Penutup Belakang" pada halaman 17.](#page-16-0)
- 2 Lepaskan penutup trim. Lihat ["Melepaskan Penutup Trim" pada halaman 19.](#page-18-0)
- 3 Lepas dudukan. Lihat ["Melepas Dudukan" pada halaman 21.](#page-20-0)
- 4 Lepaskan panel I/O. Lihat ["Melepaskan Panel I/O" pada halaman 40](#page-39-0).
- 5 Lepas pelindung board sistem. Lihat ["Melepas Pelindung Board Sistem" pada](#page-30-0)  [halaman 31.](#page-30-0)
- 6 Lepaskan rangka dalam. Lihat ["Melepaskan Bingkai Dalam" pada halaman 49](#page-48-0).
- 7 Lepas kipas unit pendingin prosesor. Lihat ["Melepaskan Kipas Unit Pendingin](#page-50-0)  [Prosesor" pada halaman 51](#page-50-0).

- <span id="page-89-0"></span>1 Lepaskan kabel tombol daya, kabel speaker, kabel kamera, kabel kontrol pengaturan sumber input/display, kabel penerima keyboard/mouse, kabel LVDS, dan kabel layar sentuh dari board sistem dan lepaskan kabel dari pemandu peruteannya.
- 2 Lepaskan kabel antena dari kartu mini nirkabel dan lepaskan kabel antena dari pengarah peruteannya.

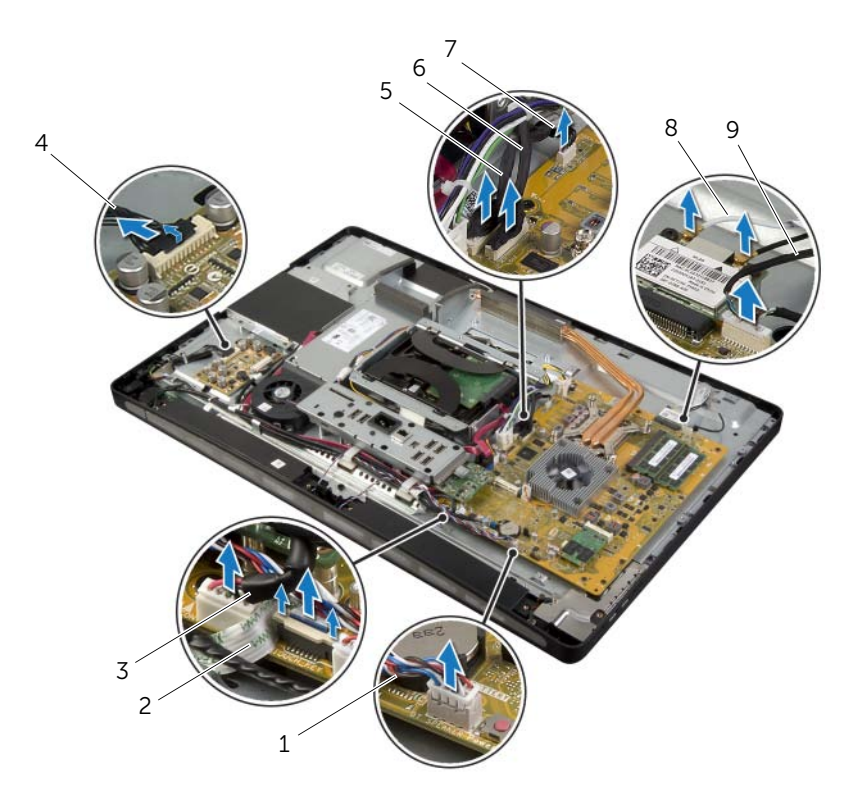

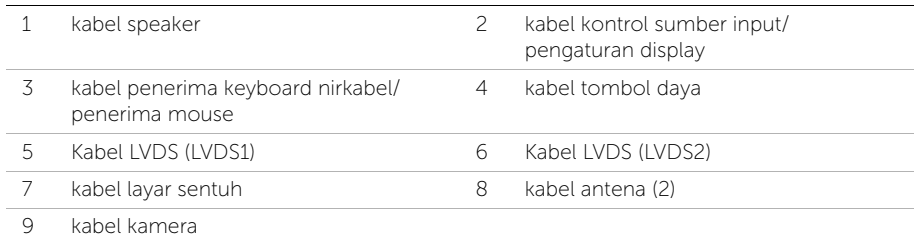

3 Lepaskan sekrup yang menguatkan kabel pengardean ke ventilasi pendinginan prosesor.

- 4 Lepaskan sekrup yang menguatkan kabel arde dari jala speaker kanan ke penutup tengah.
- 5 Lepaskan sekrup yang menguatkan board sistem ke board I/O samping.
- 6 Lepaskan sekrup yang mengencangkan pelindung board I/O samping ke bezel display dan lepaskan pelindung board I/O samping.

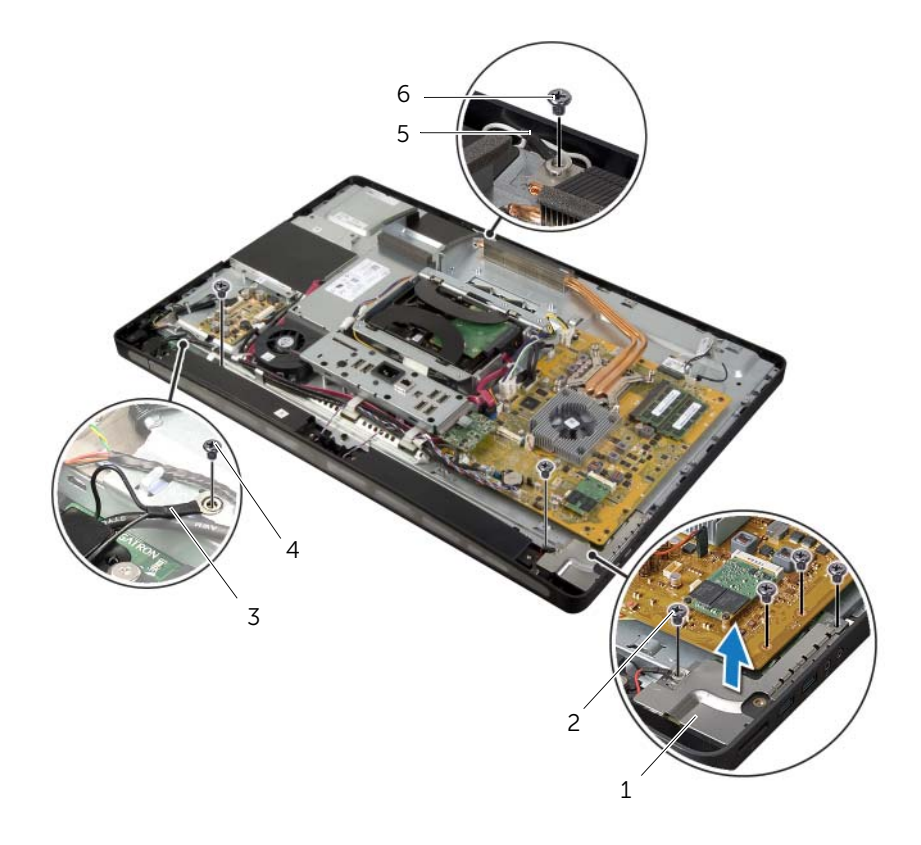

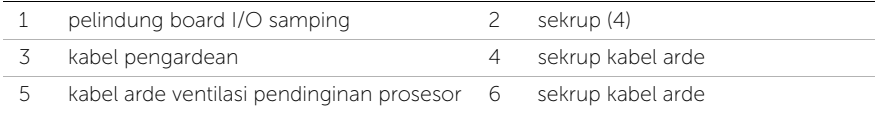

#### PERINGATAN: Penutup tengah ini berat jika berbagai komponen ditempelkan ke penutup. Sebaiknya ada dua orang yang melepaskan dan memasang kembali penutup tengah saat komponen ditempelkan ke penutup.

7 Menggunakan sangkar hard disk, unit tengah secara perlahan bersama dengan komponen dan longgarkan kabel keluar dari slotnya.

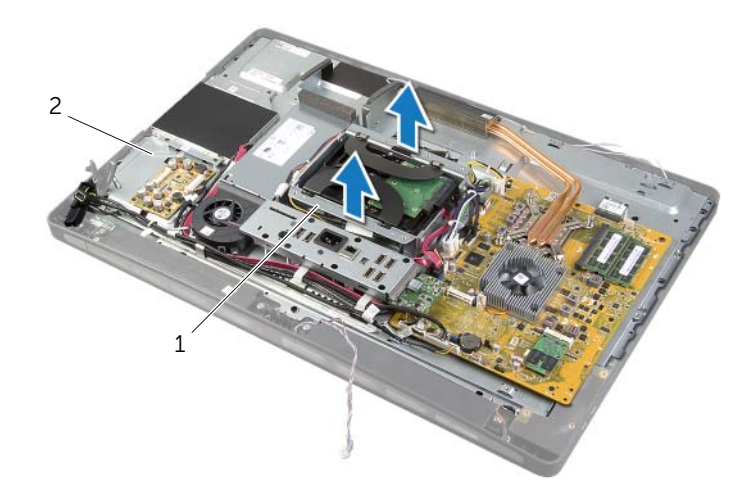

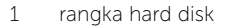

2 unit penutup tengah

8 Angkat board I/O samping secara perlahan mulai dari tepi dalam lalu longgarkan port pada board I/O samping dari slot pada bezel display.

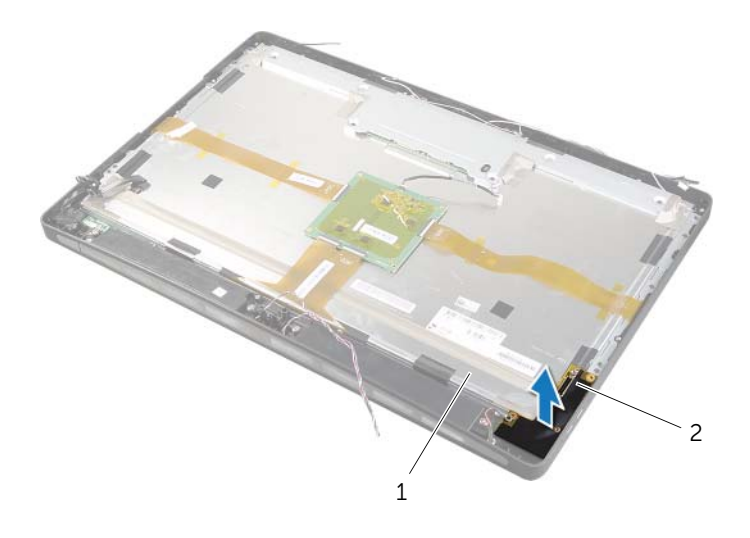

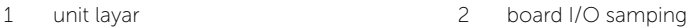

- Tarik tab dan lepaskan kabel pita dari unit display.
- Cabut perekat yang menguatkan kabel pita ke unit display.
- <span id="page-93-0"></span>11 Lepas sekrup yang menguatkan unit display ke bezel display.
- Angkat unit display dari sasis.

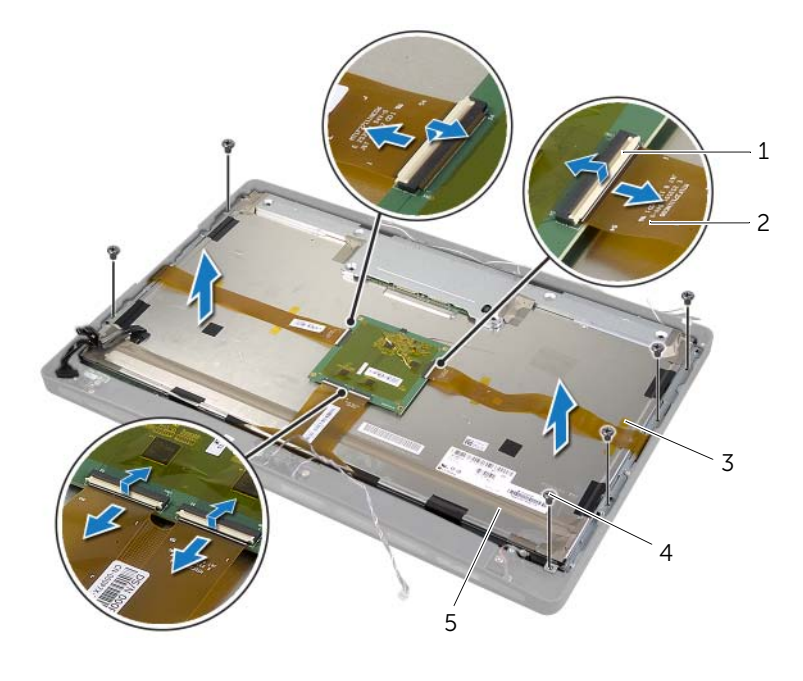

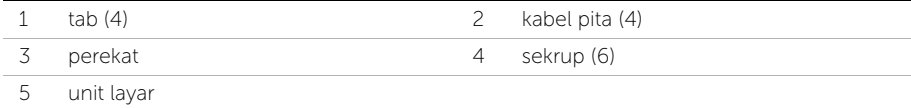

13 Lepaskan sekrup yang menguatkan braket display ke panel display dan lepaskan braket display.

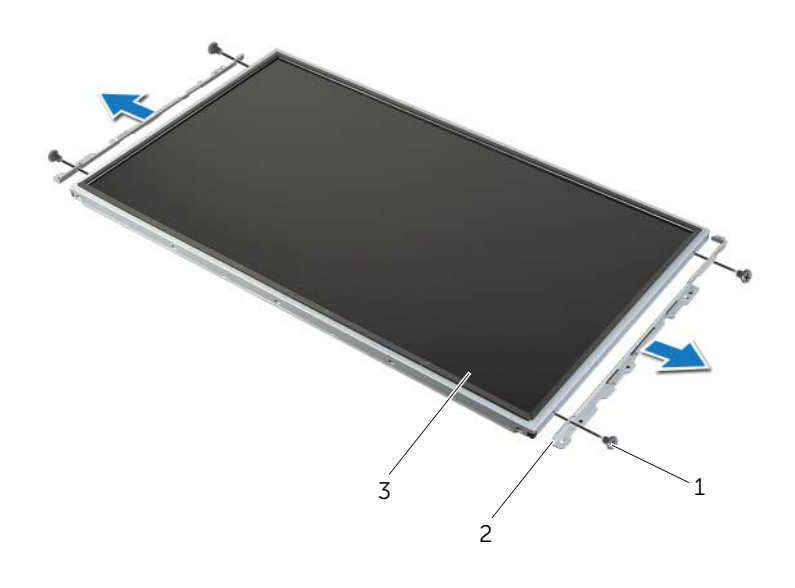

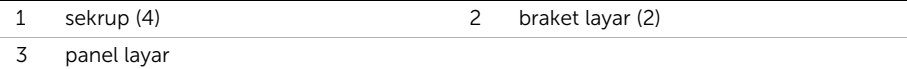

# <span id="page-95-1"></span>Memasang Kembali Panel Layar

PERINGATAN: Sebelum menangani komponen internal komputer, baca informasi keselamatan yang diberikan bersama komputer Anda, lalu ikuti langkah-langkah dalam ["Persiapan" pada halaman 11](#page-10-0). Setelah mengerjakan bagian dalam komputer Anda, ikuti instruksi pada ["Setelah Menangani Komponen Internal Komputer" pada](#page-12-0)  [halaman 13](#page-12-0). Untuk informasi tambahan tentang praktik keselamatan terbaik, kunjungi Situs Kepatuhan Peraturan di dell.com/regulatory\_compliance.

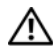

PERINGATAN: Penutup tengah ini berat jika berbagai komponen ditempelkan ke penutup. Sebaiknya ada dua orang yang melepaskan dan memasang kembali penutup tengah saat komponen ditempelkan ke penutup.

### Prosedur

- 1 Sejajarkan lubang sekrup pada braket layar dengan lubang sekrup pada panel layar.
- 2 Pasang kembali sekrup yang mengencangkan braket layar ke panel layar.
- <span id="page-95-0"></span>3 Sejajarkan lubang sekrup pada unit display dengan lubang sekrup pada bezel display dan tempatkan secara perlahan unit didisplay di atas bezel display.

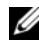

**CATATAN:** Pastikan bahwa tidak ada kabel yang ditempatkan di bawah unit display.

- 4 Pasang kembali sekrup yang menguatkan unit display ke bezel display.
- 5 Masukkan kabel pita ke dalam konektornya dan tekan tab untuk menguatkan kabel.
- 6 Pasang perekat yang menguatkan kabel pita ke unit display.
- 7 Geser port pada board I/O samping ke dalam slot pada bezel display dan sejajarkan lubang sekrup pada board I/O samping dengan lubang sekrup pada bezel display.

PERINGATAN: Penutup tengah ini berat jika berbagai komponen ditempelkan ke ∧ penutup. Sebaiknya ada dua orang yang melepaskan dan memasang kembali penutup tengah saat komponen ditempelkan ke penutup.

- 8 Menggunakan sangkar hard disk, sejajarkan bagian bawah unit penutup tengah dengan bezel display dan turunkan unit penutup tengah ke dalam bezel display.
- 9 Rutekan kabel LVDS dan layar sentuh melalui slotnya di penutup tengah.
- 10 Tempatkan unit penutup tengah ke dalam bezel display.

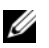

CATATAN: Pastikan bahwa semua kabel telah dirutekan melalui panduan perutean dan tidak ada kabel yang ditempatkan di bawah penutup tengah.

- 11 Sejajarkan lubang sekrup pada penutup tengah dengan lubang sekrup pada bezel display.
- 12 Pasang kembali sekrup yang menguatkan unit penutup tengah ke bezel display.

13 Sejajarkan lubang sekrup pada board I/O samping dengan lubang sekrup pada sasis dan pasang kembali sekrup yang menguatkan pelindung board I/O ke bezel display.

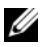

CATATAN: Pastikan untuk menguatkan kabel arde dengan sekrup yang sama yang menguatkan pelindung board I/O samping ke bezel display.

- 14 Rutekan tombol daya, speaker, kamera, kontrol sumber input/pengaturan display, keyboard nirkabel/penerima mouse, dan kabel layar sentuh melalui pengarah perutean dan sambungkan kabel ke board sistem.
- 15 Rutekan kabel antena nirkabel melalui pengarah peruteannya dan sambungkan kabel antena kartu mini nirkabel.
- 16 Pasang kembali sekrup yang menguatkan kabel pengardean ke ventilasi pendinginan.
- <span id="page-96-0"></span>17 Lepaskan sekrup yang menguatkan kabel pengardean dari jala speaker kanan ke penutup tengah.

- 1 Pasang kembali kipas unit pendingin prosesor. Lihat ["Memasang Kembali Kipas Unit](#page-51-0)  [Pendingin Prosesor" pada halaman 52.](#page-51-0)
- 2 Pasang kembali rangka dalam. Lihat ["Memasang Kembali Bingkai Dalam" pada](#page-49-0)  [halaman 50](#page-49-0).
- 3 Pasang kembali pelindung board sistem. Lihat ["Memasang Kembali Pelindung Board](#page-31-0)  [Sistem" pada halaman 32](#page-31-0).
- 4 Pasang kembali panel I/O. Lihat ["Memasang Kembali Panel I/O" pada halaman 41](#page-40-0).
- 5 Pasang kembali dudukan. Lihat ["Memasang Kembali Dudukan" pada halaman 22.](#page-21-0)
- 6 Pasang kembali penutup trim. Lihat ["Memasang Kembali Penutup Trim" pada](#page-19-0)  [halaman 20](#page-19-0).
- 7 Pasang kembali penutup belakang. Lihat ["Memasang Kembali Penutup Belakang"](#page-17-0)  [pada halaman 18.](#page-17-0)
- 8 Ikuti petunjuk dalam "Setelah Menangani Komponen Internal Komputer" pada [halaman 13.](#page-12-0)

PERINGATAN: Sebelum menangani komponen internal komputer, baca informasi keselamatan yang diberikan bersama komputer Anda, lalu ikuti langkah-langkah dalam ["Persiapan" pada halaman 11](#page-10-0). Setelah mengerjakan bagian dalam komputer Anda, ikuti instruksi pada ["Setelah Menangani Komponen Internal Komputer" pada](#page-12-0)  [halaman 13](#page-12-0). Untuk informasi tambahan tentang praktik keselamatan terbaik, kunjungi Situs Kepatuhan Peraturan di dell.com/regulatory\_compliance.

- 1 Lepas penutup belakang. Lihat ["Melepas Penutup Belakang" pada halaman 17.](#page-16-0)
- 2 Lepaskan penutup trim. Lihat ["Melepaskan Penutup Trim" pada halaman 19.](#page-18-0)
- 3 Lepas dudukan. Lihat ["Melepas Dudukan" pada halaman 21.](#page-20-0)
- 4 Lepaskan panel I/O. Lihat ["Melepaskan Panel I/O" pada halaman 40](#page-39-0).
- 5 Lepas pelindung board sistem. Lihat ["Melepas Pelindung Board Sistem" pada](#page-30-0)  [halaman 31.](#page-30-0)
- 6 Lepaskan rangka dalam. Lihat ["Melepaskan Bingkai Dalam" pada halaman 49](#page-48-0).
- 7 Lepas kipas unit pendingin prosesor. Lihat ["Melepaskan Kipas Unit Pendingin](#page-50-0)  [Prosesor" pada halaman 51](#page-50-0).
- 8 Ikuti petunjuk dari [langkah 1](#page-89-0) hingga [langkah 12](#page-93-0) dalam "Melepas Panel Layar" pada [halaman 89](#page-88-0).

- 1 Lepaskan sekrup yang menguatkan unit kamera ke sasis.
- 2 Angkat secara perlahan unit kamera dan lepaskan kabel kamera dari unit kamera.

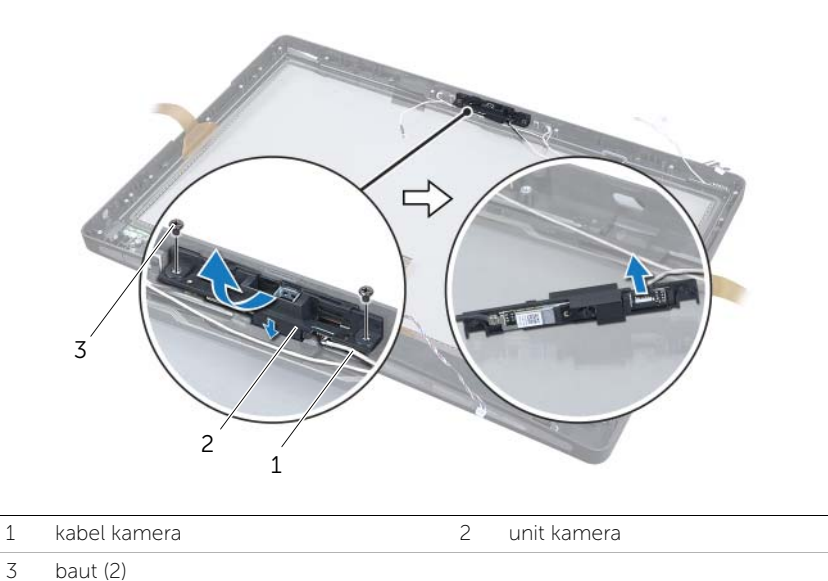

3 Lepaskan tab yang menguatkan modul kamera ke braket kamera, dan lepaskan modul kamera.

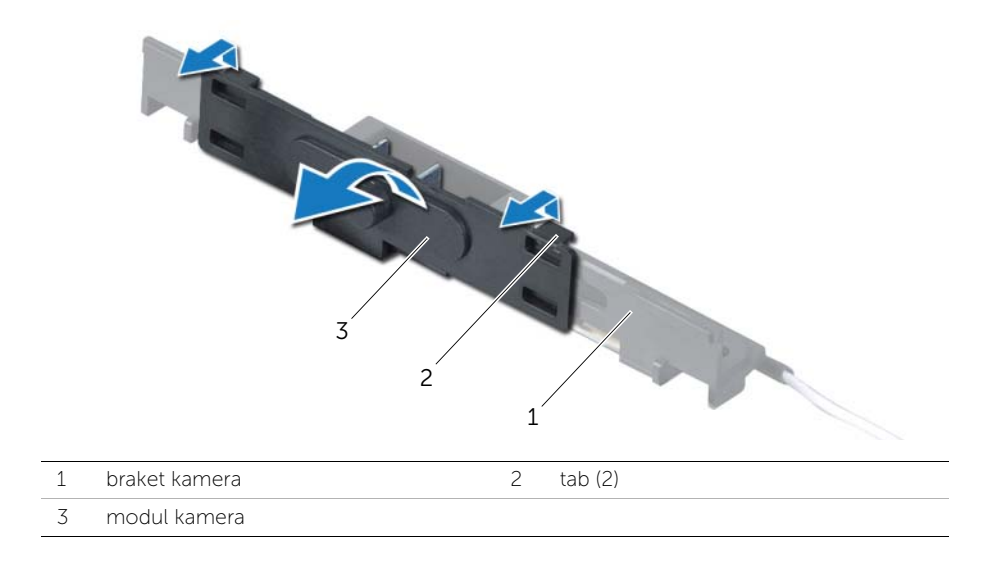

# Memasang Kembali Modul Kamera

PERINGATAN: Sebelum menangani komponen internal komputer, baca informasi keselamatan yang diberikan bersama komputer Anda, lalu ikuti langkah-langkah dalam ["Persiapan" pada halaman 11](#page-10-0). Setelah mengerjakan bagian dalam komputer Anda, ikuti instruksi pada ["Setelah Menangani Komponen Internal Komputer" pada](#page-12-0)  [halaman 13](#page-12-0). Untuk informasi tambahan tentang praktik keselamatan terbaik, kunjungi Situs Kepatuhan Peraturan di dell.com/regulatory\_compliance.

### Prosedur

- 1 Sejajarkan tab pada modul kamera dengan slot pada unit kamera dan kuatkan modul kamera pada tempatnya.
- 2 Sambungkan kabel kamera ke unit kamera dan tempatkan kamera pada bezel display.
- 3 Pasang kembali sekrup yang menahan unit kamera ke bezel display.

- 1 Ikuti petunjuk dari [langkah 3](#page-95-0) hingga [langkah 17](#page-96-0) dalam ["Memasang Kembali Panel](#page-95-1)  [Layar" pada halaman 96.](#page-95-1)
- 2 Pasang kembali kipas unit pendingin prosesor. Lihat ["Memasang Kembali Kipas Unit](#page-51-0)  [Pendingin Prosesor" pada halaman 52.](#page-51-0)
- 3 Pasang kembali rangka dalam. Lihat ["Memasang Kembali Bingkai Dalam" pada](#page-49-0)  [halaman 50](#page-49-0).
- 4 Pasang kembali pelindung board sistem. Lihat ["Memasang Kembali Pelindung Board](#page-31-0)  [Sistem" pada halaman 32](#page-31-0).
- 5 Pasang kembali panel I/O. Lihat ["Memasang Kembali Panel I/O" pada halaman 41](#page-40-0).
- 6 Pasang kembali dudukan. Lihat ["Memasang Kembali Dudukan" pada halaman 22.](#page-21-0)
- 7 Pasang kembali penutup trim. Lihat ["Memasang Kembali Penutup Trim" pada](#page-19-0)  [halaman 20](#page-19-0).
- 8 Pasang kembali penutup belakang. Lihat ["Memasang Kembali Penutup Belakang"](#page-17-0)  [pada halaman 18.](#page-17-0)
- 9 Ikuti petunjuk dalam ["Setelah Menangani Komponen Internal Komputer" pada](#page-12-0)  [halaman 13.](#page-12-0)

# Melepaskan Modul Mikrofon

PERINGATAN: Sebelum menangani komponen internal komputer, baca informasi keselamatan yang diberikan bersama komputer Anda, lalu ikuti langkah-langkah dalam ["Persiapan" pada halaman 11](#page-10-0). Setelah mengerjakan bagian dalam komputer Anda, ikuti instruksi pada ["Setelah Menangani Komponen Internal Komputer" pada](#page-12-0)  [halaman 13](#page-12-0). Untuk informasi tambahan tentang praktik keselamatan terbaik, kunjungi Situs Kepatuhan Peraturan di dell.com/regulatory\_compliance.

- 1 Lepas penutup belakang. Lihat ["Melepas Penutup Belakang" pada halaman 17.](#page-16-0)
- 2 Lepaskan penutup trim. Lihat ["Melepaskan Penutup Trim" pada halaman 19.](#page-18-0)
- 3 Lepas dudukan. Lihat ["Melepas Dudukan" pada halaman 21.](#page-20-0)
- 4 Lepaskan panel I/O. Lihat ["Melepaskan Panel I/O" pada halaman 40](#page-39-0).
- 5 Lepas pelindung board sistem. Lihat ["Melepas Pelindung Board Sistem" pada](#page-30-0)  [halaman 31.](#page-30-0)
- 6 Lepaskan rangka dalam. Lihat ["Melepaskan Bingkai Dalam" pada halaman 49](#page-48-0).
- 7 Lepas kipas unit pendingin prosesor. Lihat ["Melepaskan Kipas Unit Pendingin](#page-50-0)  [Prosesor" pada halaman 51](#page-50-0).
- 8 Ikuti petunjuk dari [langkah 1](#page-89-0) hingga [langkah 12](#page-93-0) dalam "Melepas Panel Layar" pada [halaman 89](#page-88-0).

- 1 Lepaskan kabel mikrofon dari modul mikrofon.
- 2 Menggunakan pencungkil plastik, tarik tab penguat dan geser modul mikrofon ke arah atas.
- 3 Lepaskan modul mikrofon dari soket modul mikrofon.

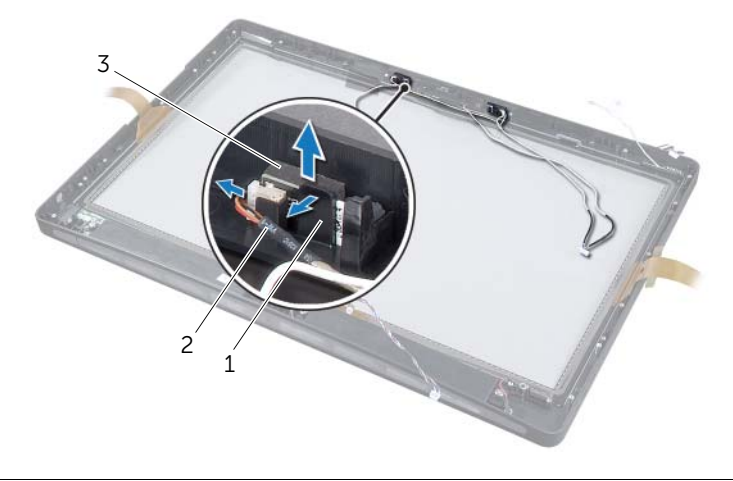

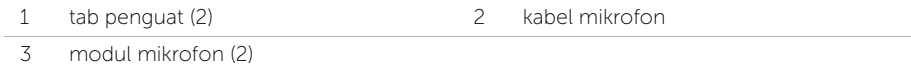

# Memasang Kembali Modul Mikrofon

PERINGATAN: Sebelum menangani komponen internal komputer, baca informasi keselamatan yang diberikan bersama komputer Anda, lalu ikuti langkah-langkah dalam ["Persiapan" pada halaman 11](#page-10-0). Setelah mengerjakan bagian dalam komputer Anda, ikuti instruksi pada ["Setelah Menangani Komponen Internal Komputer" pada](#page-12-0)  [halaman 13](#page-12-0). Untuk informasi tambahan tentang praktik keselamatan terbaik, kunjungi Situs Kepatuhan Peraturan di dell.com/regulatory\_compliance.

### Prosedur

- 1 Sejajarkan modul mikrofon dengan soket modul mikrofon dan masukkan modul mikrofon ke soket modul mikrofon. Pastikan bahwa modul mikrofon dikuatkan dengan tab pada soket modul mikrofon.
- 2 Sambungkan kabel mikrofon ke modul mikrofon.

- 1 Ikuti petunjuk dari [langkah 3](#page-95-0) hingga [langkah 17](#page-96-0) dalam ["Memasang Kembali Panel](#page-95-1)  [Layar" pada halaman 96.](#page-95-1)
- 2 Pasang kembali kipas unit pendingin prosesor. Lihat ["Memasang Kembali Kipas Unit](#page-51-0)  [Pendingin Prosesor" pada halaman 52.](#page-51-0)
- 3 Pasang kembali rangka dalam. Lihat ["Memasang Kembali Bingkai Dalam" pada](#page-49-0)  [halaman 50](#page-49-0).
- 4 Pasang kembali pelindung board sistem. Lihat ["Memasang Kembali Pelindung Board](#page-31-0)  [Sistem" pada halaman 32](#page-31-0).
- 5 Pasang kembali panel I/O. Lihat ["Memasang Kembali Panel I/O" pada halaman 41](#page-40-0).
- 6 Pasang kembali dudukan. Lihat ["Memasang Kembali Dudukan" pada halaman 22.](#page-21-0)
- 7 Pasang kembali penutup trim. Lihat ["Memasang Kembali Penutup Trim" pada](#page-19-0)  [halaman 20](#page-19-0).
- 8 Pasang kembali penutup belakang. Lihat ["Memasang Kembali Penutup Belakang"](#page-17-0)  [pada halaman 18.](#page-17-0)
- 9 Ikuti petunjuk dalam ["Setelah Menangani Komponen Internal Komputer" pada](#page-12-0)  [halaman 13.](#page-12-0)

## Ikhtisar

Gunakan pengaturan sistem untuk:

- Mendapatkan informasi tentang perangkat keras yang dipasang pada komputer Anda, seperti jumlah RAM, ukuran hard disk, dan seterusnya.
- Ubah konfigurasi pengaturan sistem.
- Tetapkan atau ubah opsi yang dipilih pengguna seperti sandi pengguna. jenis hard disk yang terpasang, mengaktifkan atau menonaktifkan perangkat dasar, dan seterusnya.

# Membuka System Setup (Konfigurasi Sistem)

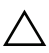

PERHATIAN: Kecuali Anda adalah pengguna komputer yang telah ahli, jangan ubah pengaturan dalam program pengaturan sistem ini. Beberapa perubahan dapat membuat komputer Anda tidak berfungsi dengan benar.

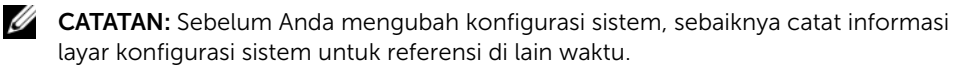

- 1 Hidupkan (atau hidupkan ulang) komputer.
- 2 Bila logo DELL ditampilkan saat POST berlangsung, perhatikan perintah F2 yang muncul, lalu segera tekan <F2>.
	- $\mathbb Z$  **CATATAN:** Perintah F2 menunjukkan bahwa keyboard telah diinisialisasi. Perintah ini ditampilkan dengan cepat sehingga Anda harus memperhatikannya dan segera menekan <F2>. Jika Anda menekan <F2> sebelum perintah F2 muncul, tombol ini tidak akan ditampilkan. Jika Anda menunggu terlalu lama dan logo sistem pengoperasian muncul, lanjutkan menunggu hingga Anda melihat desktop sistem operasi. Selanjutnya, matikan komputer, lalu coba lagi.

### Layar System Setup (Konfigurasi Sistem)

Layar konfigurasi sistem menampilkan informasi konfigurasi saat ini atau yang dapat diubah pada komputer. Informasi di layar dibagi menjadi tiga bagian, yakni setup item (item konfigurasi), help screen (layar bantuan) aktif, dan key functions (fungsi tombol).

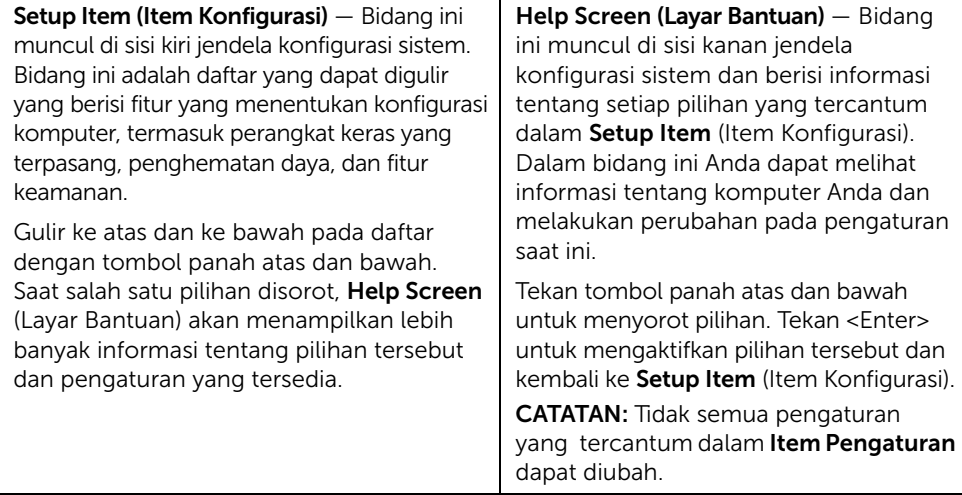

Key Functions (Fungsi Tombol) — Bidang ini muncul di bawah Help Screen (Layar Bantuan) serta mencantumkan tombol dan fungsinya dalam bidang konfigurasi sistem yang aktif.

### <span id="page-104-0"></span>Pilihan System Setup (Konfigurasi Sistem)

 $\mathbb Z$  **CATATAN:** Tergantung pada komputer dan perangkat yang dipasang, item yang terdaftar di bagian ini mungkin akan muncul atau tidak muncul sama seperti dalam daftar.

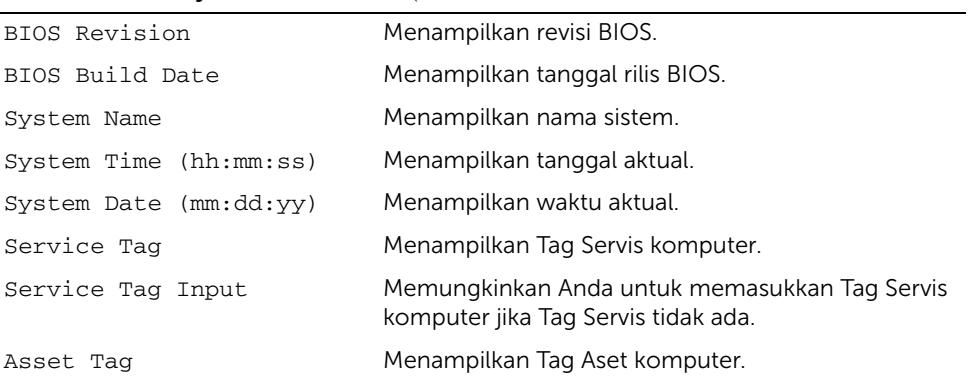

#### Main (Utama)→ System Information (Informasi Sistem)

#### Main (Utama)→ Processor Information (Informasi Prosesor)

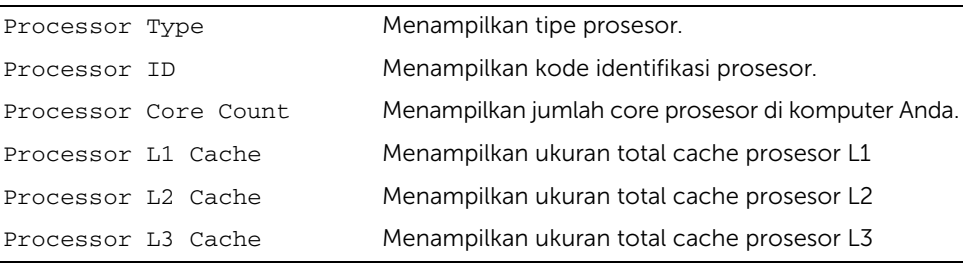

Main (Utama)→ Memory Information (Informasi Memori)

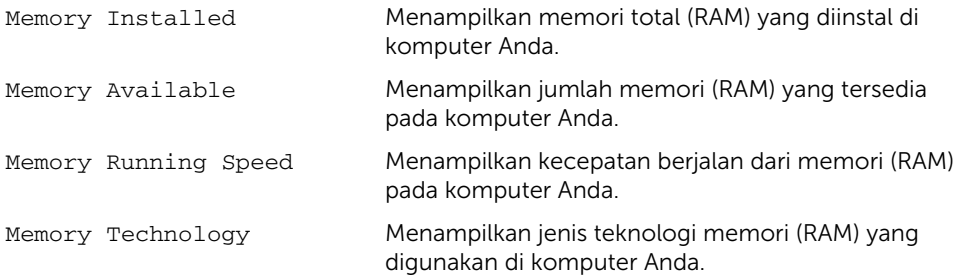

#### Main (Utama)→ SATA Information (Informasi SATA)

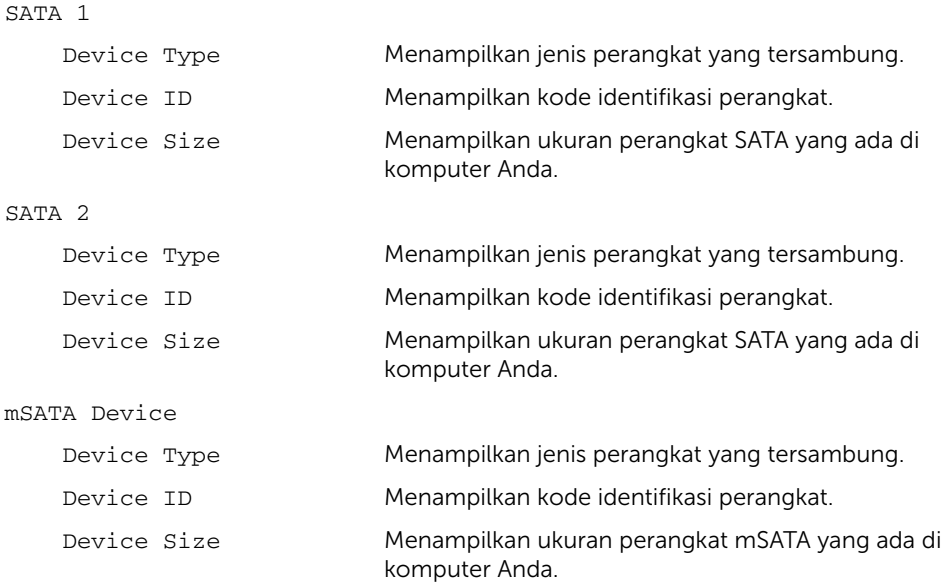

#### Advanced (Lanjutan)→ Processor Configuration (Konfigurasi Prosesor)

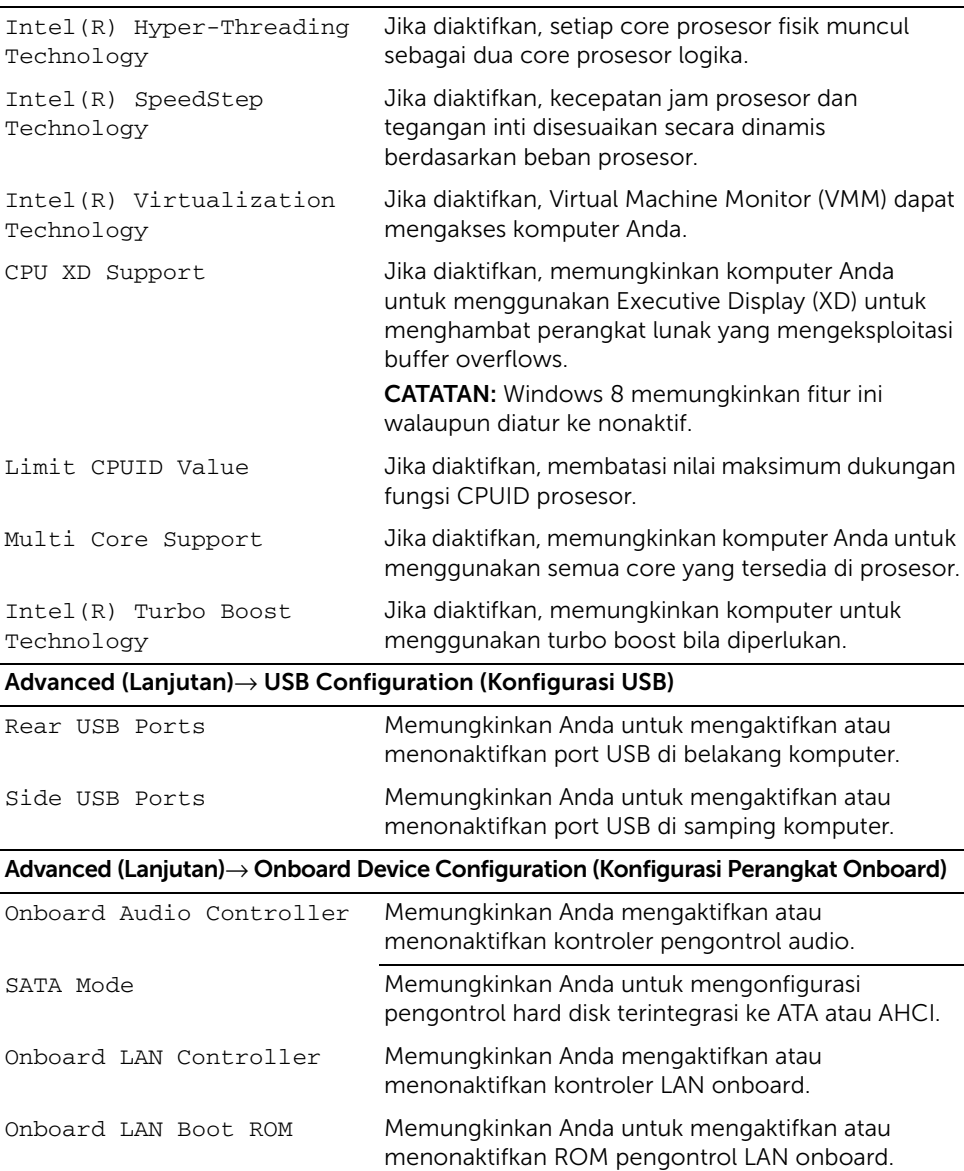

#### Boot (Boot)→ Boot Settings Configuration (Konfigurasi Pengaturan Boot)

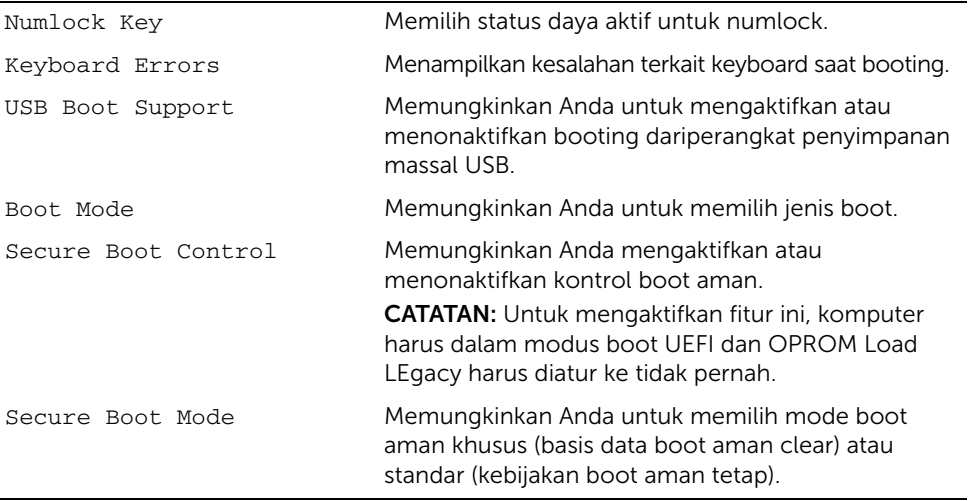

Boot (Boot)→ Clear Secure Boot Database (Basis Data Boot Aman Clear)

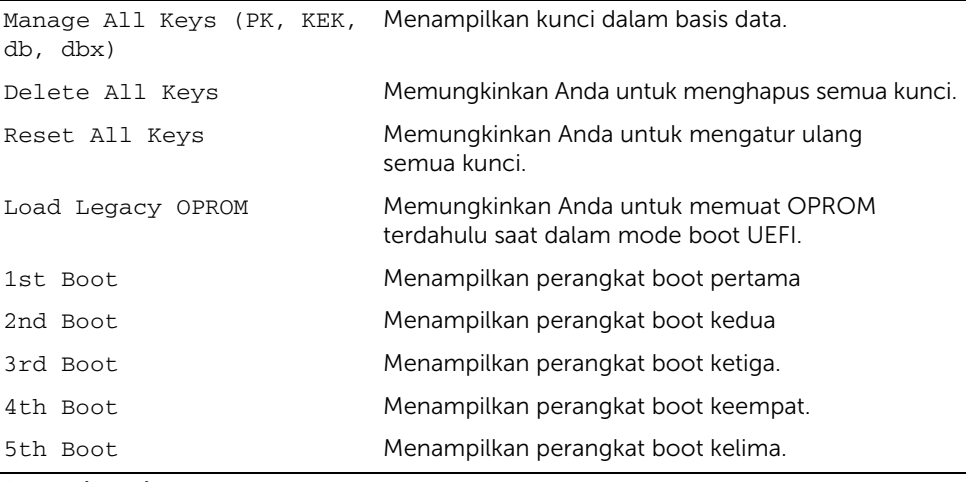

#### Power (Daya)

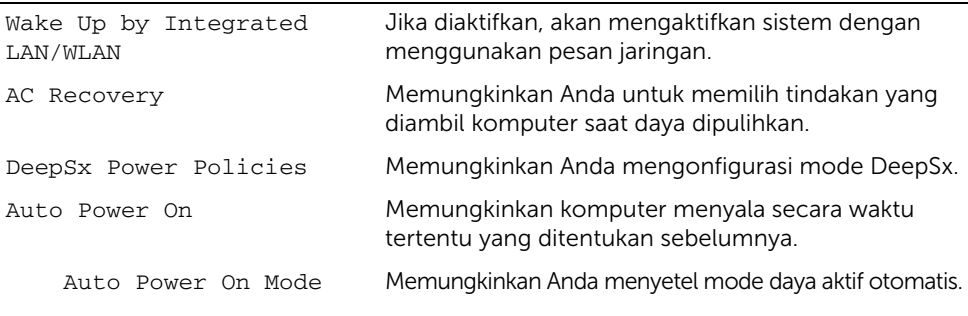
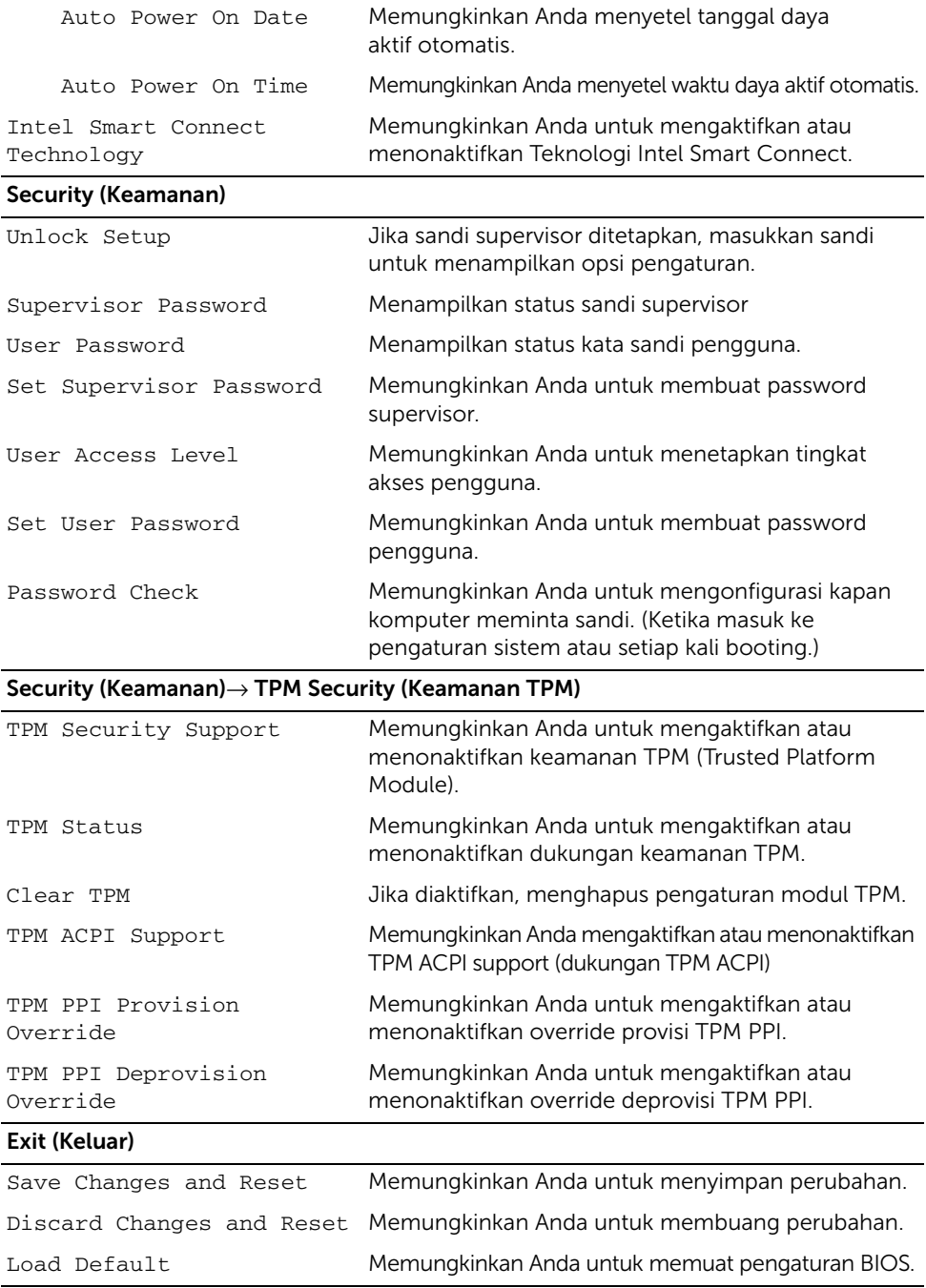

### Changing Boot Sequence (Mengubah Urutan Boot)

#### Mengubah Urutan Boot untuk Boot Saat Ini

Anda dapat menggunakan fitur ini untuk mengubah urutan booting saat ini, misalnya, untuk melakukan booting dari drive optis untuk menjalankan Dell Diagnostics dari disk *Driver dan Utilitias*.

Urutan boot sebelumnya dipulihkan pada boot berikutnya.

- 1 Jika Anda menjalankan booting dari perangkat USB, sambungkan perangkat USB ke port.
- 2 Hidupkan (atau hidupkan ulang) komputer.
- **3** Bila F2 Setup, F12 Boot Options (Konfigurasi F2, Pilihan Boot F12) ditampilkan di sudut kanan bawah layar, tekan <F12>.

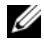

 $\mathscr O$  **CATATAN:** Jika Anda menunggu terlalu lama dan logo sistem pengoperasian muncul, lanjutkan menunggu hingga Anda melihat desktop sistem operasi. Lalu matikan komputer dan coba lagi.

Boot Device Menu (Menu Perangkat Boot) akan ditampilkan dengan mencantumkan semua perangkat boot yang tersedia.

4 Pada Boot Device Menu (Menu Perangkat Boot), pilih perangkat yang akan digunakan untuk menjalankan boot.

Misalnya, jika Anda menjalankan boot pada memori USB, sorot USB Storage Device (Perangkat Penyimpanan USB), lalu tekan <Enter>.

#### Mengubah Urutan Boot untuk Boot Selanjutnya

- 1 Buka konfigurasi sistem. Lihat ["Membuka System Setup \(Konfigurasi Sistem\)" pada](#page-103-0)  [halaman 104.](#page-103-0)
- 2 Gunakan tombol panah untuk menyorot pilihan menu Boot, lalu tekan <Enter> untuk mengakses menu tersebut.

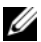

 $\mathscr U$  **CATATAN:** Catat urutan boot saat ini jika Anda ingin mengembalikannya di lain waktu.

- 3 Tekan tombol panah atas dan bawah untuk menelusuri daftar perangkat.
- 4 Tekan tanda plus (+) atau minus (–) untuk mengubah prioritas boot perangkat.

# Menghapus Sandi yang Terlupakan

PERINGATAN: Sebelum menangani komponen internal komputer, baca informasi keselamatan yang diberikan bersama komputer Anda, lalu ikuti langkah-langkah dalam ["Persiapan" pada halaman 11](#page-10-0). Setelah mengerjakan bagian dalam komputer Anda, ikuti instruksi pada ["Setelah Menangani Komponen Internal Komputer" pada](#page-12-0)  [halaman 13](#page-12-0). Untuk informasi tambahan tentang praktik keselamatan terbaik, kunjungi Situs Kepatuhan Peraturan di dell.com/regulatory\_compliance.

- 1 Lepas penutup belakang. Lihat ["Melepas Penutup Belakang" pada halaman 17.](#page-16-0)
- 2 Lepas pelindung board sistem. Lihat ["Melepas Pelindung Board Sistem" pada](#page-30-0)  [halaman 31.](#page-30-0)
- 3 Menemukan jumper sandi pada board sistem. Lihat ["Komponen Board Sistem" pada](#page-14-0)  [halaman 15.](#page-14-0)
- 4 Lepas konektor jumper 2 pin dari pin 2 dan 3, lalu pasang pada pin 1 dan 2.

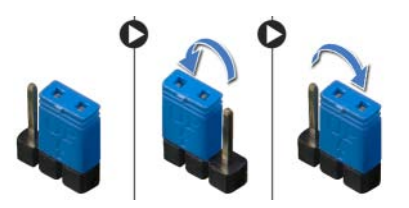

- 5 Tunggu sekitar lima detik untuk menghapus pengaturan sandi.
- 6 Lepaskan colokan jumper 2-pin dari pin 1 dan 2 dan pasang kembali pada pin 2 dan 3.
- 7 Pasang kembali pelindung board sistem. Lihat ["Memasang Kembali Pelindung Board](#page-31-0)  [Sistem" pada halaman 32](#page-31-0).
- 8 Pasang kembali penutup belakang. Lihat ["Memasang Kembali Penutup Belakang"](#page-17-0)  [pada halaman 18.](#page-17-0)
- 9 Ikuti petunjuk dalam ["Setelah Menangani Komponen Internal Komputer" pada](#page-12-0)  [halaman 13.](#page-12-0)

# Menghapus Pengaturan CMOS

- PERINGATAN: Sebelum menangani komponen internal komputer, baca informasi keselamatan yang diberikan bersama komputer Anda, lalu ikuti langkah-langkah dalam ["Persiapan" pada halaman 11](#page-10-0). Setelah mengerjakan bagian dalam komputer Anda, ikuti instruksi pada ["Setelah Menangani Komponen Internal Komputer" pada](#page-12-0)  [halaman 13](#page-12-0). Untuk informasi tambahan tentang praktik keselamatan terbaik, kunjungi Situs Kepatuhan Peraturan di dell.com/regulatory\_compliance.
- 1 Lepas penutup belakang. Lihat ["Melepas Penutup Belakang" pada halaman 17.](#page-16-0)
- 2 Lepas pelindung board sistem. Lihat ["Melepas Pelindung Board Sistem" pada](#page-30-0)  [halaman 31.](#page-30-0)
- 3 Menemukan jumper CMOS pada board sistem. Lihat ["Komponen Board Sistem"](#page-14-0)  [pada halaman 15](#page-14-0).
- 4 Lepas konektor jumper 2 pin dari pin 2 dan 3, lalu pasang pada pin 1 dan 2.

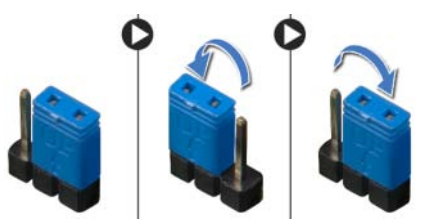

- 5 Tunggu sekitar lima detik untuk menghapus pengaturan CMOS.
- 6 Lepaskan colokan jumper 2-pin dari pin 1 dan 2 dan pasang kembali pada pin 2 dan 3.
- 7 Pasang kembali pelindung board sistem. Lihat ["Memasang Kembali Pelindung Board](#page-31-0)  [Sistem" pada halaman 32](#page-31-0).
- 8 Pasang kembali penutup belakang. Lihat "Memasang Kembali Penutup Belakang" [pada halaman 18.](#page-17-0)
- 9 Ikuti petunjuk dalam ["Setelah Menangani Komponen Internal Komputer" pada](#page-12-0)  [halaman 13.](#page-12-0)

<span id="page-112-2"></span>BIOS mungkin perlu ditingkatkan (flashing) jika pembaruan tersedia atau ketika mengganti board sistem. Untuk menjalankan flashing BIOS:

- <span id="page-112-0"></span>1 Hidupkan komputer.
- 2 Kunjungi dell.com/support.
- <span id="page-112-1"></span>3 Klik Start Here di bawah Support for Home Users.
- 4 Jika Anda memiliki Tag Servis komputer Anda, masukkan Tag Servis komputer Anda lalu klik Submit (Kirim).

Jika Anda tidak mengetahui tag servis komputer Anda, klik Detect Service Tag (Deteksi Tag Servis) agar Tag Servis komputer Anda terdeteksi secara otomatis.

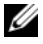

**CATATAN:** Jika Tag Servis tidak terdeteksi secara otomatis, pilih produk di bawah kategori produk.

- 5 Klik tab Drivers & Downloads.
- 6 Dalam drop-down Operating System, pilih sistem operasi yang terpasang pada komputer Anda.
- 7 Klik BIOS.
- 8 Klik Download File untuk mengunduh versi BIOS terbaru untuk komputer Anda.
- 9 Pada halaman berikutnya, pilih Single-file download dan klik Continue.
- 10 Simpan file dan setelah unduhan selesai, navigasikan ke folder tempat Anda menyimpan file update BIOS tersebut.
- 11 Klik dua kali pada ikon file pembaruan BIOS tersebut, lalu ikuti petunjuk yang ditampilkan pada layar.

Gunakan kontrol pengaturan display untuk:

- menyesuaikan volume
- menyesuaikan kecerahan layar
- memilih sumber video
- mematikan layar

Fungsi kontrol berbeda ketika:

- komputer Anda tidak tersambung ke input video atau perangkat output video mana saja
- komputer Anda tersambung ke perangkat input video eksternal apa saja seperti komputer lain, konsol game, kamera, pemutar Blu-ray, dan sebagainya
- komputer Anda tersambung ke perangkat output video eksternal seperti TV, Monitor, proyektor, dan seterusnya

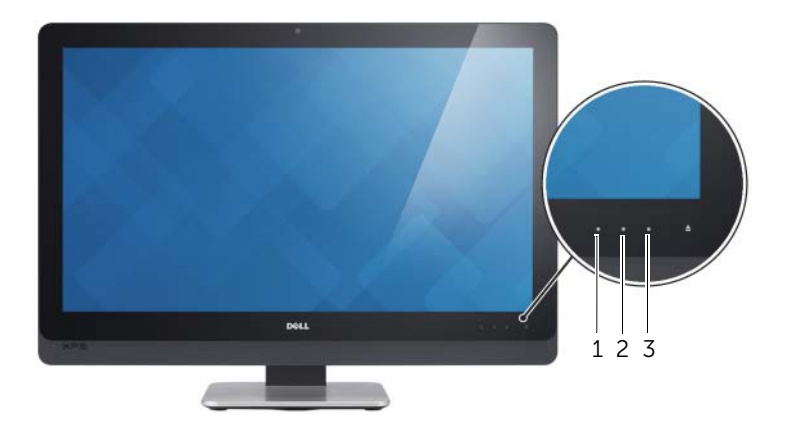

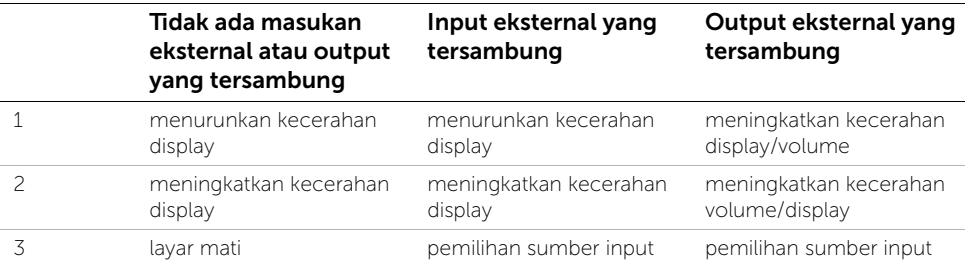

Pengaturan display mengontrol fungsi sebagaimana yang dijelaskan di bawah ini:

- Menurunkan kecerahan display: Sentuh untuk menurunkan kecerahan display.
- Meningkatkan kecerahan display: Sentuh untuk meningkatkan kecerahan display.
- Mematikan layar: Sentuh untuk mematikan layar.
- Memilih sumber input: Sentuh untuk beralih di antara sumber input video.
- Menurunkan kecerahan display/volume: Sentuh sekali untuk memilih kontrol volume dan sentuh sekali lagi untuk menurunkan volume. Saat mengontrol kecerahan display: sentuh untuk menurunkan kecerahan display.
- Meningkatkan display/volume: Sentuh sekali untuk memilih kontrol kecerahan display dan sentuh sekali lagi untuk meningkatkan kecerahan display. Saat dalam kontrol volume, sentuh untuk meningkatkan volume.

Kontrol pengaturan display menyediakan tampilan pada layar (OSD) saat komputer tersambung ke perangkat output video eksternal.

**CATATAN:** OSD mungkin tidak didukung pada sebagian komputer.

Tabel berikut ini menjelaskan OSD untuk setiap kontrol pengaturan display:

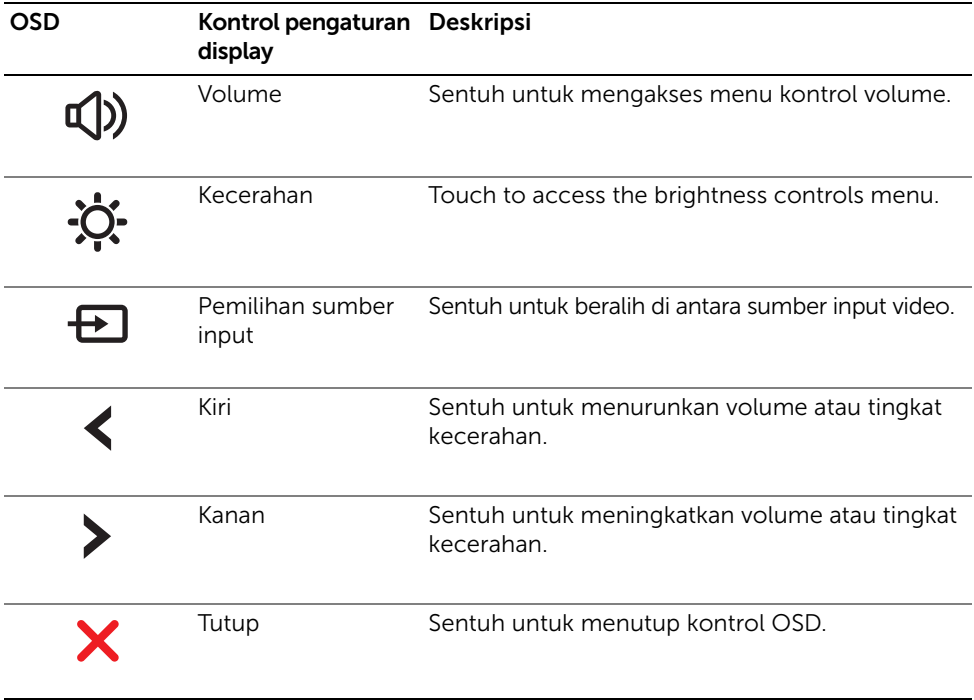

Siapkan Kode Servis Ekspres saat Anda menelepon layanan pelanggan Dell. Kode Servis Ekspres membantu sistem telepon pendukung otomatis Dell untuk mengarahkan telepon Anda secara lebih efisien. Anda mungkin juga diminta menyebutkan Tag Servis.

### Menemukan Tag Servis atau Kode Servis Ekspres

Tag Servis atau Kode Servis Ekspres dapat ditemukan pada label di bagian bawah komputer Anda.

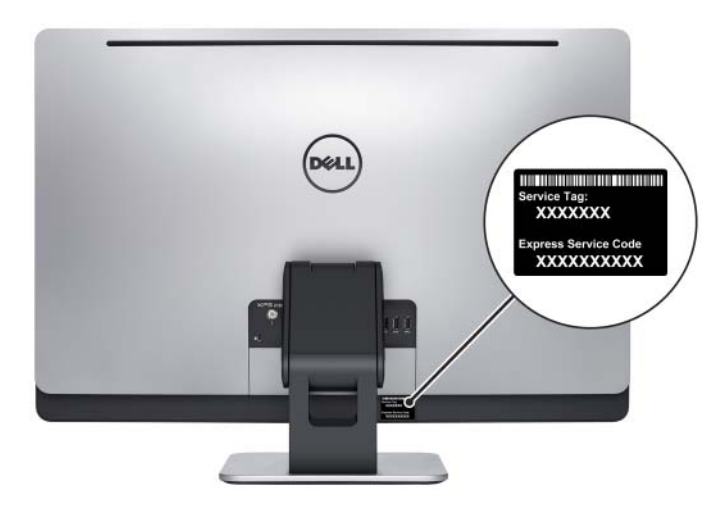

### Untuk mempelajari tentang Windows 8:

- 1 Hidupkan komputer.
- 2 Kunjungi dell.com/support.
- 3 Ketik Windows 8 dalam kotak pencarian, lalu klik Cari.
- 4 Klik tautan untuk mempelajari tentang fitur-fitur Windows 8.

#### Untuk mempelajari tentang fitur komputer:

- 1 Ikuti petunjuk dari [langkah 1](#page-112-0) hingga [langkah 4](#page-112-1) dalam ["Menjalankan Flashing BIOS"](#page-112-2)  [pada halaman 113](#page-112-2).
- 2 Klik tab Manual & Dokumentasi.
- 3 Lihat atau Download dokumen berikut untuk mempelajari tentang fitur komputer Anda:
	- Panduan Memulai Cepat: memberikan informasi tentang cara menyiapkan komputer Anda.
	- Spesifikasi: memberikan informasi tentang spesifikasi komputer Anda.
	- Me and My Dell: memberikan informasi tentang fitur komputer Anda.